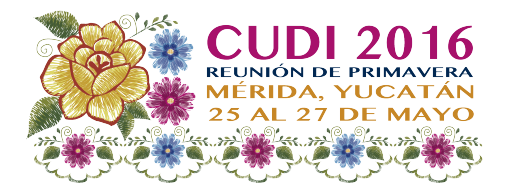

# Software-Defined Networking / Network function virtualization

Grupo de Trabajo de SDN/NFV de CUDI

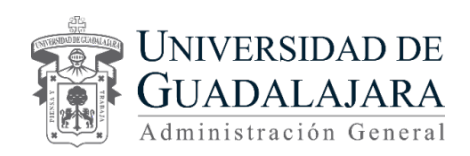

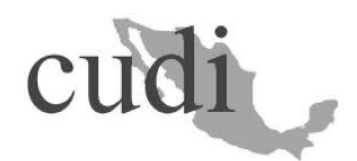

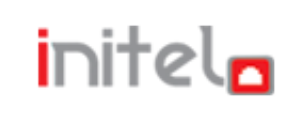

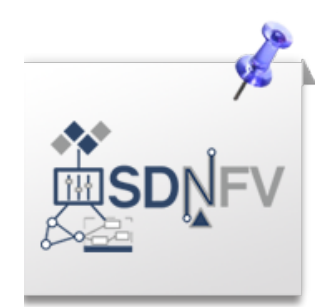

#### to Get Excited about Networking? "La mejor forma de predecir el futuro es implementarlo."

David Heinemeier Hansson

### Resumen

- Objetivos del curso
	- Comprender la historia e importancia de los términos asociados con SDN.
	- Identificar varias controladoras SDN y sus objetivos de despliegue.
	- Articular los componentes y las vías de comunicación de la topología.
	- Aprender las especificaciones básicas, funciones y mensajes de OpenFlow.
	- Familiarizarse con la interfaz norte de un controlador SDN.
	- Examinar las metodologías básicas de solución de problemas (troubleshooting).
	- Obtener información sobre cómo la UDG está implementando OpenFlow en la red universitaria.
- Meta
	- A la finalización de esta clase el alumno tendrá un conocimiento práctico de OpenFlow y su puesta en práctica.

# Evolución de las Redes e Historia de SDN / OpenFlow

### Evolución de los IP Router En el comienzo

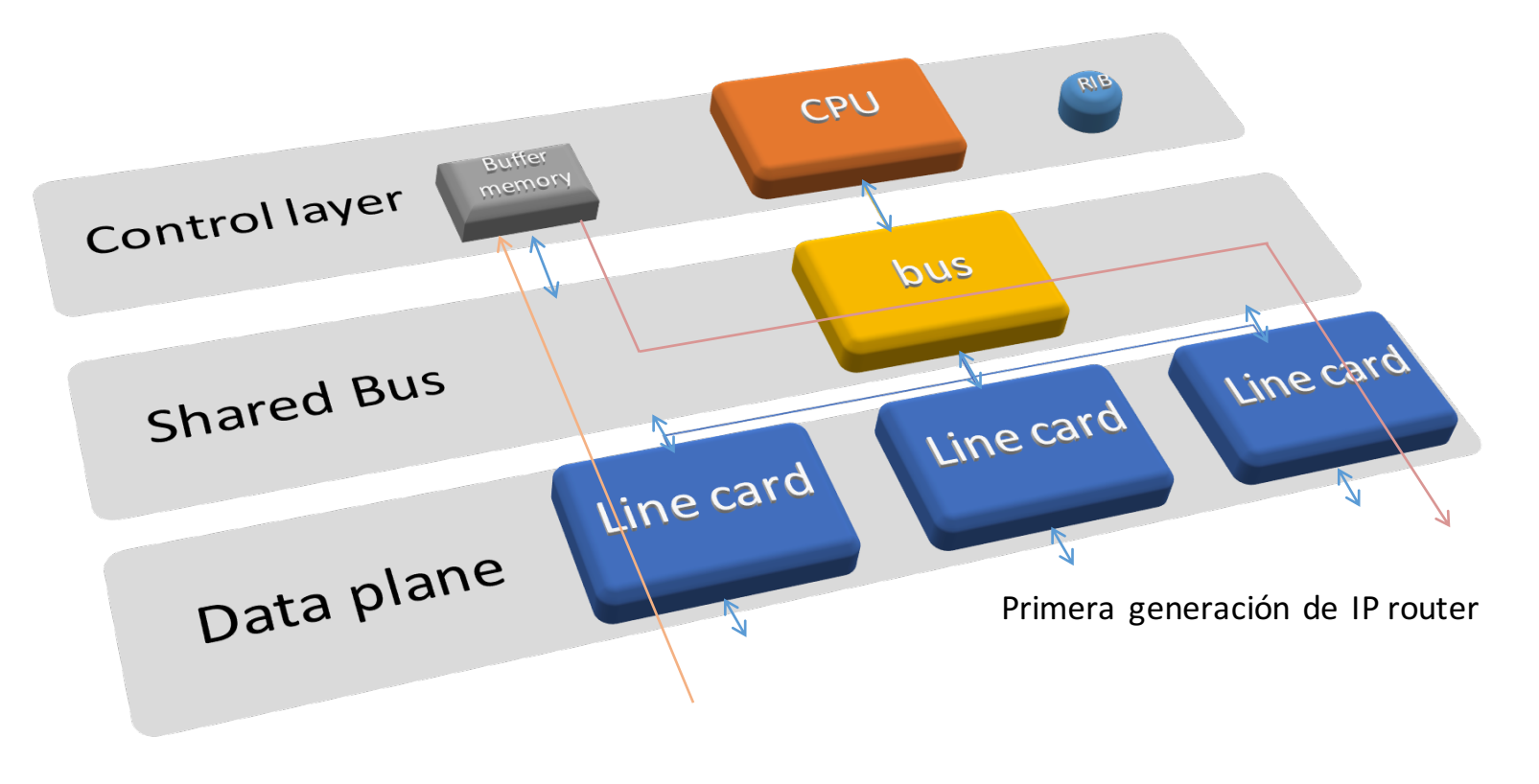

András Császár, http://www.ericsson.com/res/thecompany/docs/journal\_conference\_papers/packet\_technologies/evolution\_of\_router\_architectures\_and\_ip\_networks.pdf

## Evolución de los IP Router

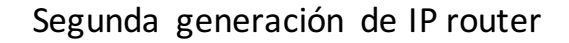

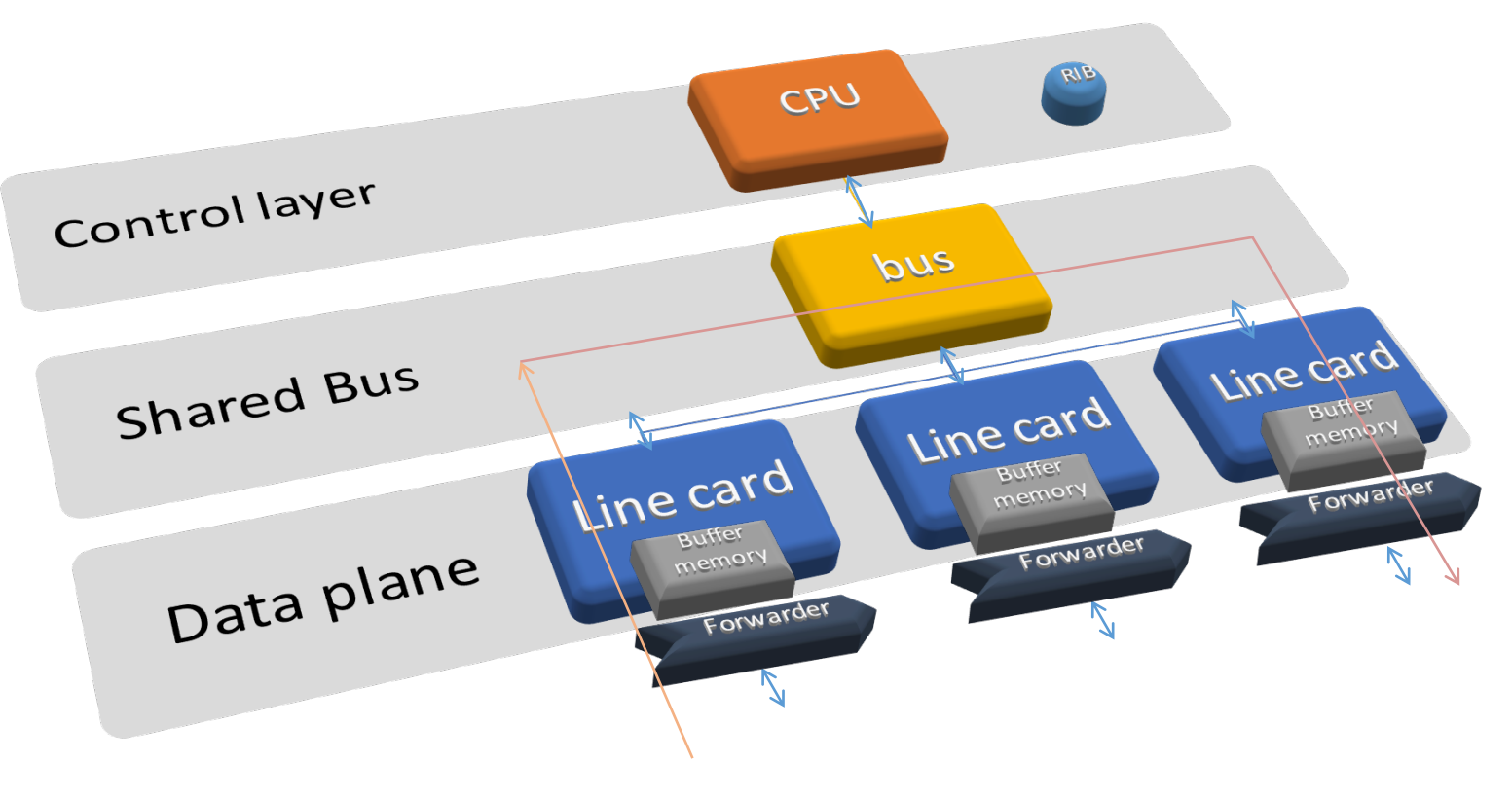

András Császár, http://www.ericsson.com/res/thecompany/docs/journal\_conference\_papers/packet\_technologies/evolution\_of\_router\_architectures\_and\_ip\_networks.pdf

## Evolución de los IP Router

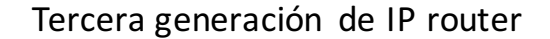

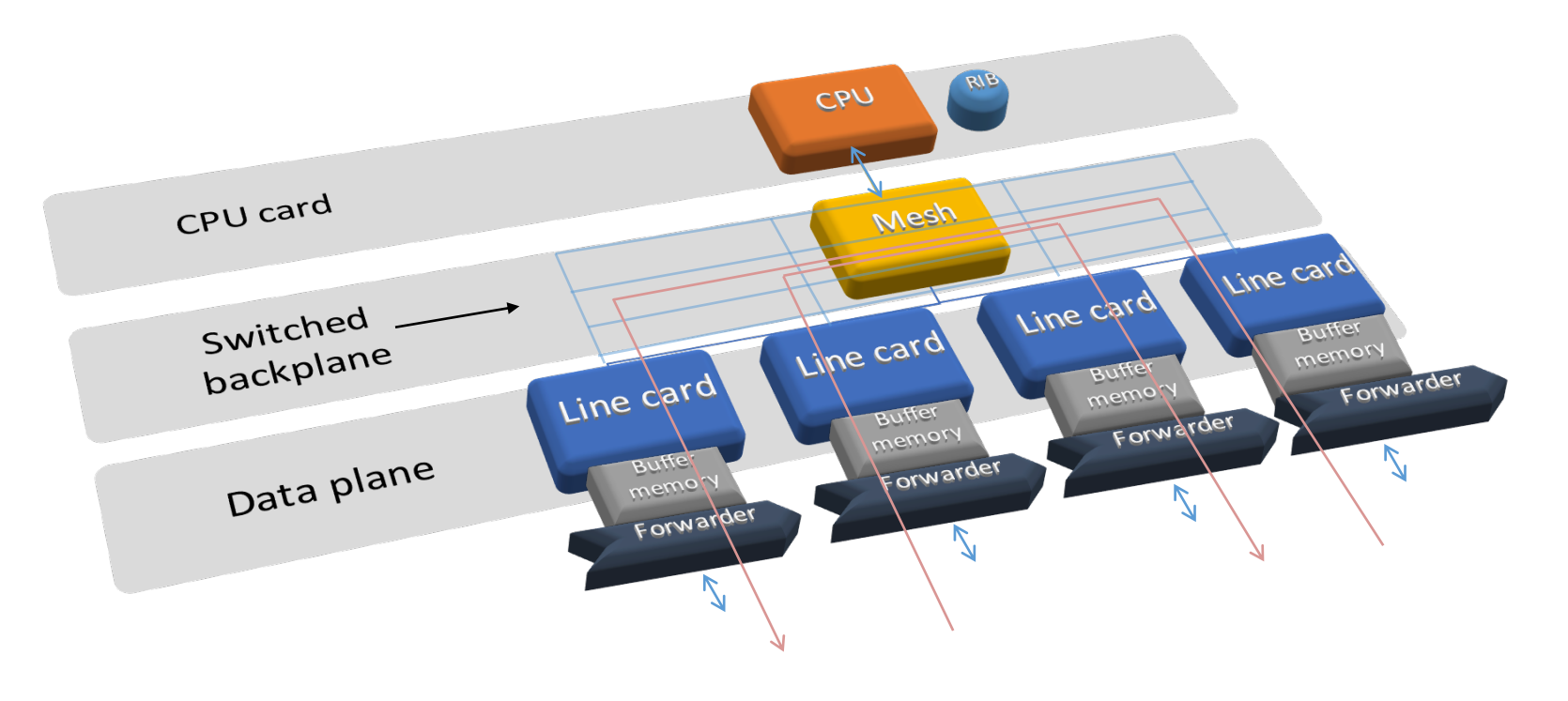

András Császár, http://www.ericsson.com/res/thecompany/docs/journal\_conference\_papers/packet\_technologies/evolution\_of\_router\_architectures\_and\_ip\_networks.pdf

## Evolución de los IP Routers Separación de planos

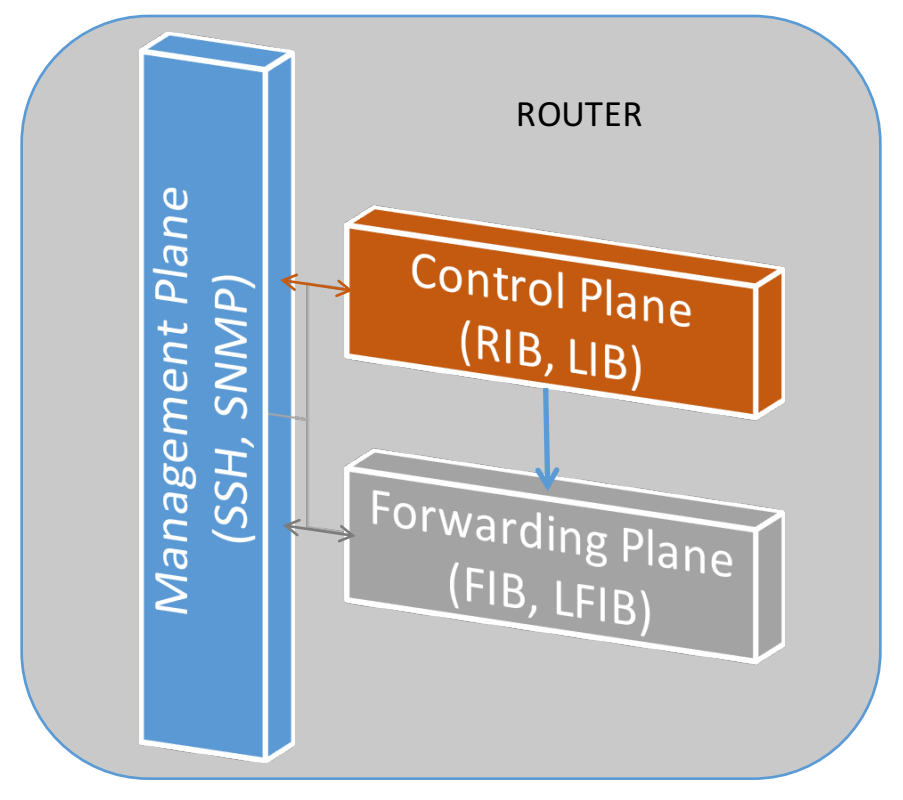

## Planos en los Routers

- Los routers tienen tres planos bien identificados:
	- § Forwarding
	- Control
	- Management
- El desarrollo arquitectónico había tenido lugar casi exclusivamente para el plano de *datos* o *forwarding*.
- El plano de *control* se había mantenido prácticamente igual.

#### Ejemplo de Backbone IP/MPLS VRF A VRF C  $\sum_{n=1}^{\infty}$ Router1 Router2 <sup>trol</sup> Plane Control Plar<br>(RIB, LIB)  $(RIB, IIR)$ VRF B VRF D **Internet** Communication Router3 Management Control Plan <sup>C</sup>ontrol Plane<br>(RIB, LIB) Router4

## Leyes

Ley de Moore =~ expresa que aproximadamente cada dos años se duplica el procesamiento.

Ley de Nielsen =~ expresa que aproximadamente cada año se duplica el consumo de ancho de banda.

Ley de Teenager =~ expresa que la aplicación que estaba usando la semana pasada es tan aburrida, que necesito un nuevo teléfono inteligente cada mes.

## Desafío de las redes tradicionales

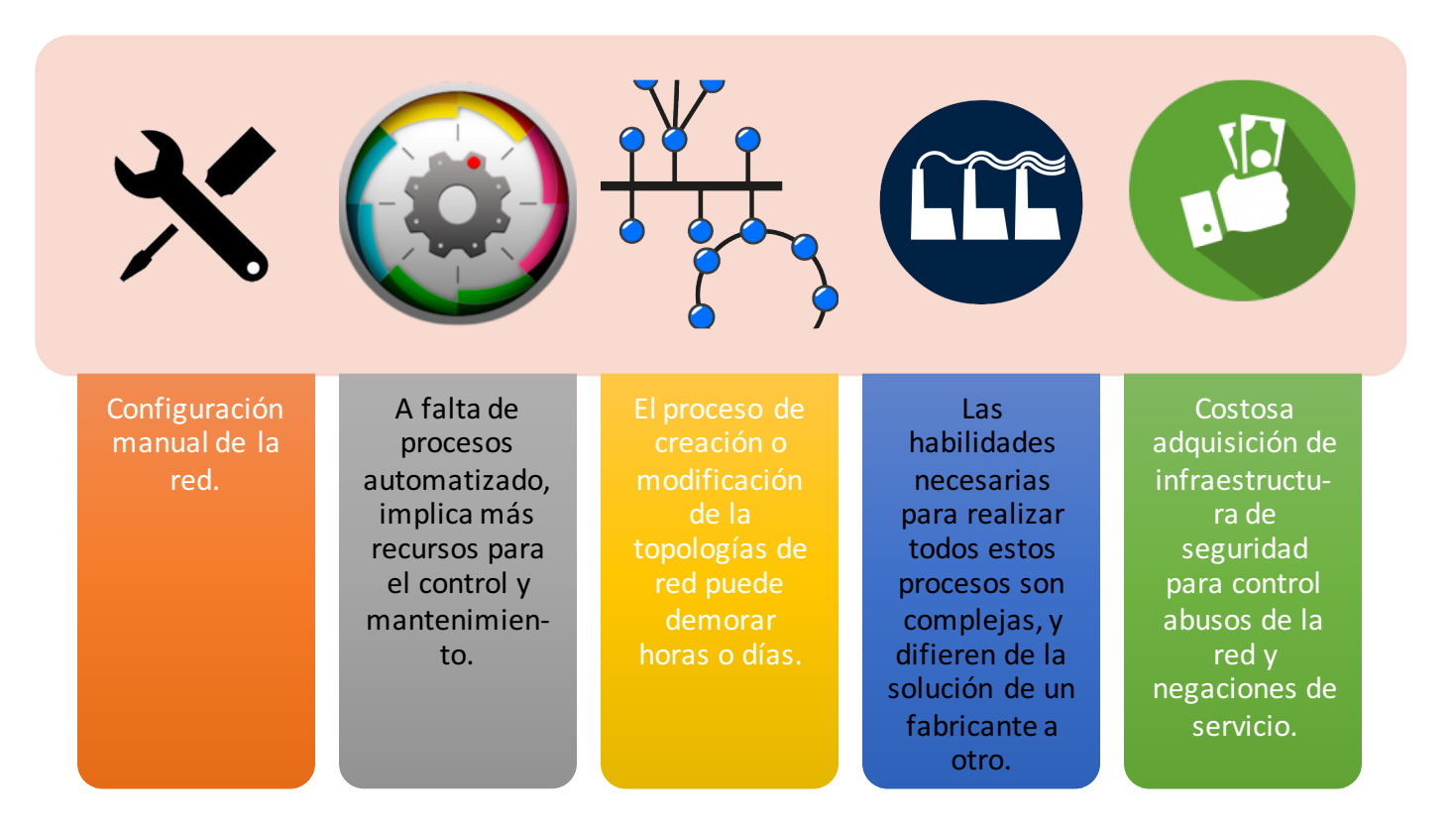

## Nuevos requisitos de la red

- Eficiencia
	- Simplificar la red y las operaciones.
- Velocidad
	- Implementación rápida de nuevos servicios.
- Innovación
	- Poner en práctica nuevos modelos de negocio.

## Big Picture

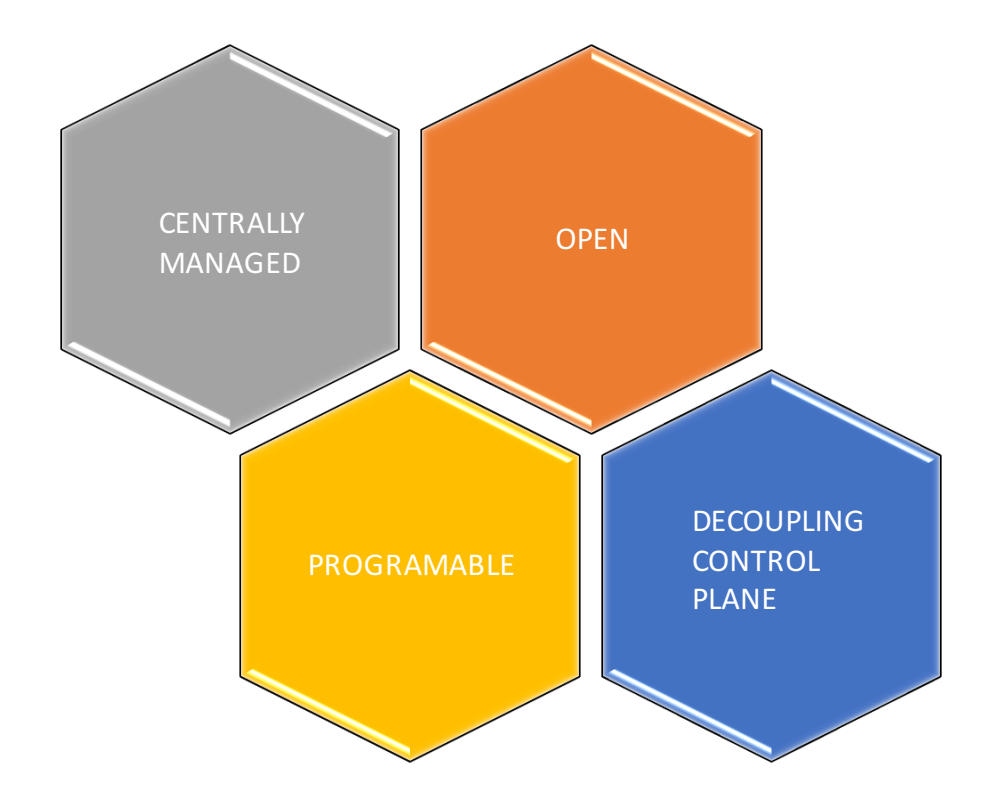

## Arquitectura

Modelo de Sistema Operativo

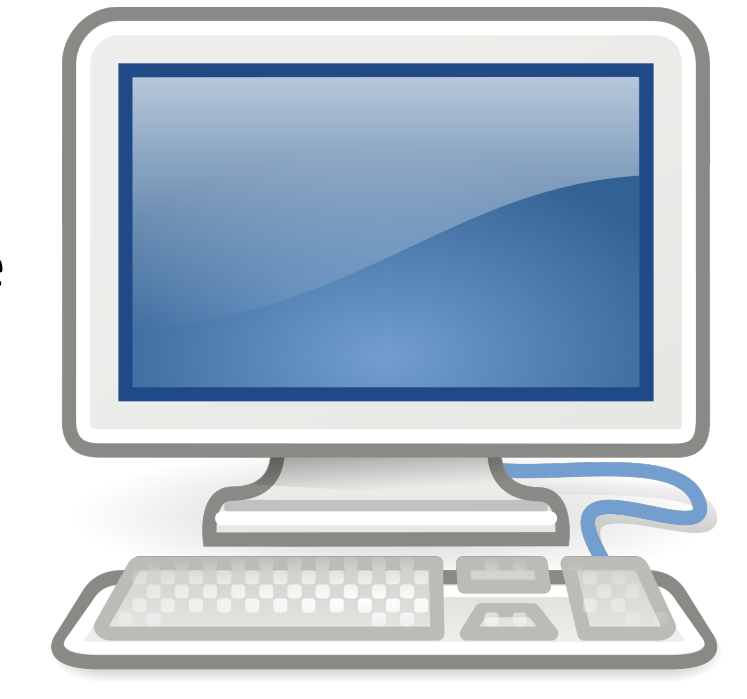

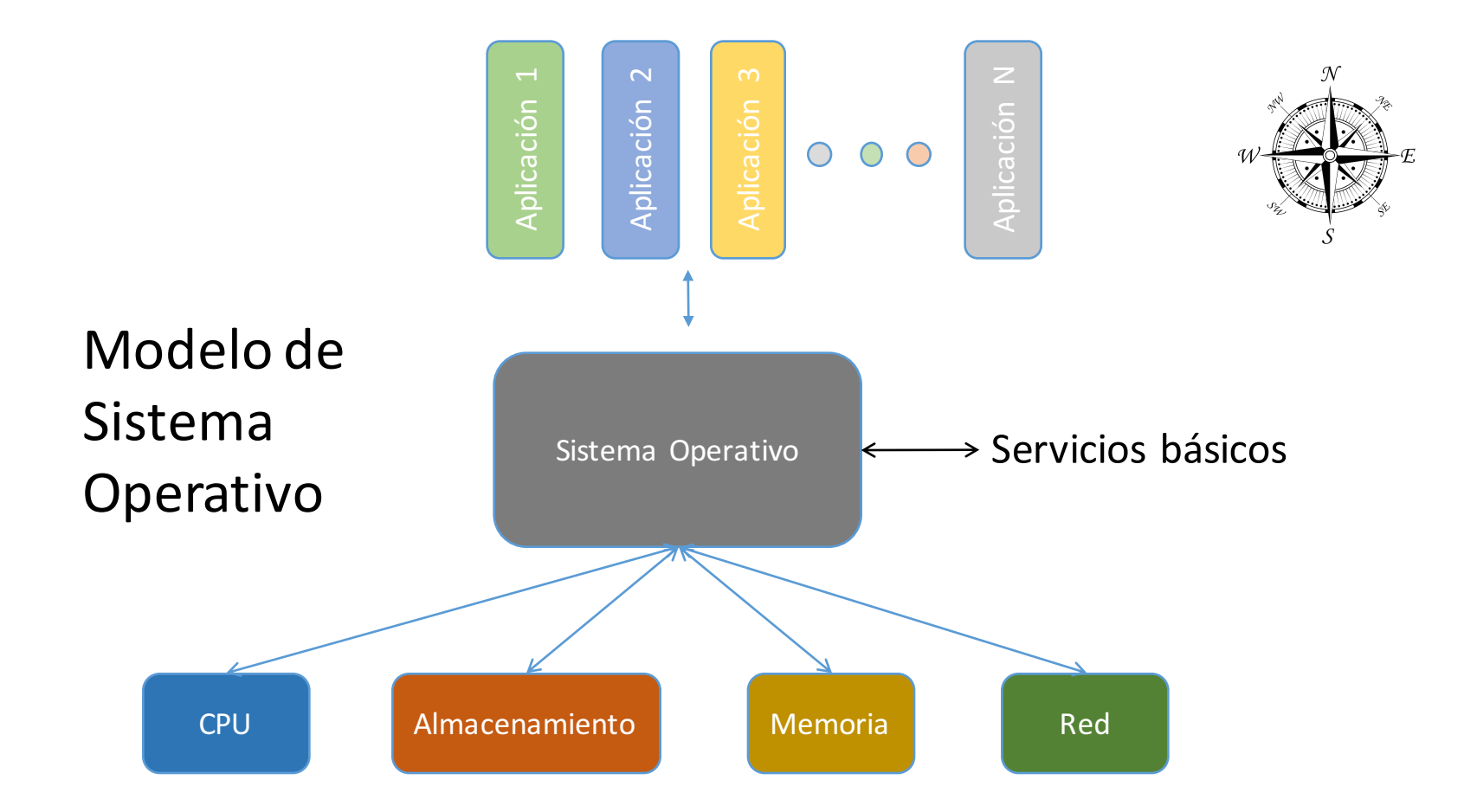

Directamente programable

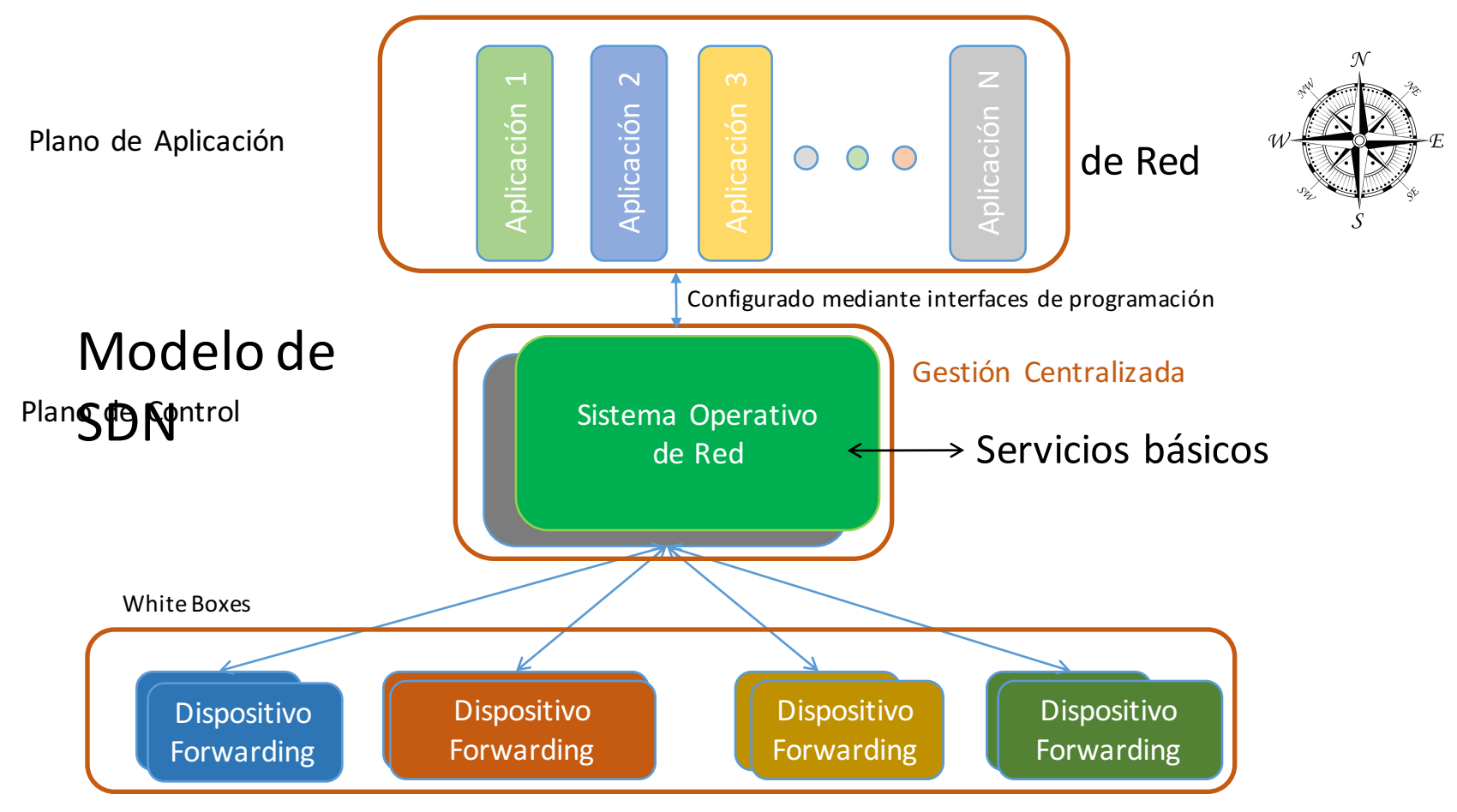

Plano de datos (forwarding)

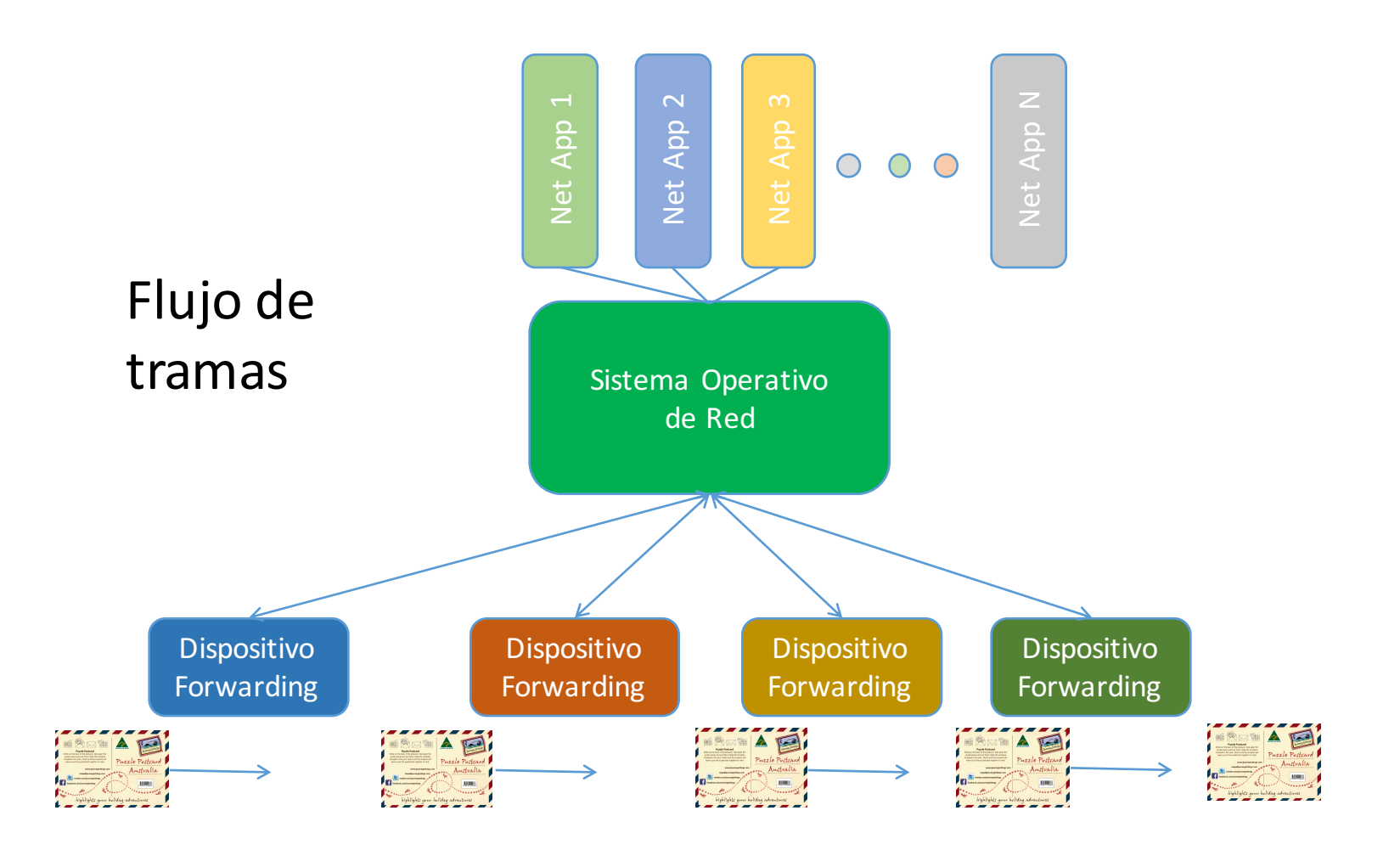

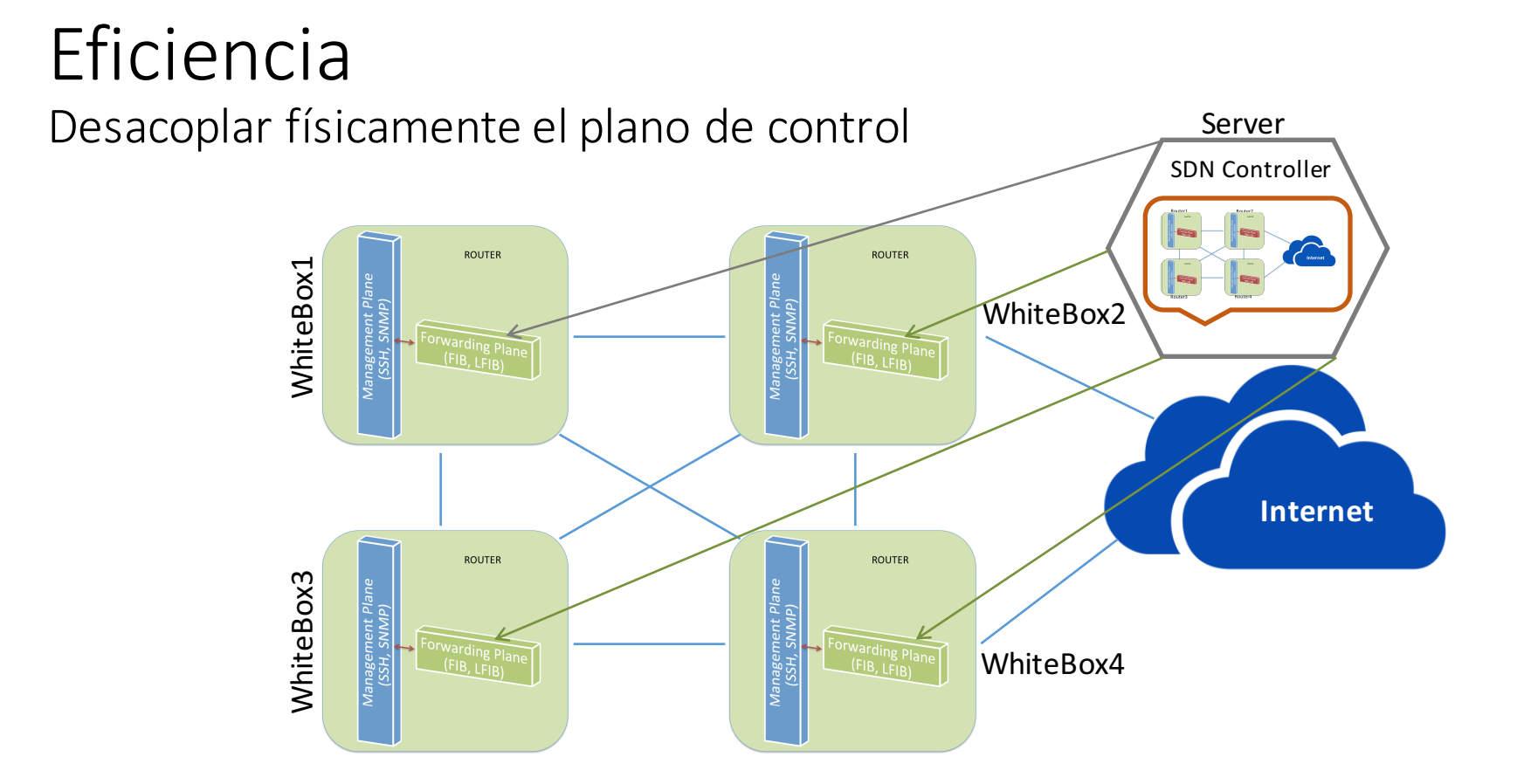

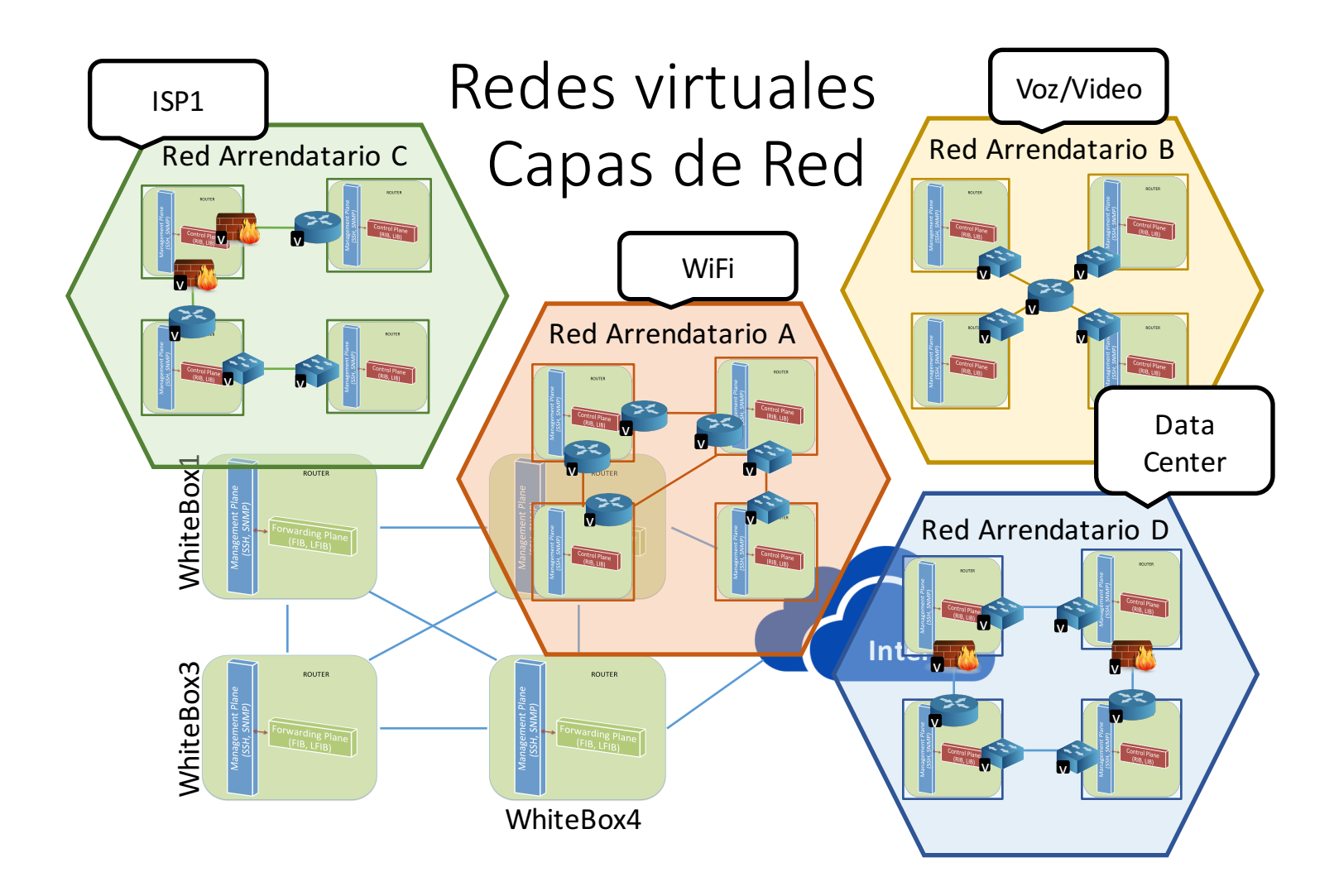

Fuente: http://www.ericss on.com /s pot lig ht/c lou d/ blog/2 015 /02 /17 /5g-ne tw ork-slice s/

## VTN: Red de Arrendamiento Virtual

• Un minuto ¡Esto es MPLS!

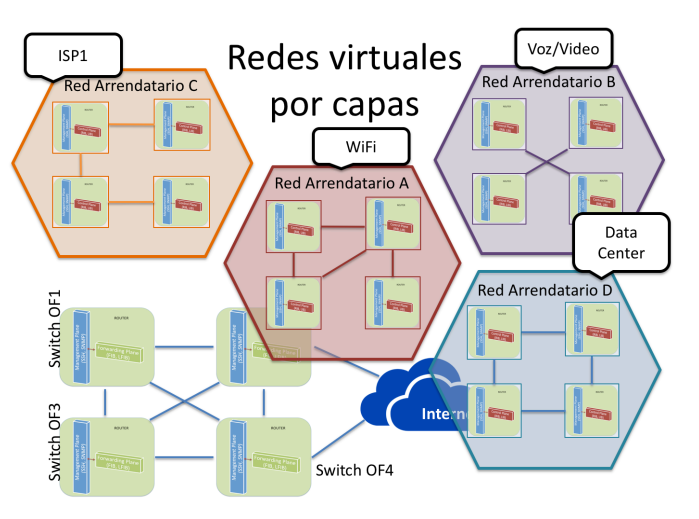

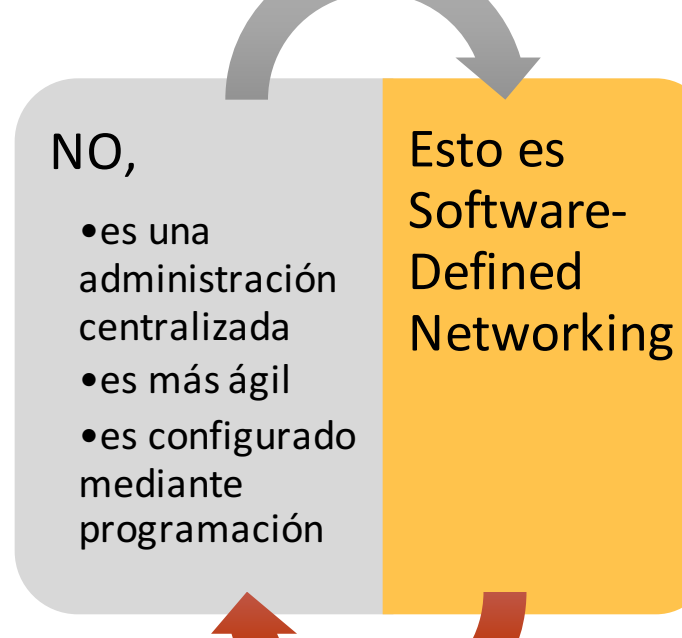

Fuente: http://www.ericss on.com /s pot lig ht/c lou d/ blog/2 015 /02 /17 /5g-ne tw ork-slice s/

## Visión historica de SDN

Los despliegues de SDN/OpenFlow fueron inicialmente de investigación en las redes de las universidades (Stanford).

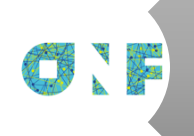

Antes de la creación de la ONF en 2011, la especificación OpenFlow fue gestionada por un grupo de individuos reunidosfísicamente en la Universidad de Stanford.

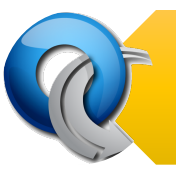

OpenFlow es sólo una instancia de los principios SDN.

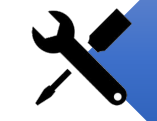

SDN es una herramienta para permitir un mayor grado de control sobre los dispositivos de red.

## ¿Qué es OpenFlow?

- Es un estándar administrado por la Open Networking Foundation (ONF).
- Se originó en la Universidad de Stanford entre 2005-2012

Dr. Martín Casado

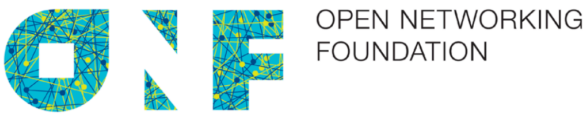

#### **OpenFlow Switch Specification**

Version 1.3.0 (Wire Protocol 0x04) June 25, 2012

ONF TS-006

Fuente: https://www.opennetworking.org/images/stories/downloads/sdn-resources/onf-specifications/ope nflow/ope nflow-s pec-v1.3.0.pdf

## ¿Qué es OpenFlow?

- OpenFlow es simplemente un protocolo de gestión de tabla de forwarding.
- Un Switch OpenFlow consiste de:
	- Una tabla de flujos,
	- que realiza las operaciones de búsqueda y expedición de tramas, y
	- un canal seguro a un controlador externo.

# Tabla de flujos

- Entradas de flujo (valores de cabecera que coincidan contra las tramas).
- Contadores de actividad.
- Un conjunto de acciones que se aplican a las tramas que concuerden.
- Si no hay acciones que estén presentes, la trama es descartada.

OpenFlow Switch Specification – version 1.3.0

https://www.opennetworking.org/images/stories/downloads/sdn-resources/onf-specifications/openflow/openflow-spec-v1.3.0.pdf

### Elementos básicos: Controladora y agentes

• Algunas funcionalidades están mejor implementadas desde la coordinación centralizada de todos los dispositivos en un dominio de red.

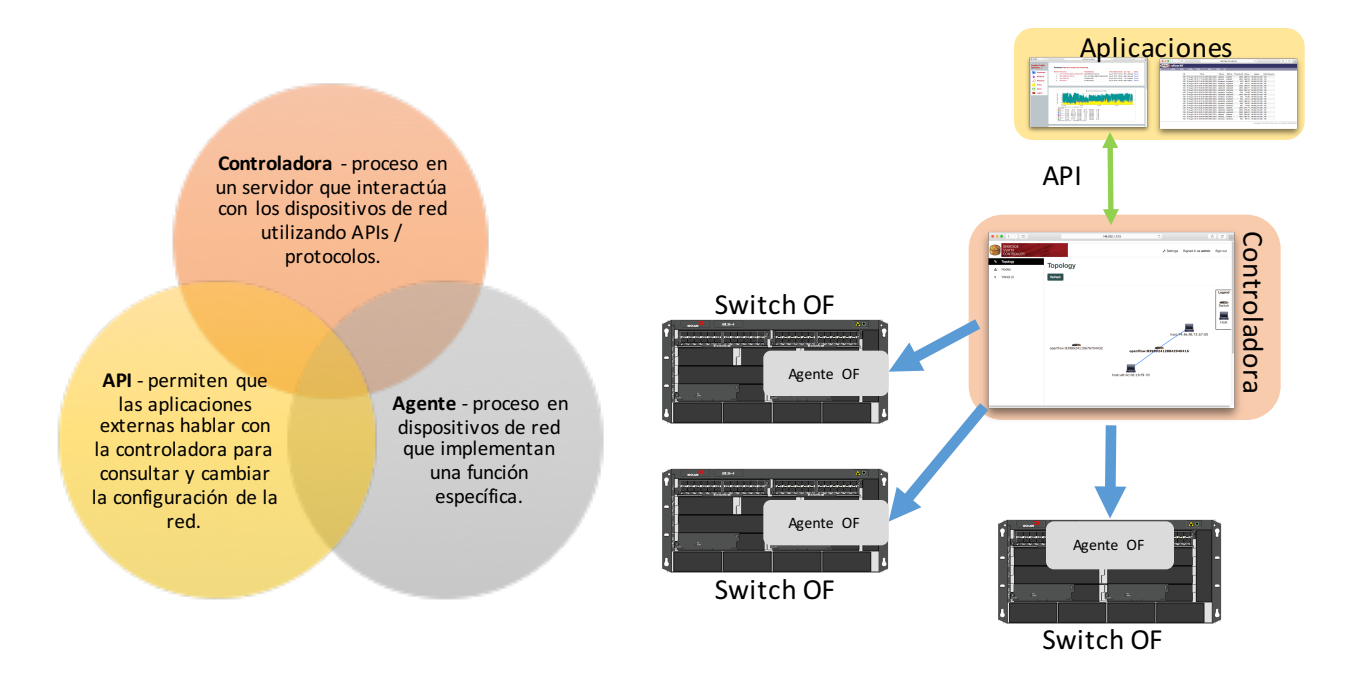

### OpenFlow tiene 2 componentes

## **OpenFlow Controller**

#### • Controla uno o más switches.

• Formula flujos.

• Programa switches.

• Las aplicaciones pueden ejecutarse en la mismo espacio de direcciones como la controladora.

• Las directivas pueden provenir de aplicaciones externas a través de REST API.

## **OpenFlow** Switch

- El agente OpenFlow se ejecuta en el switch para comunicarse con la controladora.
- Las instrucciones provienen de la controladora para poblar la tabla de fujo del switch.

# Controladoras SDN

## Controladoras SDN - OpenFlow

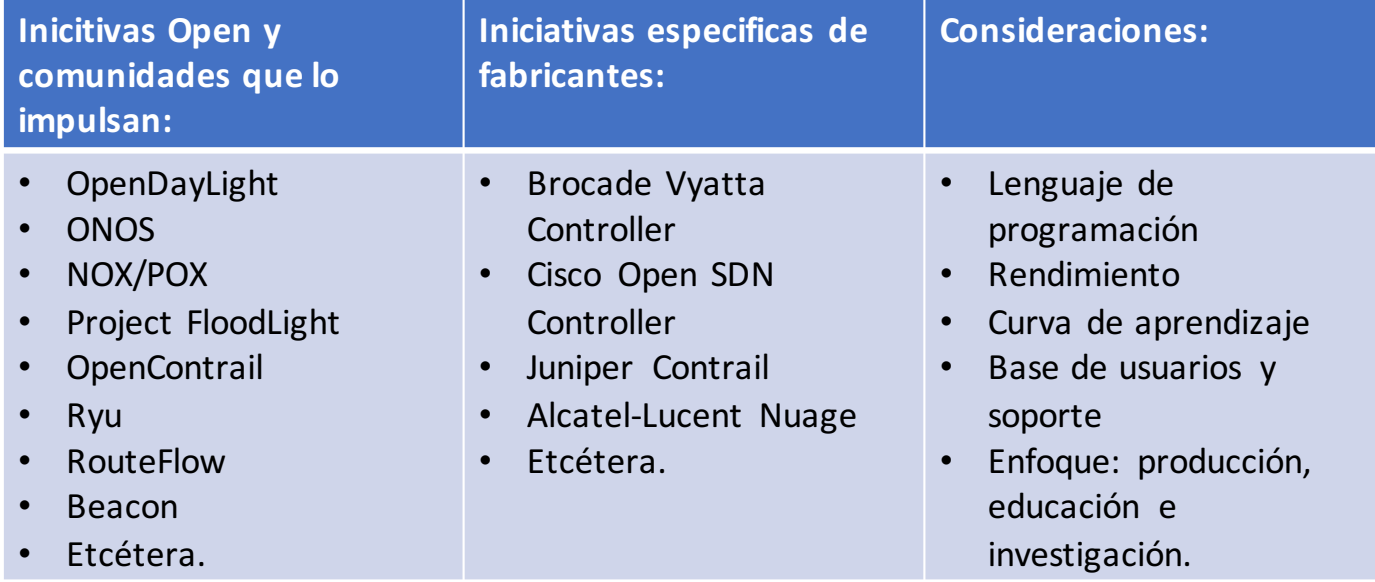

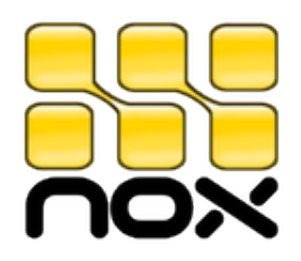

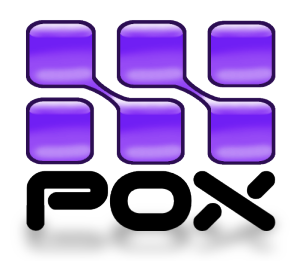

#### • NOX

- Fue la primera controladora OpenFlow.
- Ha sido la base de muchos y diversos proyectos de investigación, a comienzos de la exploración de las redes definidas por software.

#### § POX

■ Es una versión de NOX en Python que proporciona funcionalidad dentro de un ambiente de prototipo rápido.

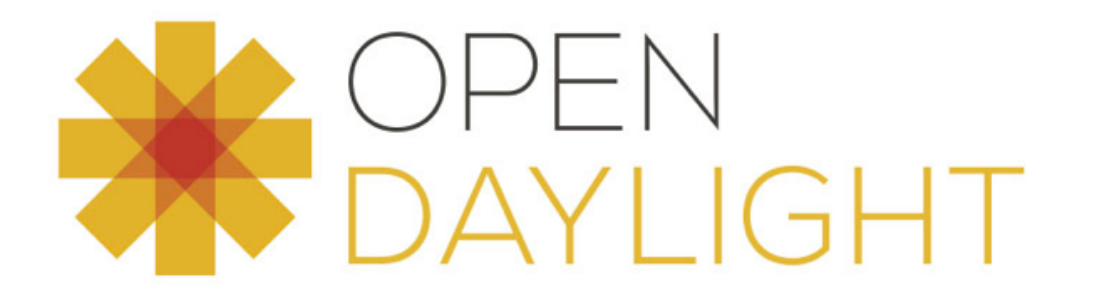

#### • Proyecto Open Source

- Miembros Platinum como: Brocade, Cisco, Citrix, Dell, Ericsson, HP, Intel, Red Hat, entre otros
- Incluye soporte de multiples protocolos (southbound)
	- OpenFlow, OVSDB, NetConf, BGP-LS, PCE, etcétera.
- Northbound API: RestConf con YANG
- Servicio central es un YANG.

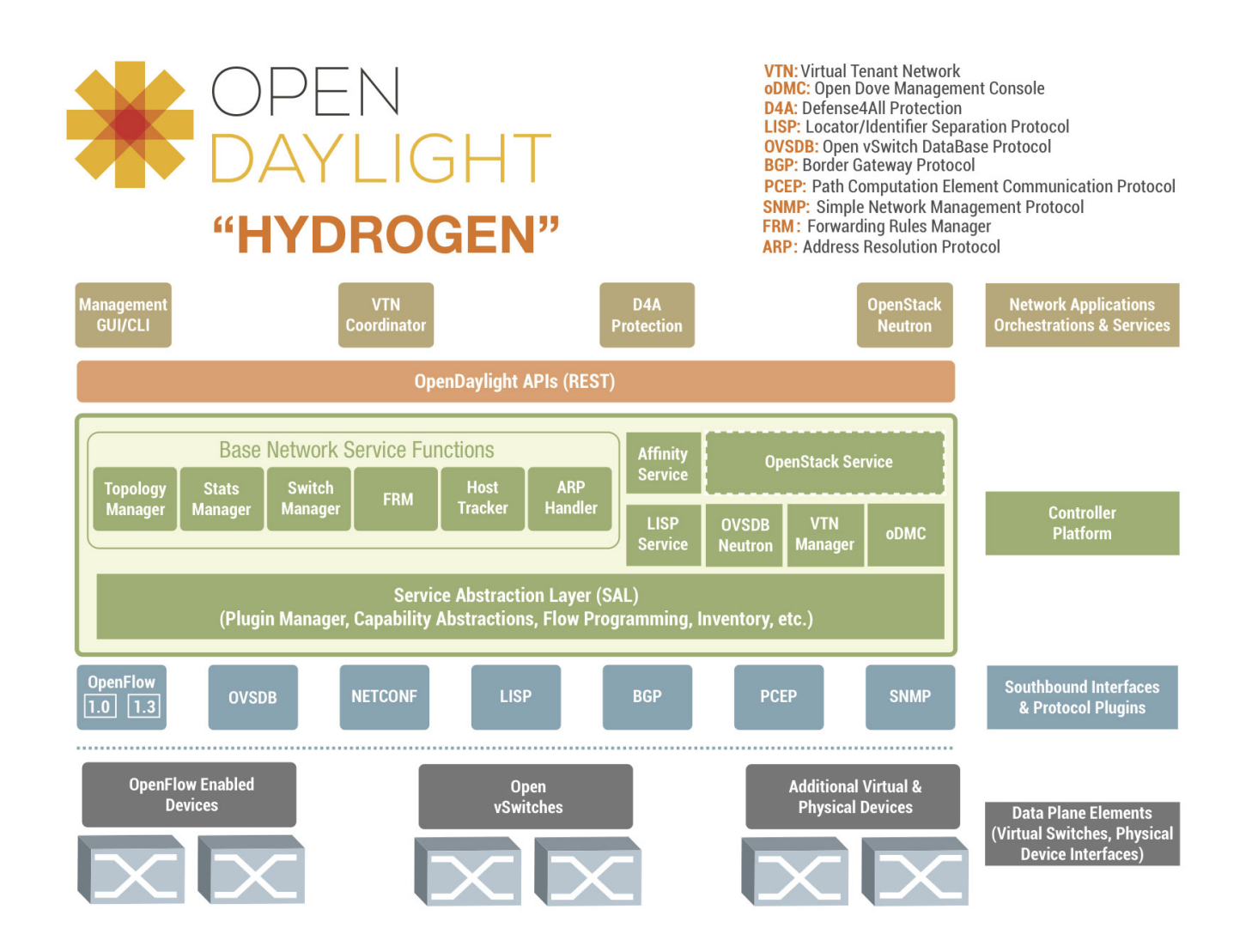

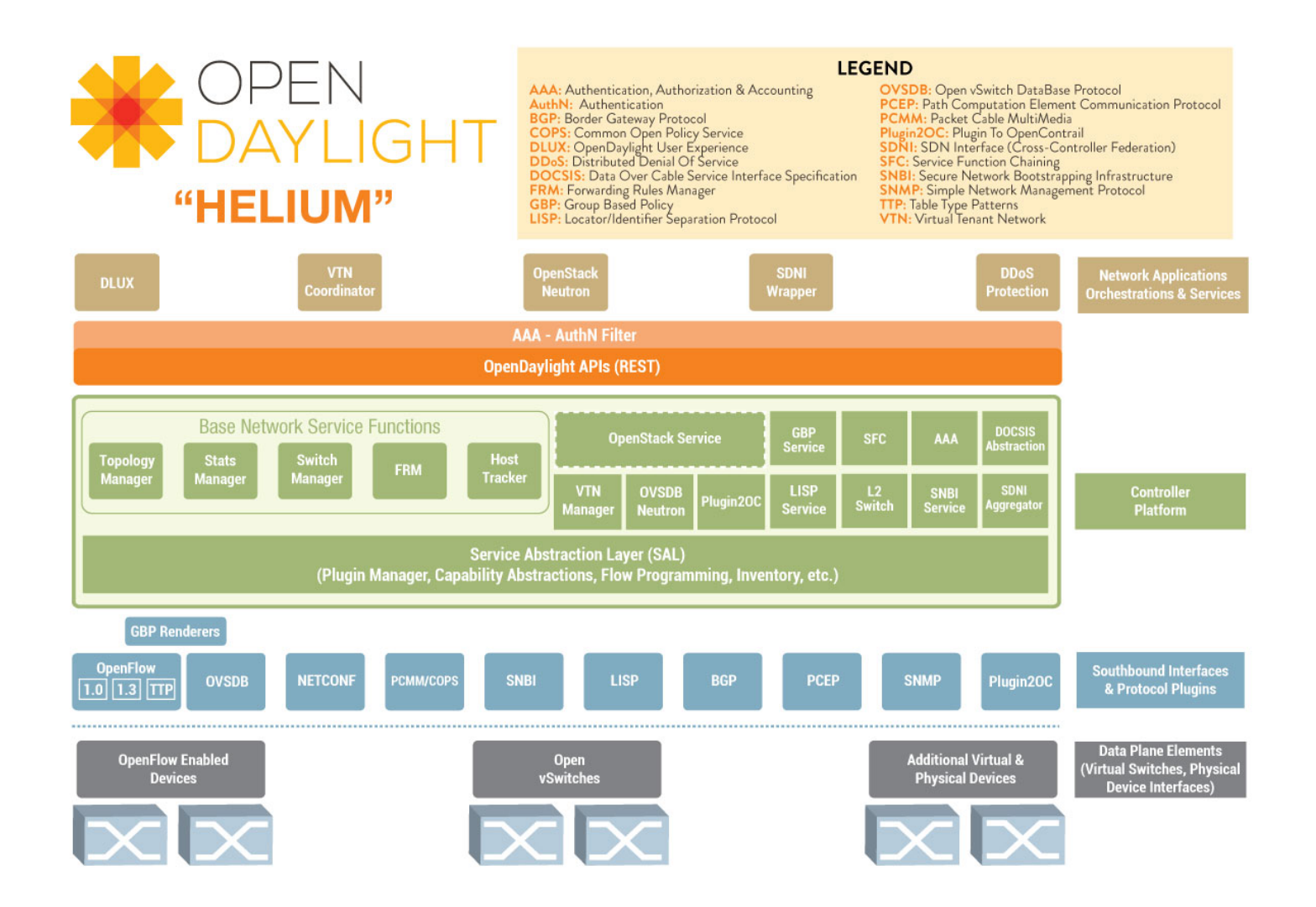

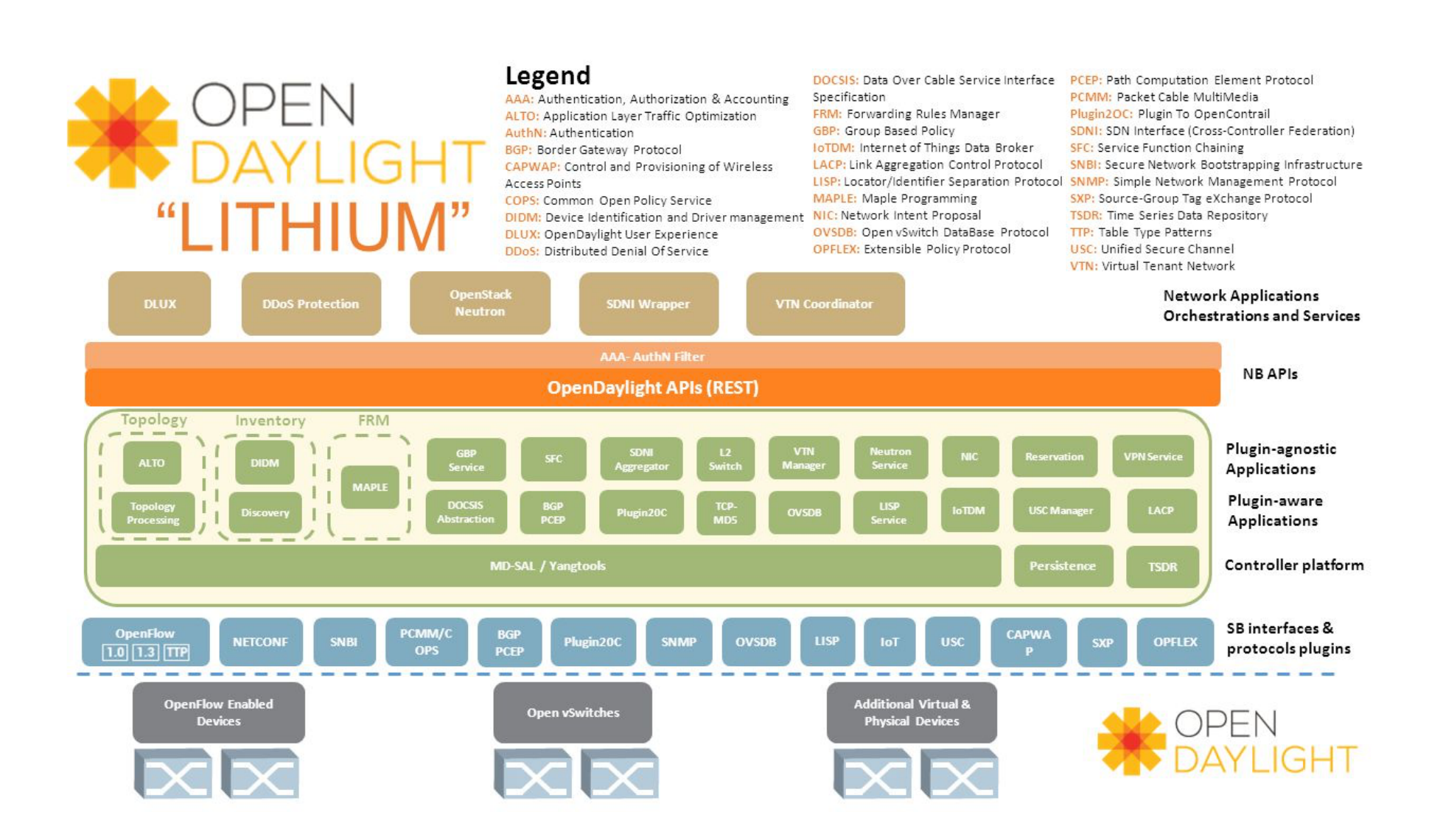

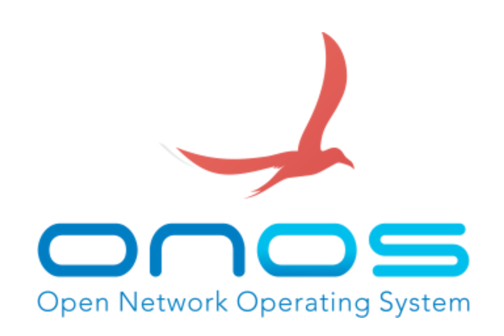

- El proyecto ONOS esta asociado con el Linux Foundation.
	- Tiene como misión construir la mejor comunidad de código abierto para acelarar la adopción de SDN+NFV.
	- Incluye conectores (plug-in) hacia diversos dispositivos, como:
		- OpenFlow, NetConf, Southbound Interfaces.
	- En la parte norte cuenta con módulos de control, administración y configuración de aplicaciones.
		- A través de una interfaz de programación, intuitiva, flexible.

## Resumen las controladoras

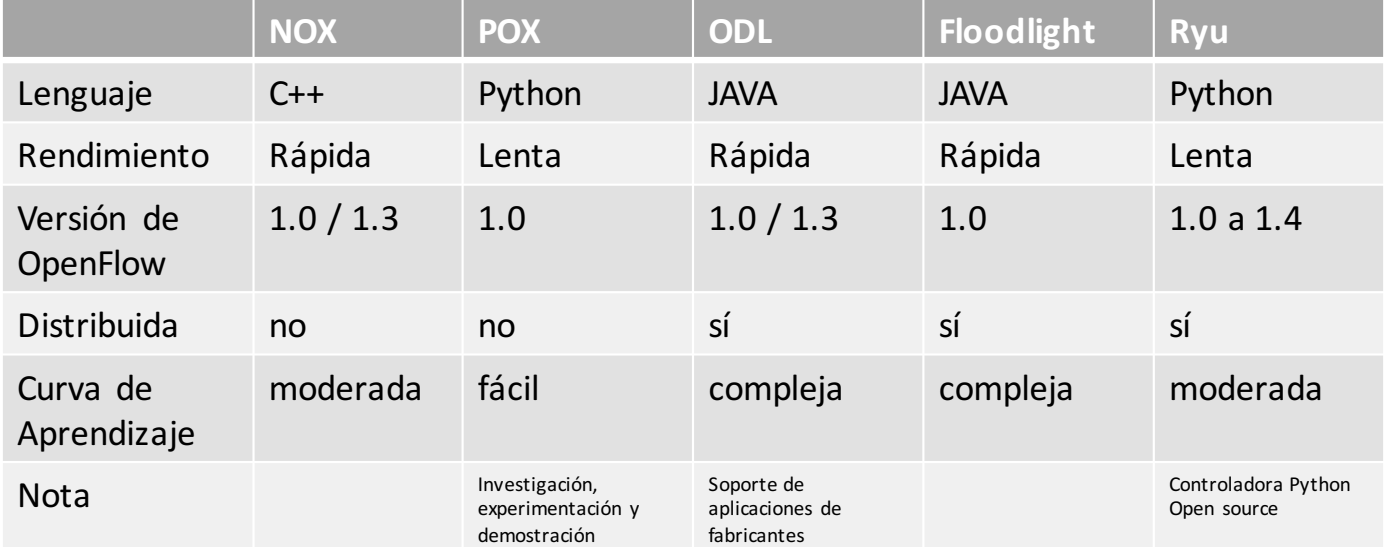

# Switches OpenFlow
## Ambiente del laboratorio 1

- Descargar los archivos de forma individual.
- Los archivos incluyen software de virtualización, una terminal SSH, un X server, y la imagen VM.
- La imagen del tutorial se distribuye como una imagen de VirtualBox comprimido (o VDI).
- VirtualBox permite ejecutar una máquina virtual dentro de una máquina física, es gratuito y está disponible para Windows, Mac y Linux. Nota: se puede exportar la imagen VirtualBox a formato vmdk y utilizarlo con VMWare.
- Las siguientes instrucciones asumen el uso de VirtualBox, pero las instrucciones pueden aplicarse independientemente del software de virtualización.

#### Requerimientos

- Descargar los archivos correspondiente al sistema operativo, más el tutorial de la maquina virtual (VM):
	- Virtual Machine Image (OVF, 64bits, **Mininet 2.2.0**)
	- Virtual Machine Image (OVF, 32bits, **Mininet 2.2.0**) recomendado para hardware y Windows anteriores.
- Para la VM el usuario es "mininet" y contraseña "mininet".

https://github.com/mininet/mininet/wiki/Mininet-VM-Images

#### Requerimientos

• Es necesario el software de virtualización, un X server y una terminal SSH:

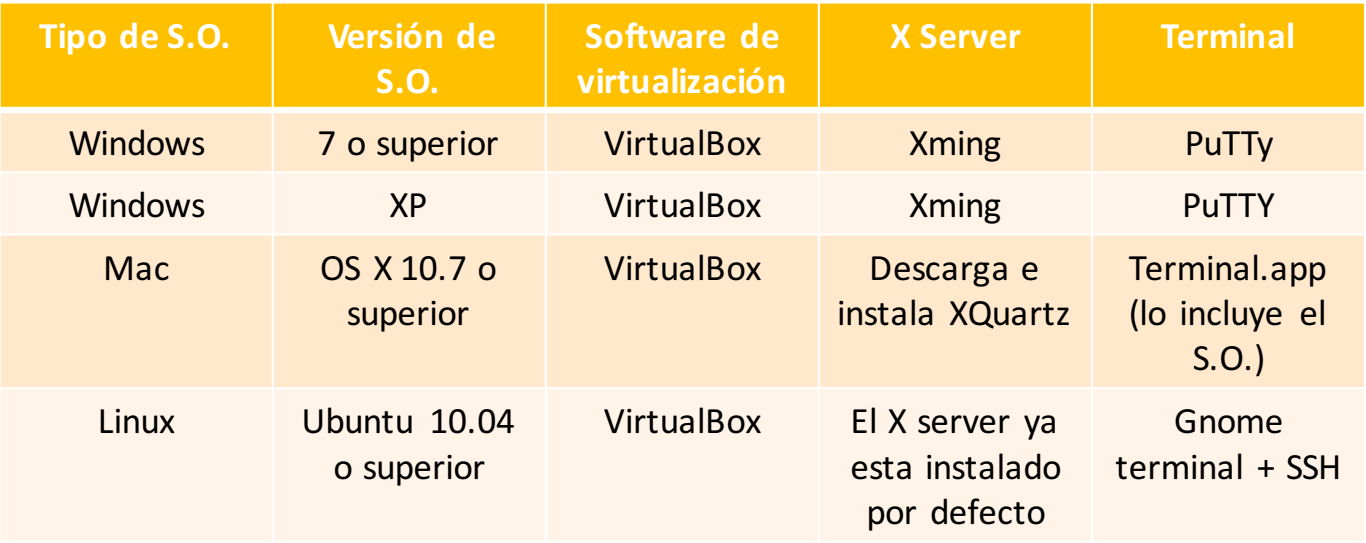

## Topología de laboratorio 1

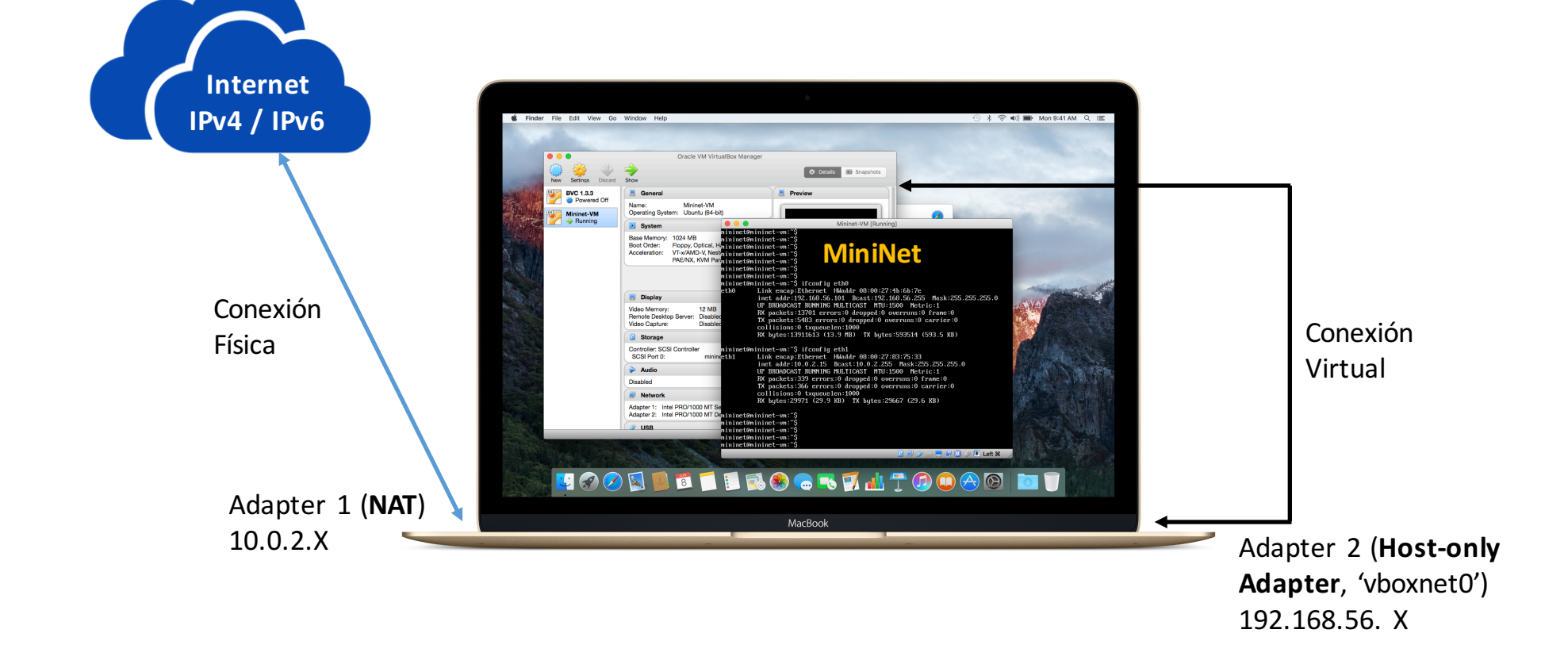

#### Importar Máquina Virtual

#### **MENU > FILE >**

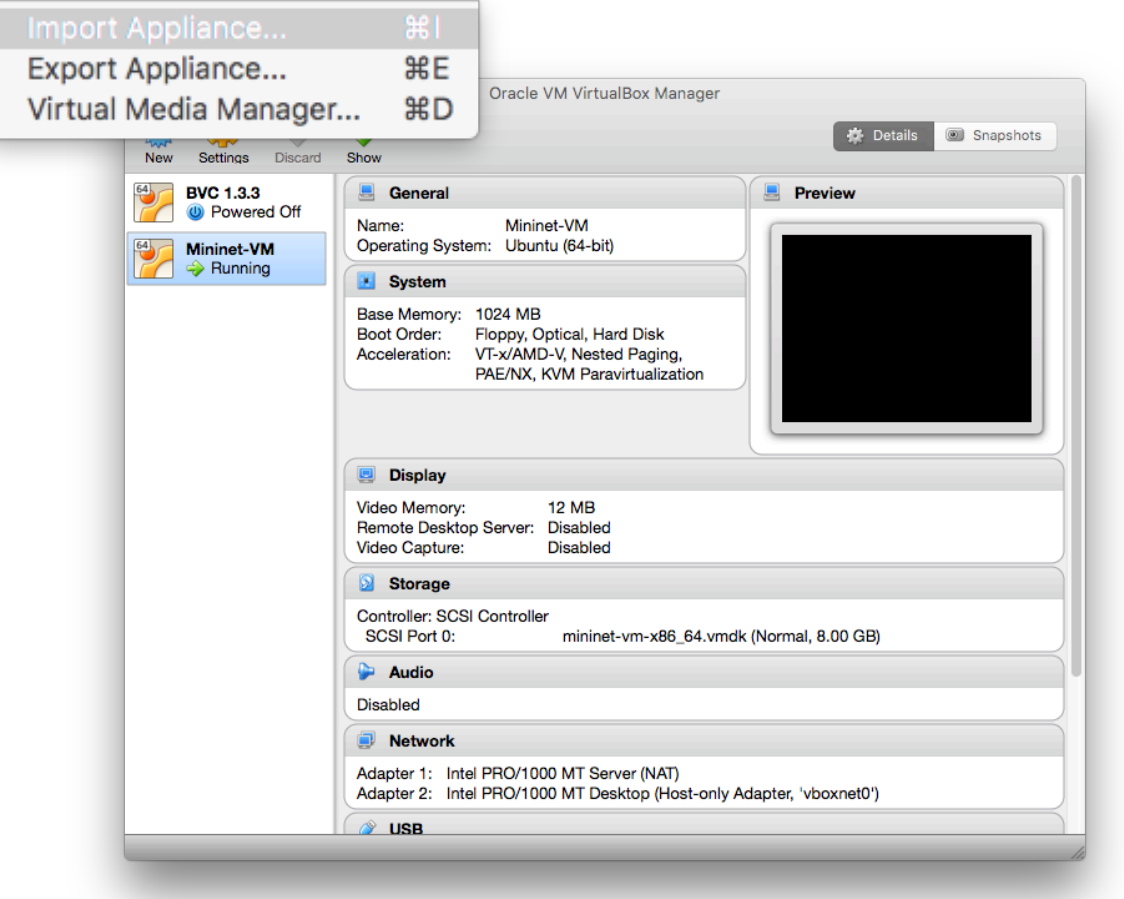

- **Import**
- **Finish VM setup**

#### Finalizar Máquina Virtual

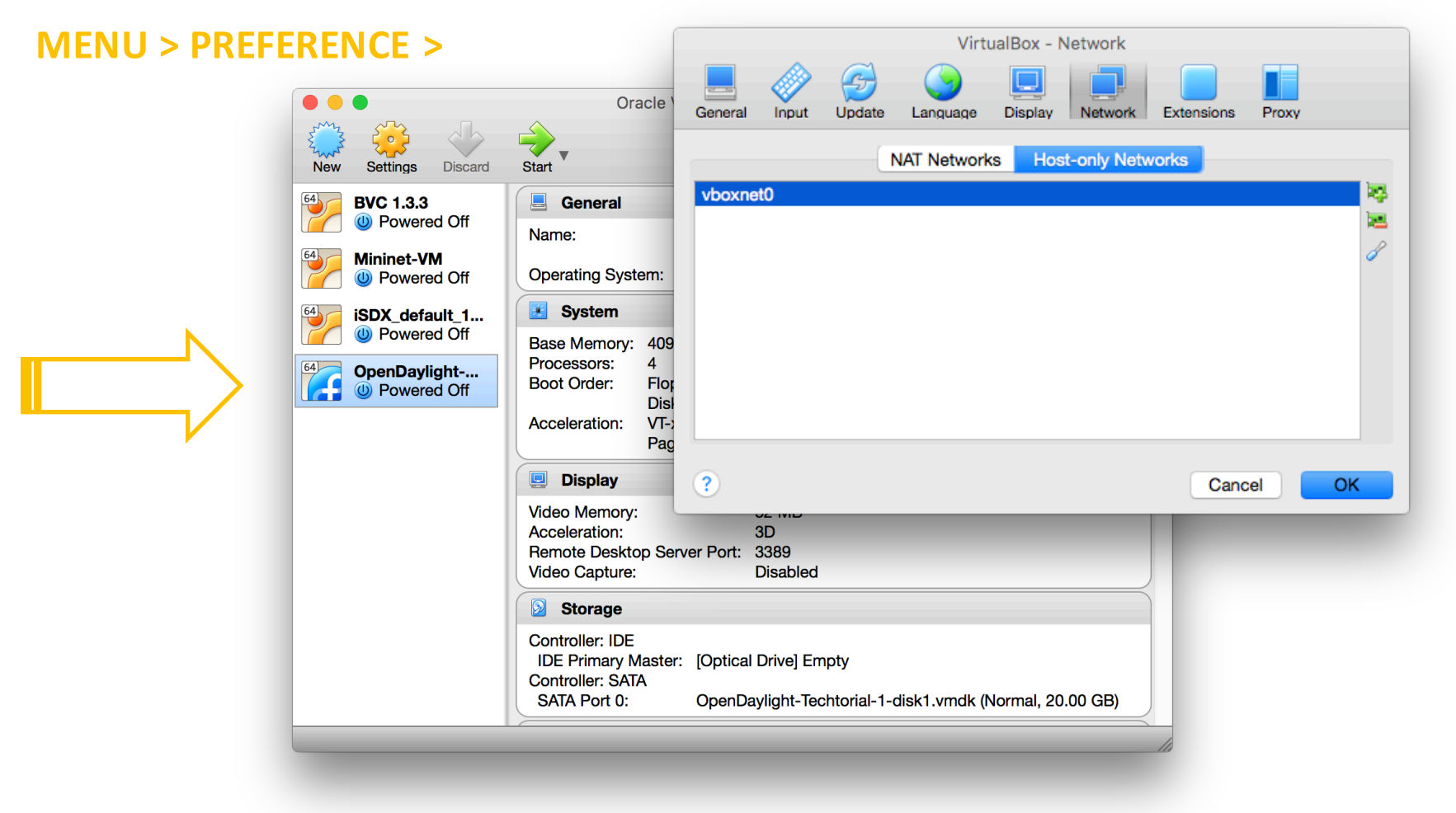

### Finalizar Máquina Virtual

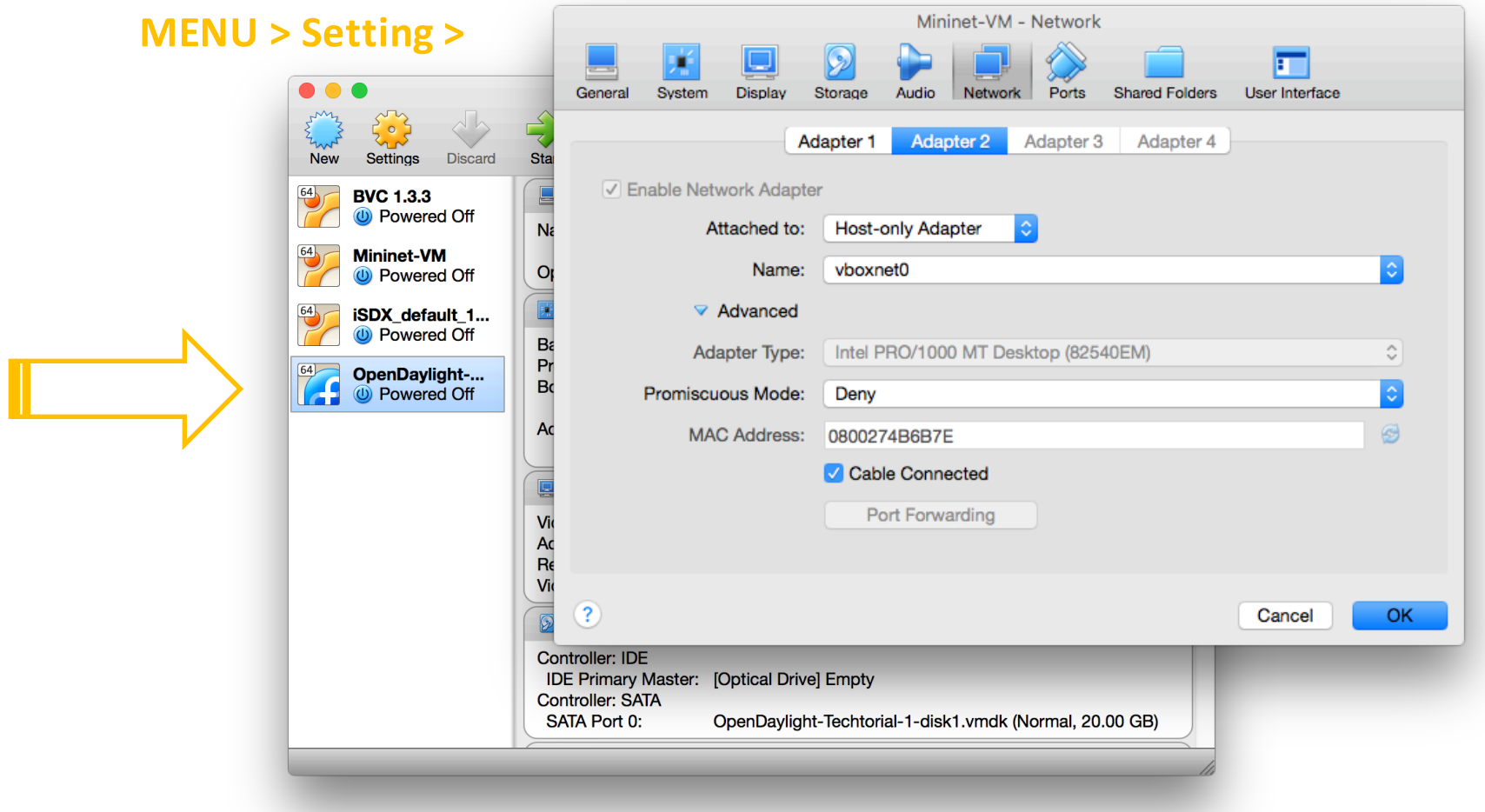

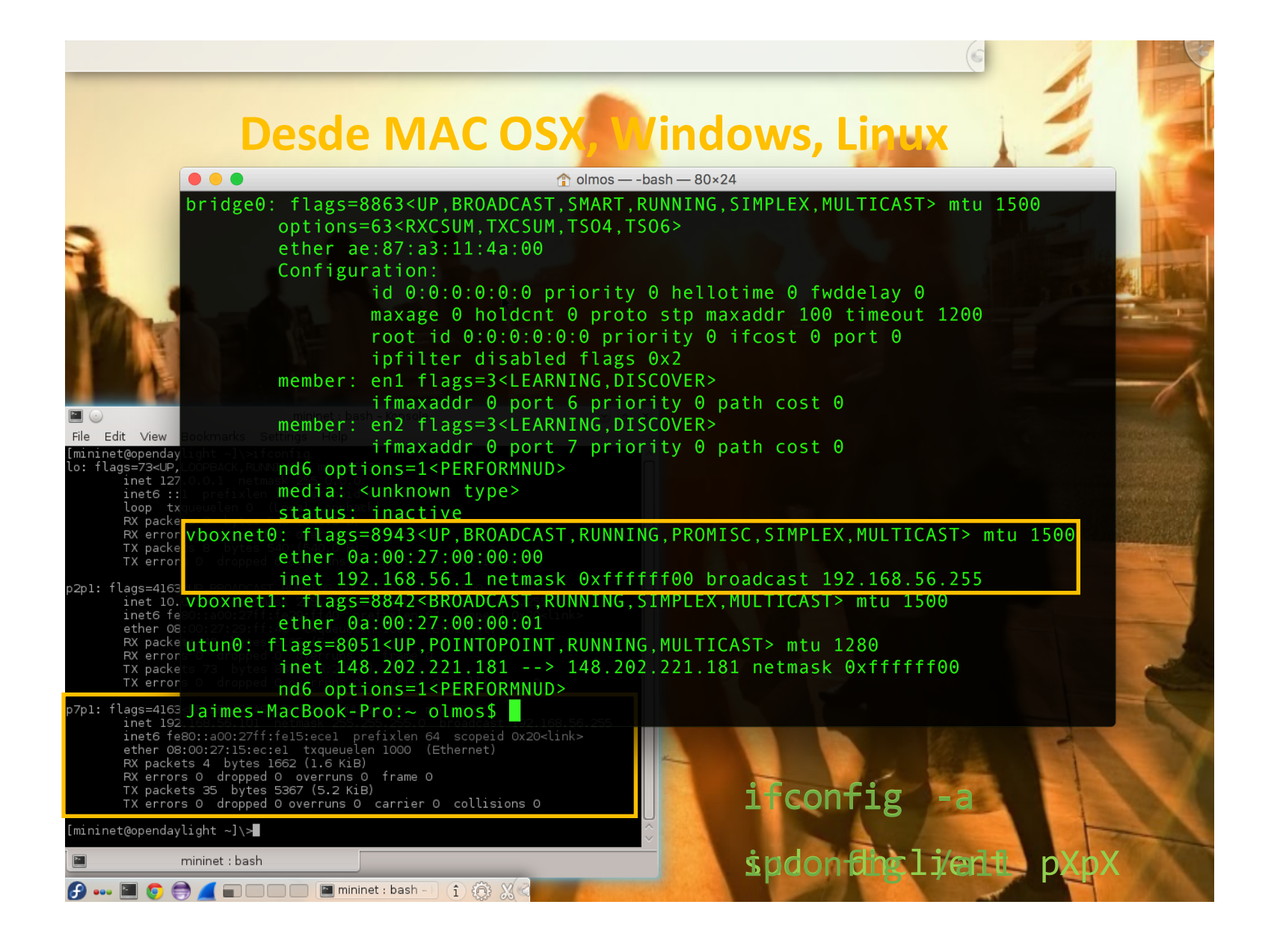

## Mac OS X - Linux

- Abrir una terminal (Terminal.app en Mac, Gnome terminal en Ubuntu), dentro de la terminal, ejecutar el siguiente comando:
	- $\blacksquare$  \$ ssh -X [usuario]@[dirección IP]
	- Remplace el [usuario] con el correcto nombre de la VM: mininet
	- Remplace la [dirección IP] con la otorgado por DHCP a la VM. Si SSH no conecta, asegure que conteste vía ping.
- Ingresar el password: mininet. Siguiente, arrancar una X terminal usando:
	- $\overline{\phantom{a}}$  \$ xterm

#### Windows

• Para hacer uso de aplicaciones X11 como xterm y wireshark, debe ejecutar el servidor Xming (X server) y una conexión SSH (PuTTY) habilitada con X11 forwarding:

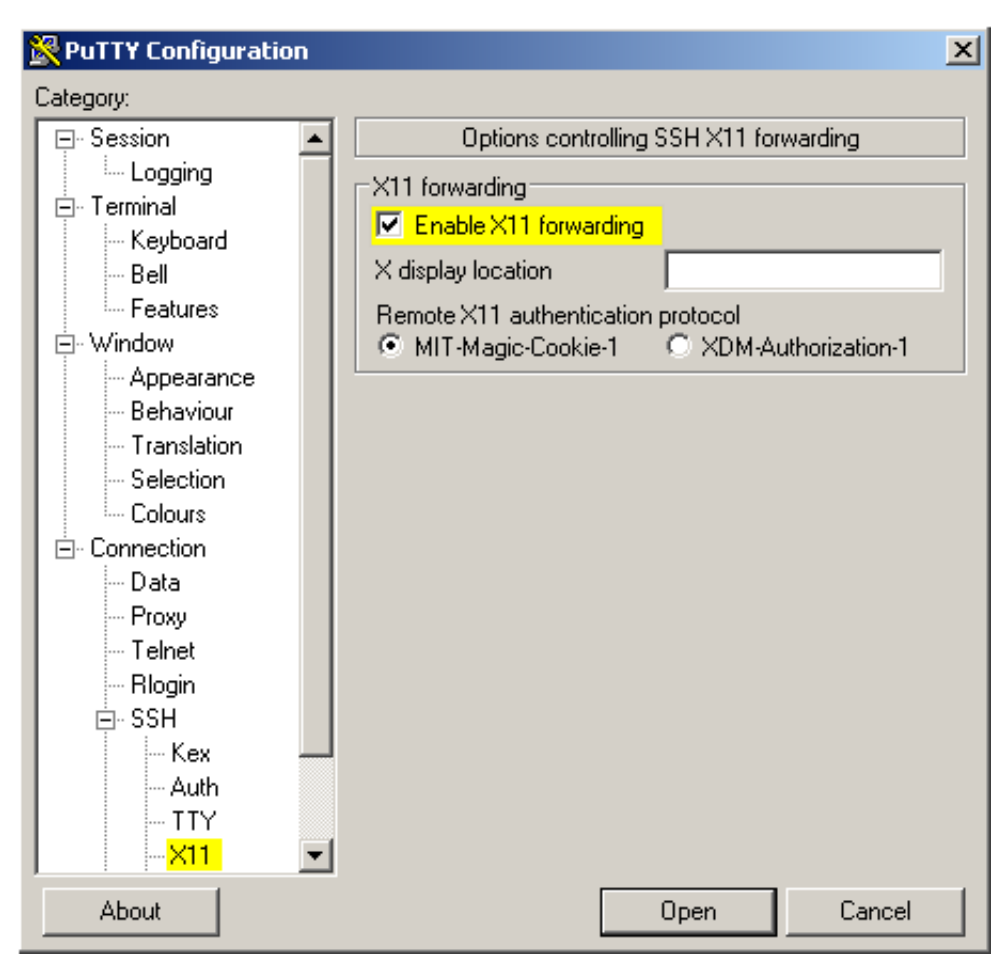

# Windows

- Ejecurtar una terminal (PuTTy), ejecutar los siguientes comandos:
	- C:\ cd <directorio de PuTTy>
	- C:\ putty.exe  $-X$  [usuario]@[dirección IP]
	- Remplace el [usuario] con el correcto nombre de la VM: mininet
	- Remplace la [dirección IP] con la otorgado por DHCP a la VM. Si SSH no conecta, asegure que conteste vía ping.
- Ingresar el contraseña: mininet. Siguiente, arrancar una X terminal usando:
	- $\frac{1}{2}$  \$ xterm –sb 500
	- El –sb 500 es opcional y sirve para permitir 500 lineas en la ventana.

#### Entrar a MININET

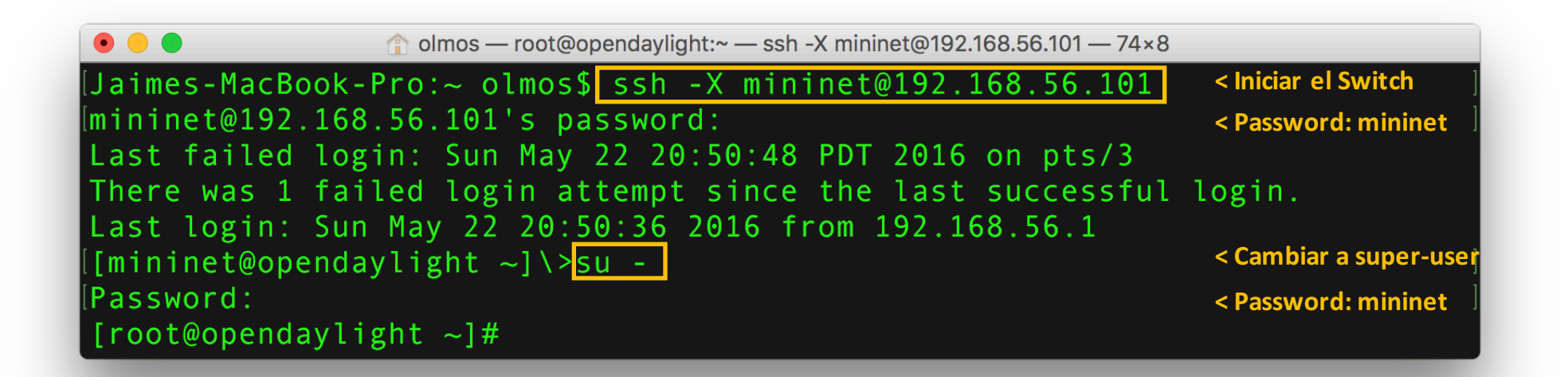

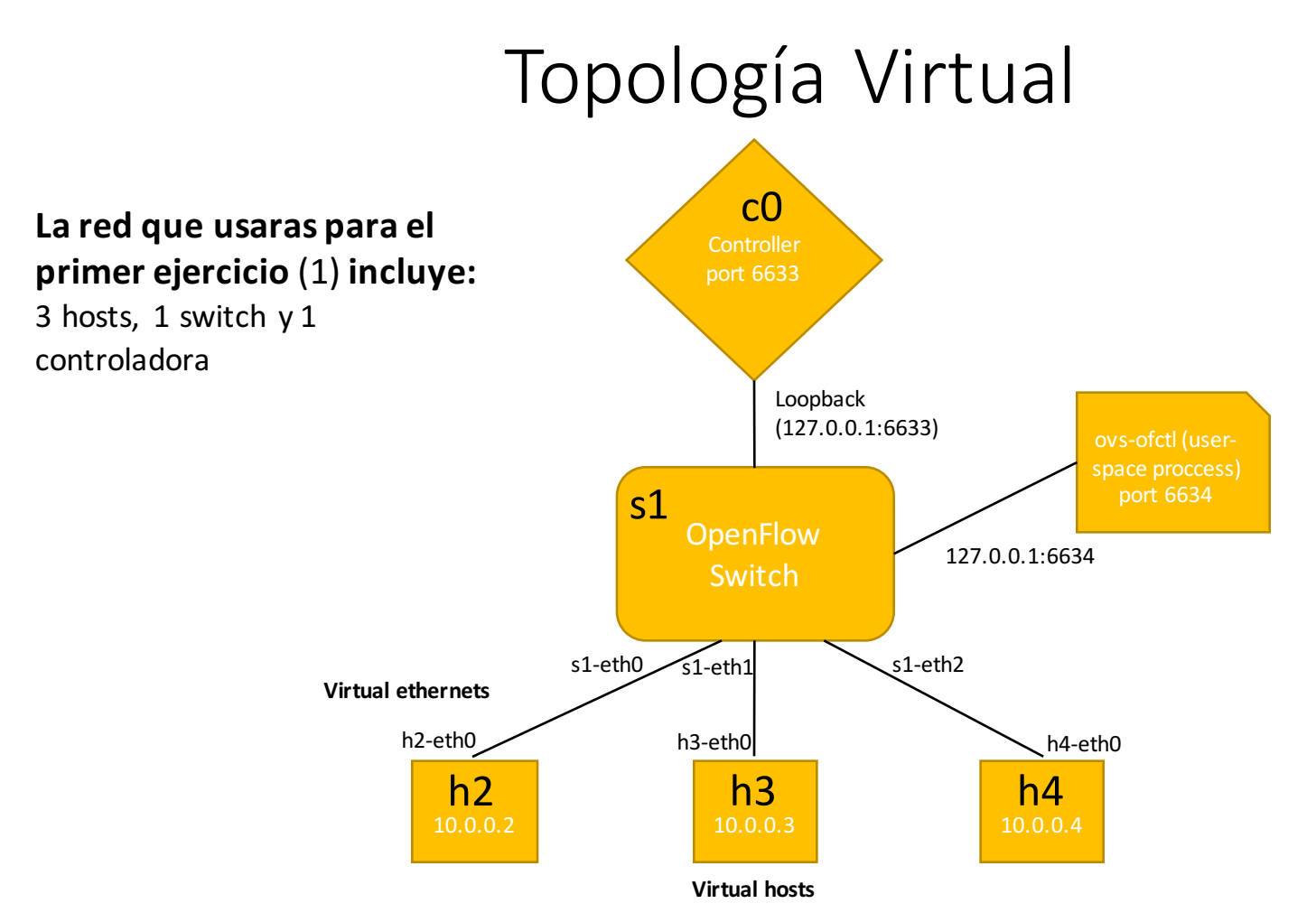

\$ sudo mn --topo single, 3 --mac --switch ovsk --controller remote

#### Crear una red en MININET

- **\$ sudo mn --topo single,3 --mac --switch ovsk --controller remote**
- Este comando indica a MiniNet levantar 3 hosts, un switch (basado en OpenVirtualSwitch) de topología simple, configurar una dirección MAC e IPv4 para cada hosts y una Controlador OpenFlow por defecto como localhost. **¿Qué hizo Mininet?**

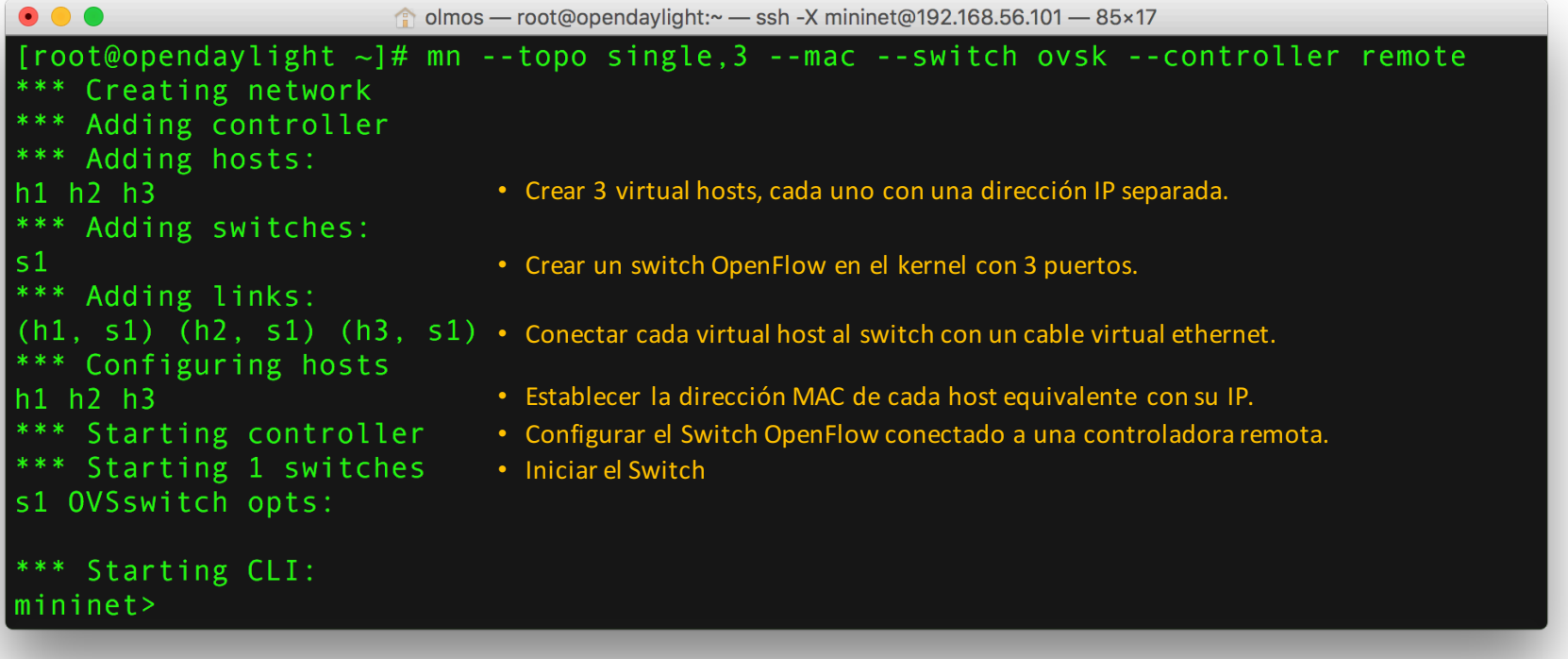

```
O O O<br>Introduct> nodes listar los nodos disponibles (hosts) desde la consola de MiniNet, comando:<br>available nodes are: mininet>nodes
   \bullet\bullet\bulletmininet> nodes
                             mininet> nodes
  c0 h1 h2 h3 s1
• Imininet>ehelphienzas a trListarlos comandos disponibles en MiniNet: help un poco de las
  Documented commands (type help ltopic>):
   EOF:
          exit
                  intfs
                             link
                                    noecho
                                                   pingpair
                                                                         source xterm
                                                                   py -
                                     pingall
   dpctl gterm iperf
                             netpingpairfull quit time
                  iperfudp nodes pingallfull px
   dump
          help
                                                                   Sh\mathbf{x}You may also send a command to a node using:
     <node> command {args}
   For example:
     mininet> h1 ifconfig Listar la configuración de red del host virtual
  The interpreter automatically substitutes IP addresses
   for node names when a node is the first arg, so commands
   like
     mininet> h2 ping h3
                              Ejecutar un ping entre hosts virtuales
   should work.
   Some character-oriented interactive commands require
   noecho:
     mininet> noecho h2 vi foo.py Editar archivos en host virtual
  However, starting up an xterm/gterm is generally better:
     mininet> xterm h2
                              Emulador de terminal para el sistema de ventanas X (host virtual)
   mininet>
```

```
\bullet\bullet\bulletovs-ofctl/dpctl - Ejemplo	 • show	switch				 de	uso
  n_tables:254, n_buffers:256<br>|capabilities: FLOW STATS TABLE STATS PORT STATS QUEUE STATS ARP MATCH IP of sobre
  actions:NOUTPUT SET_VLAN_VID SET_VLAN_PCP STRIP_VLAN SET_DL_SRC SET_DL_DST SET_N<br>W SRC SET NW DST SET NW TOS SET TP SRC SET TP DST ENQUEUE
   1(s1-eth1): addr:2a:48:3a:6c:c3:2d<br>Es espeontignico dio para la depuración, mediante la visualización de los contadores y estado
   de flu\mathsf{state}: \blacksquare\Theta• El	comando	show	conecta	al	switch	
                         10GB-FD COPPER
         current:
                                                         imprimiendo el estado de los puertos
• La capacia de Los Special Los Special puede in puede y capacidades.<br>• La capacidades de escucha
   2(sil-eth2): addr:2e:d0:56:d3:e3:5eDueue y capacidades. Ona con un puerto de escucha<br>pasivaconfig:onfigu@ación actual se trata de 6634), desde donde se puede sondear al switch.
    \frac{1}{100}state\frac{1}{100}el código de depuración al controlador.
         speed: 10000 Mbps now, 0 Mbps max
   3(s1-eth3): addr:e6:e5:20:e3:13:3bconfig:\Theta\Thetastate:
         current: 10GB-FD COPPER
         speed: 10000 Mbps now, 0 Mbps max
   LOGAL(s1): addr: fe: d6: 42: 1a: 32: 41config:\Thetastate:
                         \Thetaspeed: 0 Mbps now, 0 Mbps max
  OFPT GET CONFIG REPLY (xid=0x4): frags=normal miss send len=0
  [root@opendaylight ~-1# ]
```
#### Prueba de ping

• Ahora, vuelve a la consola MiniNet y tratar de ping desde h1 a h2. En la consola MiniNet:

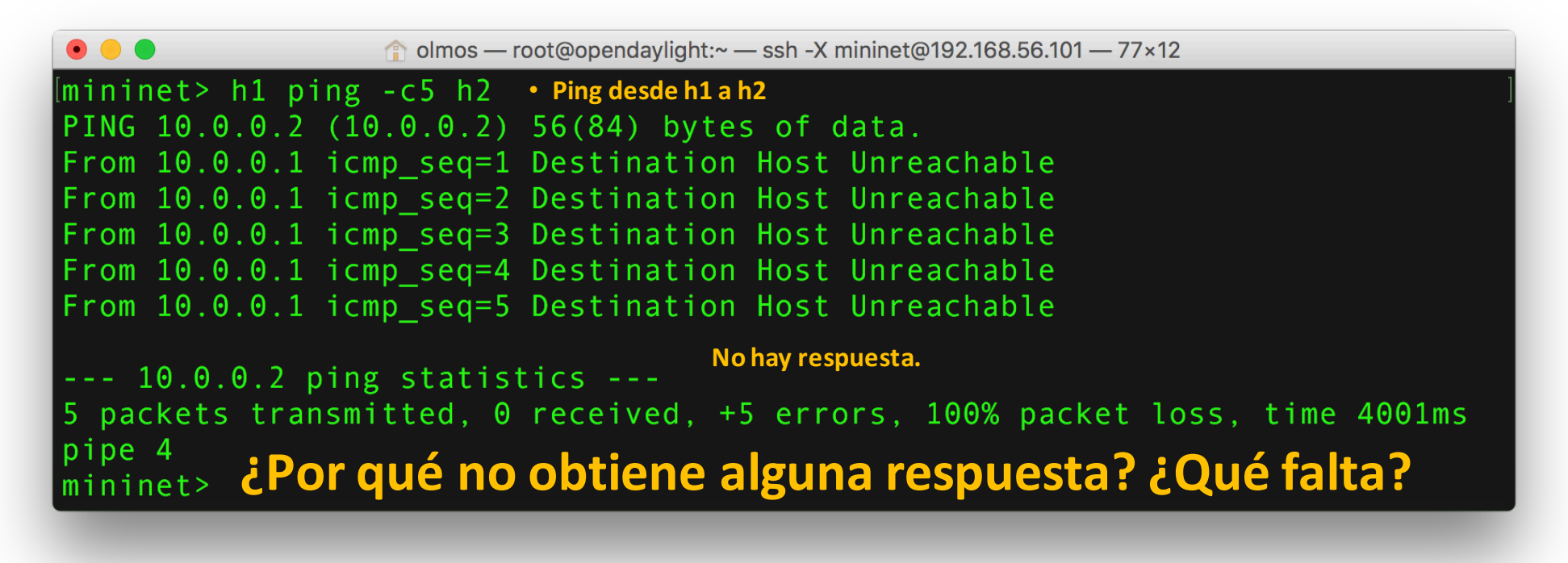

#### Prueba de ping

• Puesto que no hemos empezado con algún controlador aún, la tabla de flujos debe estar vacía.

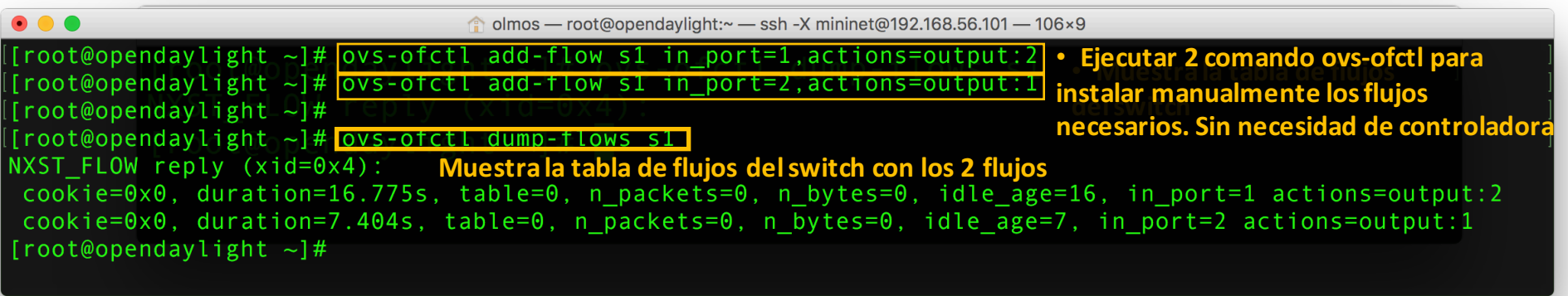

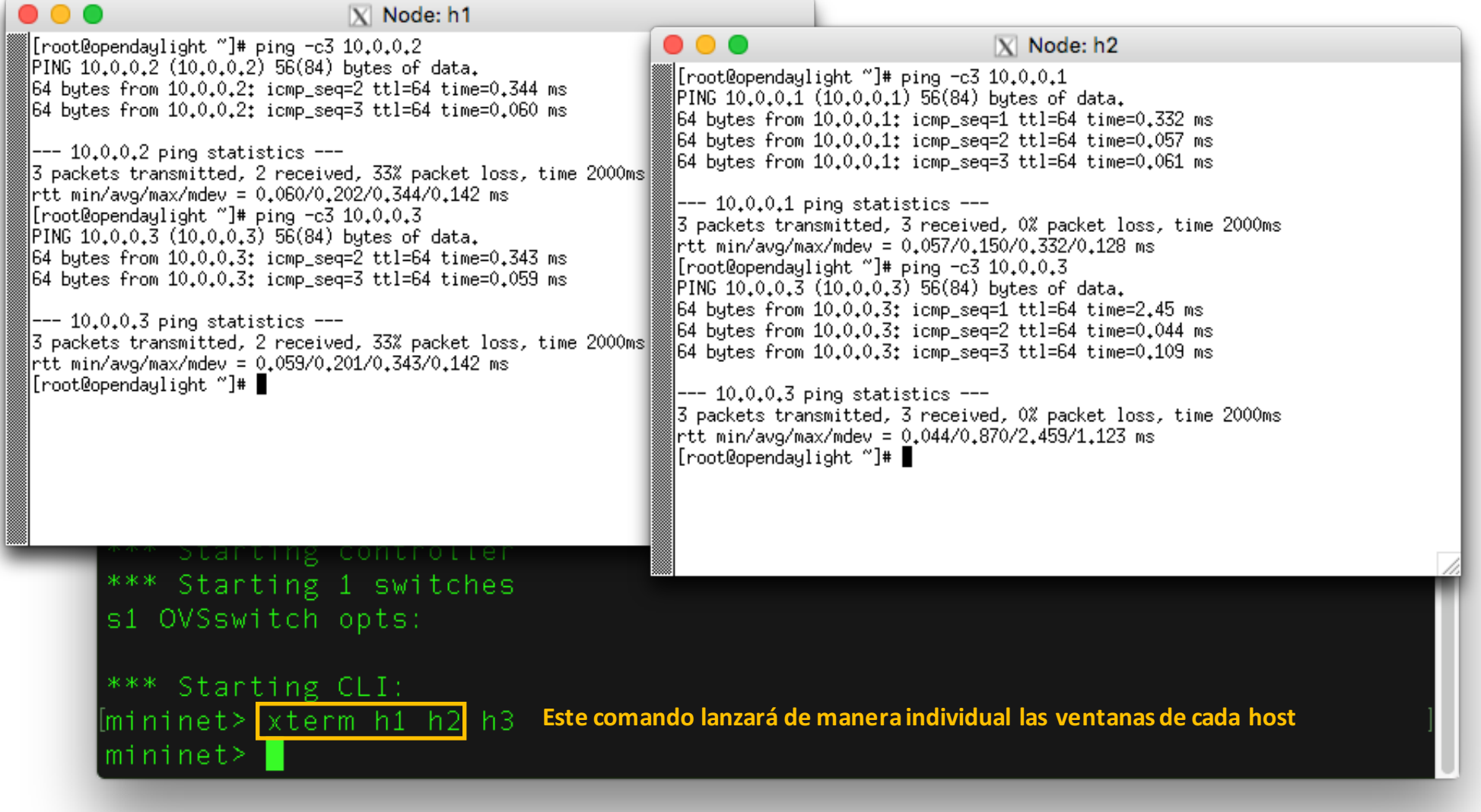

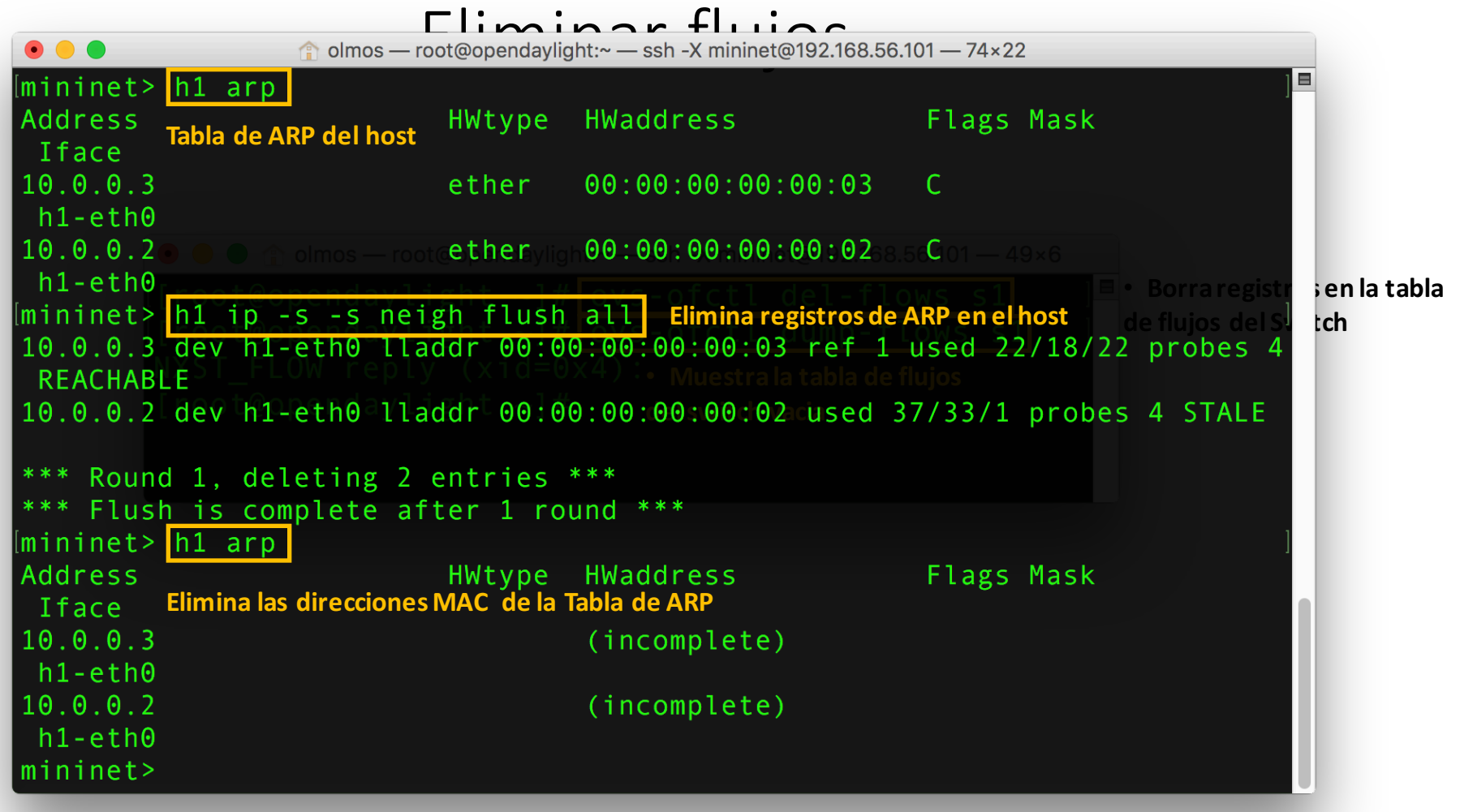

#### Ambiente del laboratorio 2

- Software de virtualización, una terminal SSH, un X server, y la imagen VM.
- Sniffer Wireshark.
- **OpenDaylight** Hydrogen Base 1.0.

#### Protocolo OpenFlow

- El protocolo OpenFlow soporta tres tipos de mensajes:
	- Controladora-a-Switch iniciado por la controladora y puede no requerir una respuesta.
	- Asíncrono el switch pueden envíar a la controladora sin que la controladora lo haya solicitando.
	- Simétrico enviado por cualquiera, las controladoras o el switch sin ser solicitada.
- **Controlador-a-Switch**
	- Solicitud de característica
	- Configuración
	- Modificar el estado utilizado para agregar / eliminar / modificar los flujos en el switch
- **Asíncrono**
	- Trama-entrada
	- Retira flujo
- **Simétrico**
	- § Hello
	- Echo

#### Conexión Switch OF

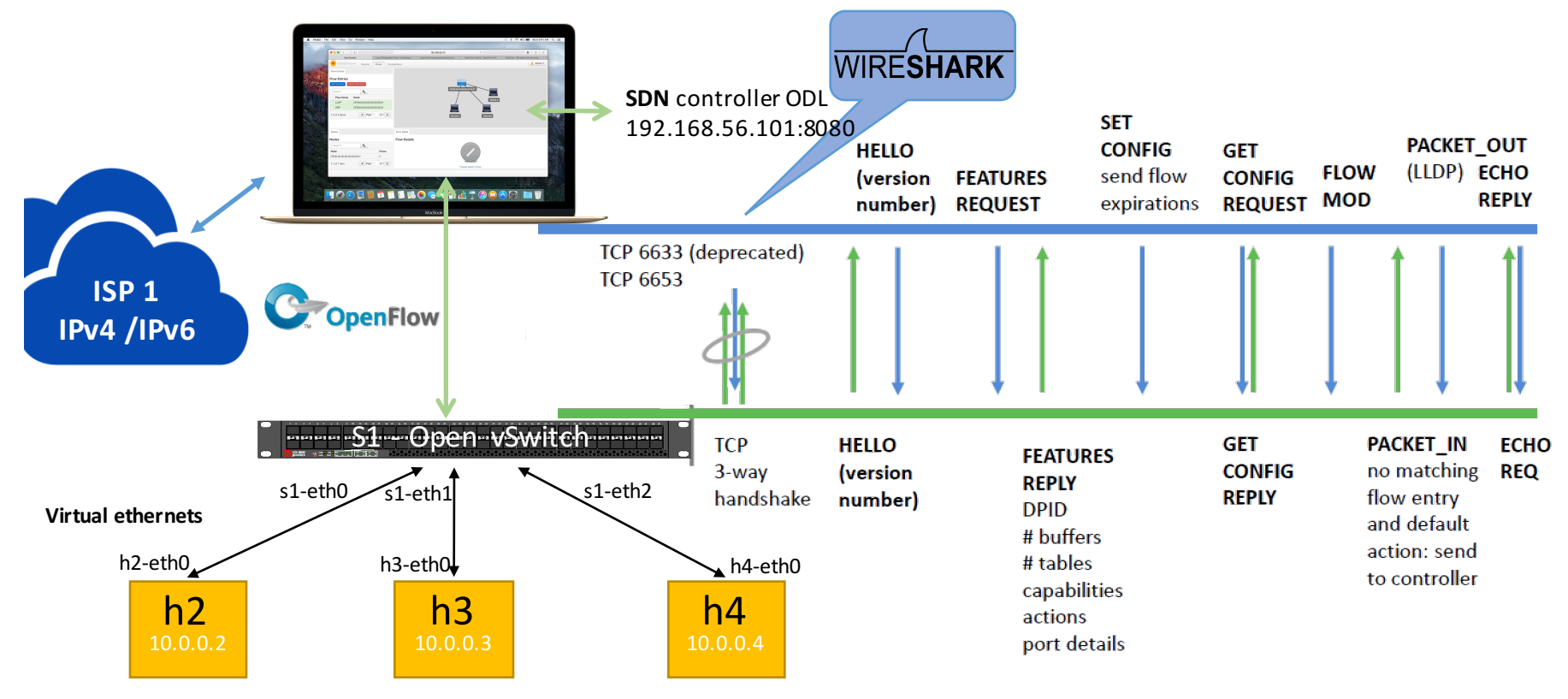

**Data Center**

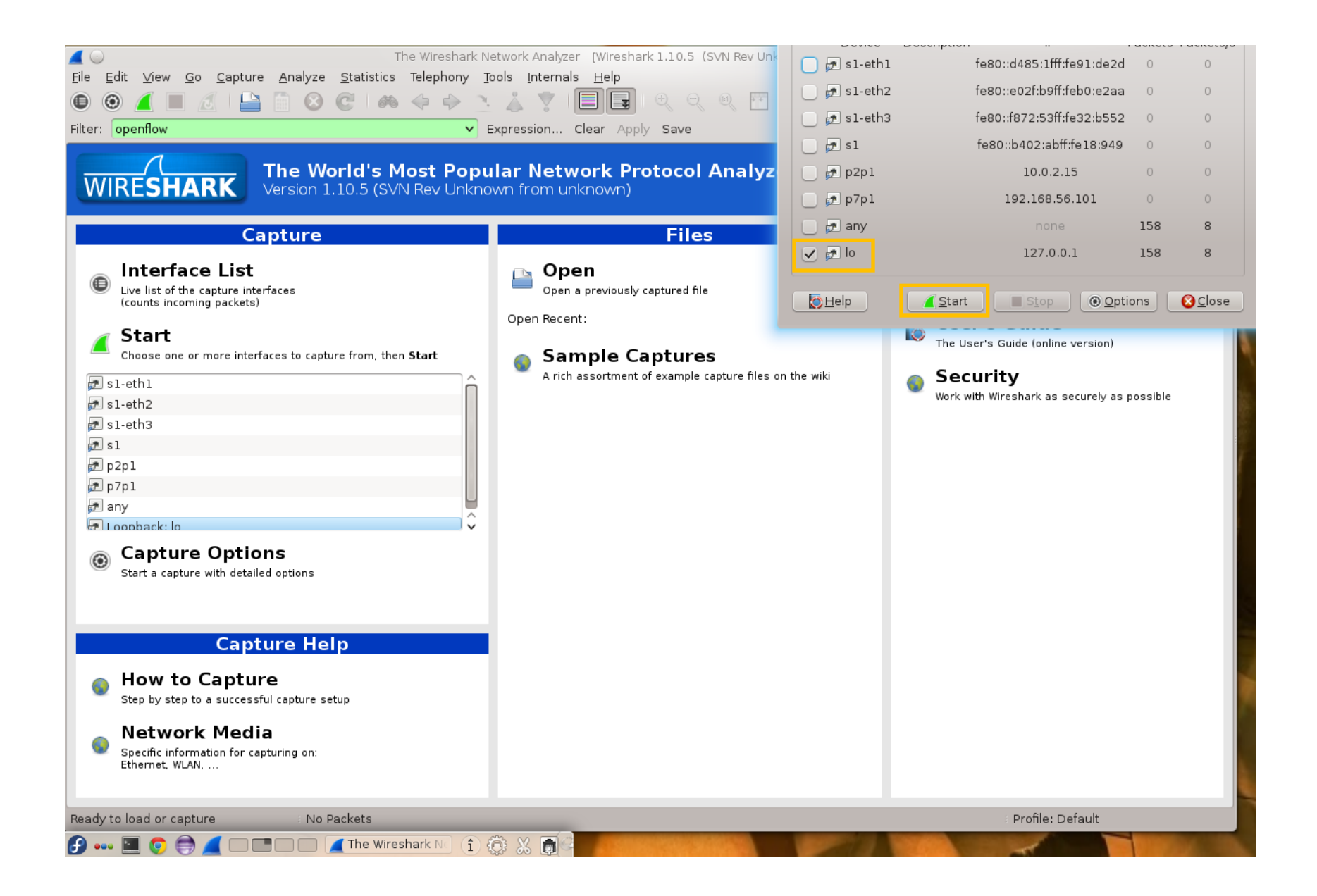

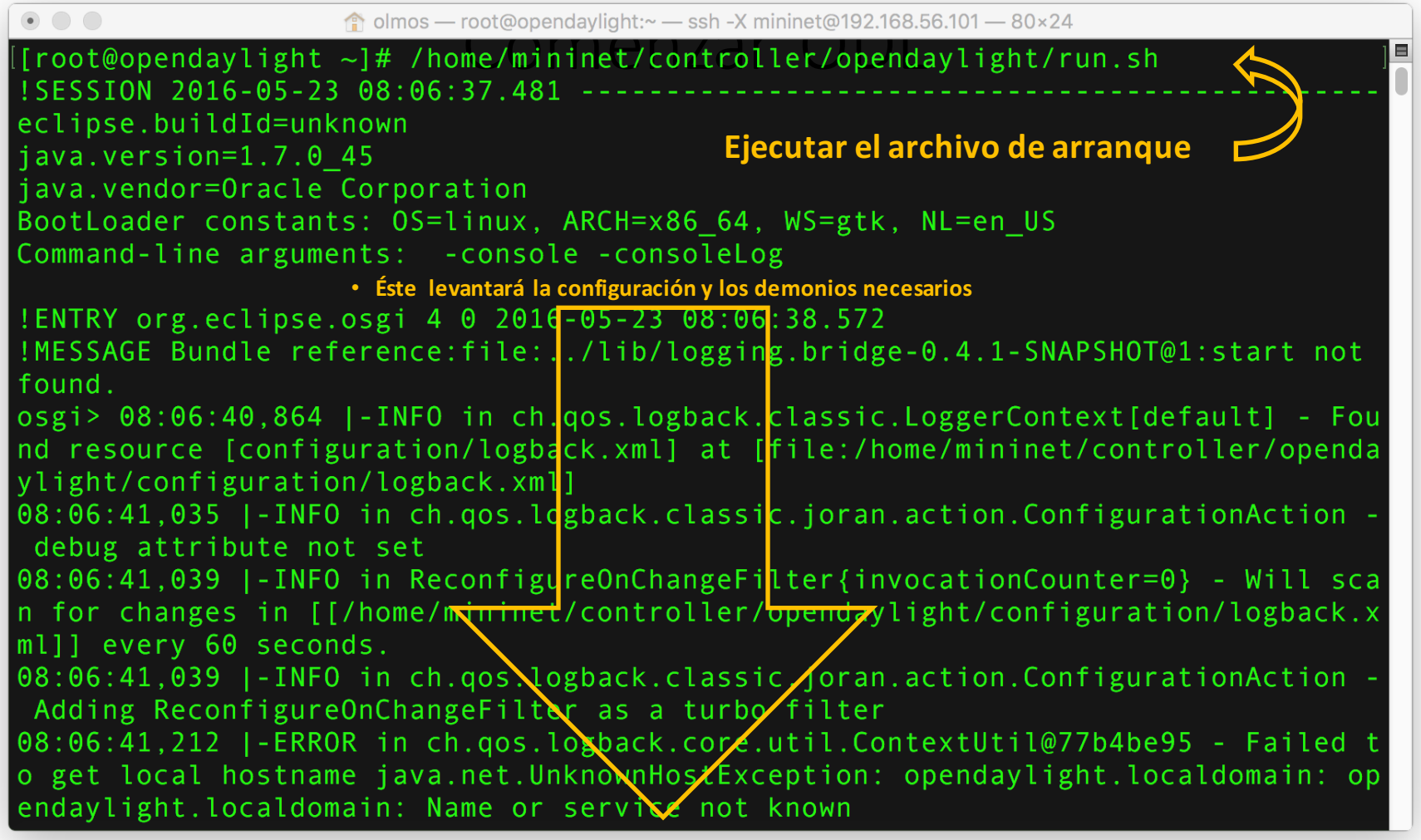

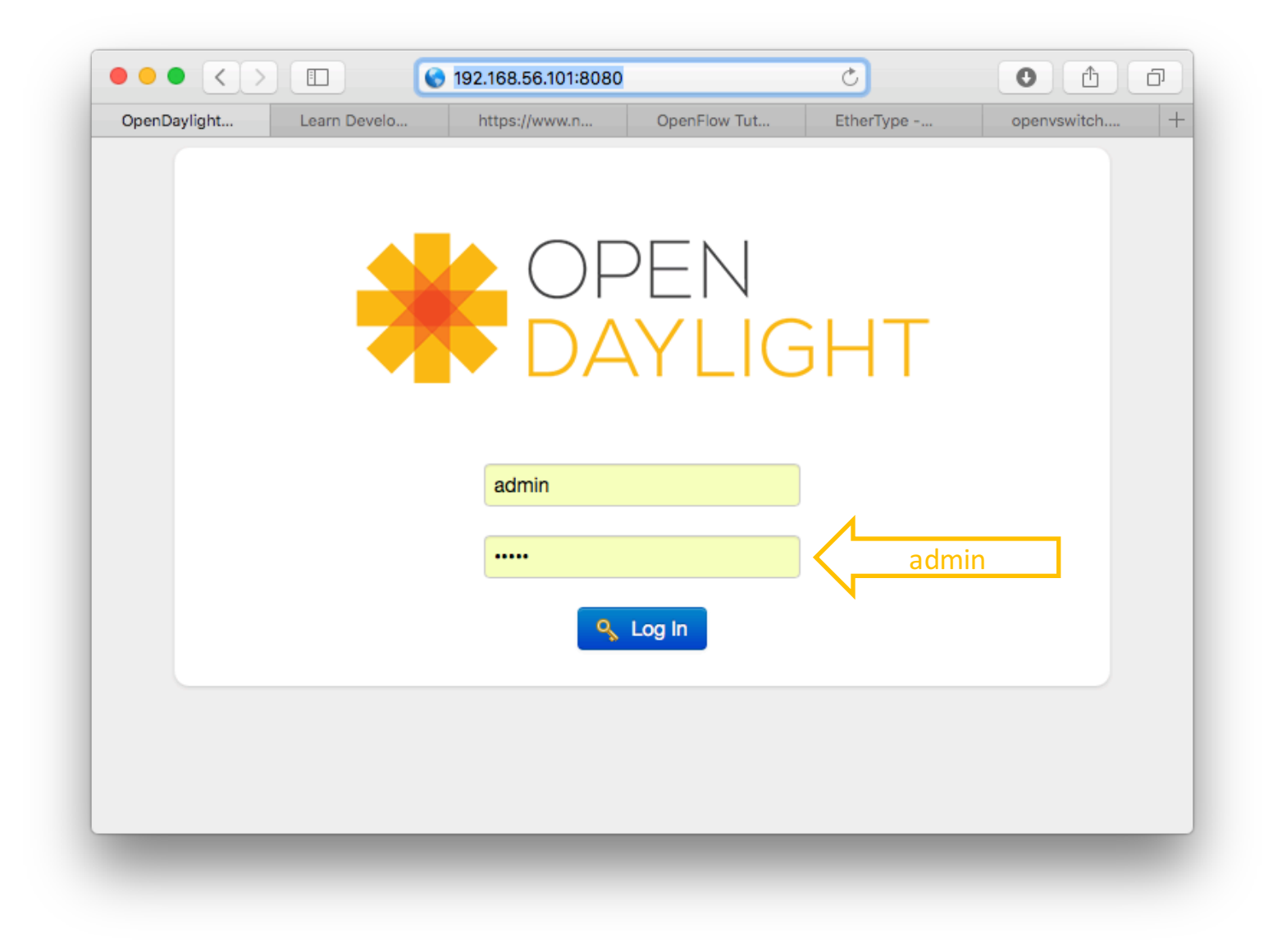

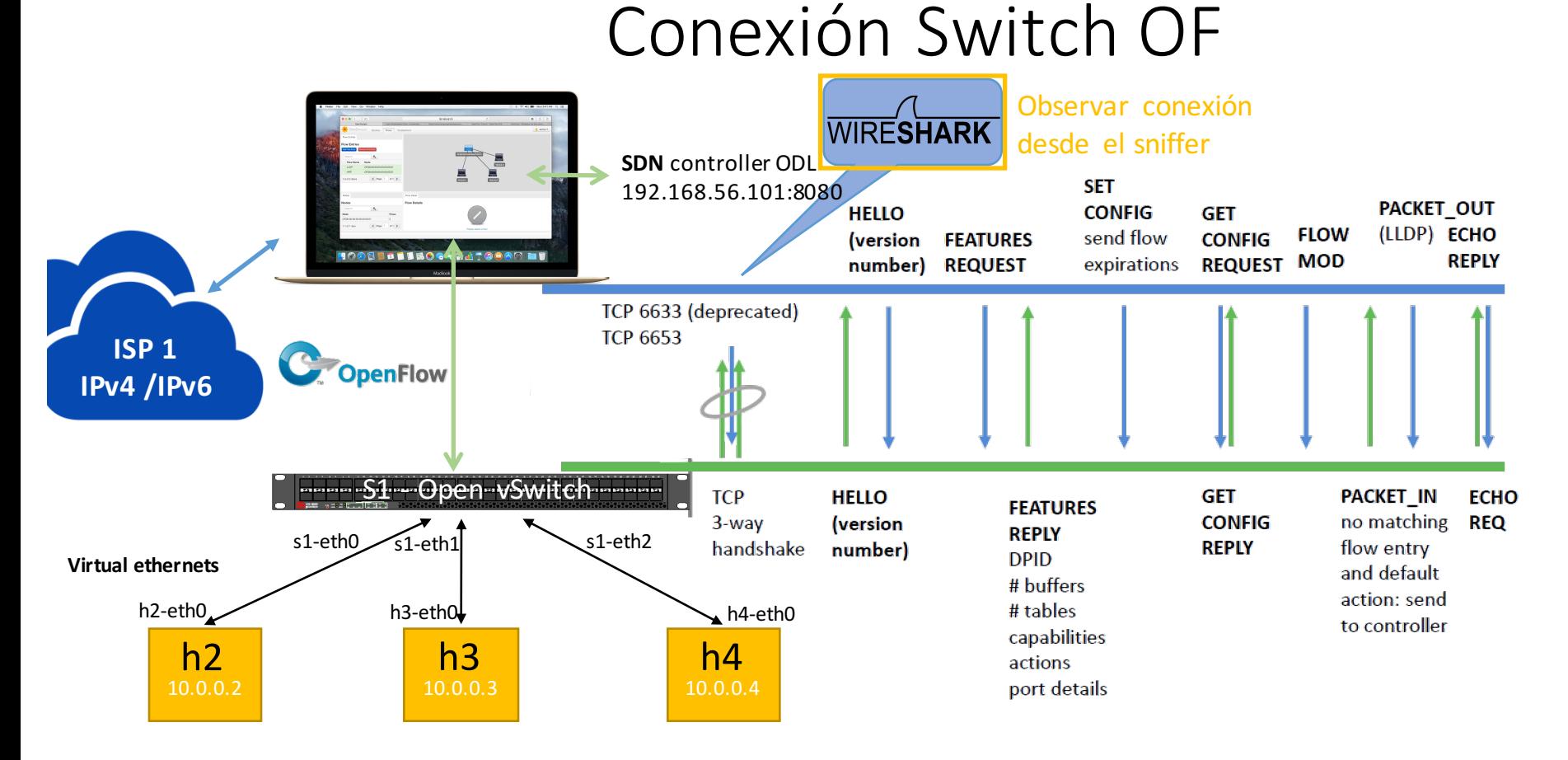

**Data Center**

#### Plano de datos de un Switch OF

El plano de datos de un switch OpenFlow esta compuesto de: 

- Puertos,
- Tablas de Flujo,
- § Flujos,

Trama

- Reglas (clasificadores),
- Modificadores y acciones

• Las tramas que coincidan al flujo en las tablas de flujo utilizan la reglas y clasificadores.

•Los flujos contienen conjuntos de 

Ingress<br>Port

modificadores y acciones que se aplican a cada trama que coincida.

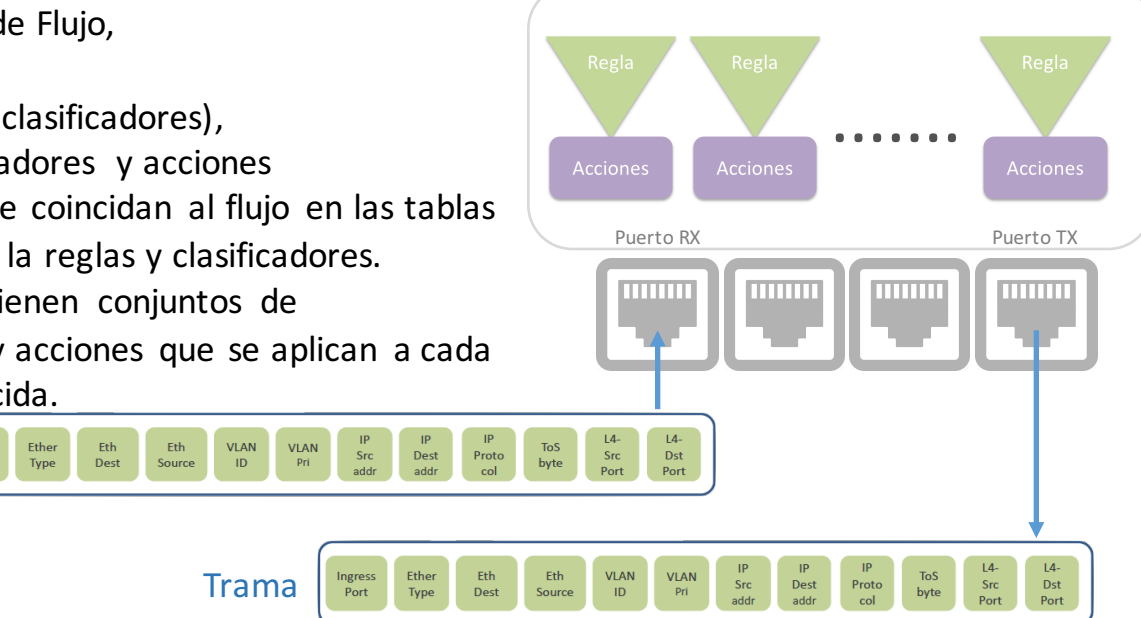

Switch OF

#### Componentes de la tabla de flujos

#### **OpenFlow 1.0**

**Flow Entry** 

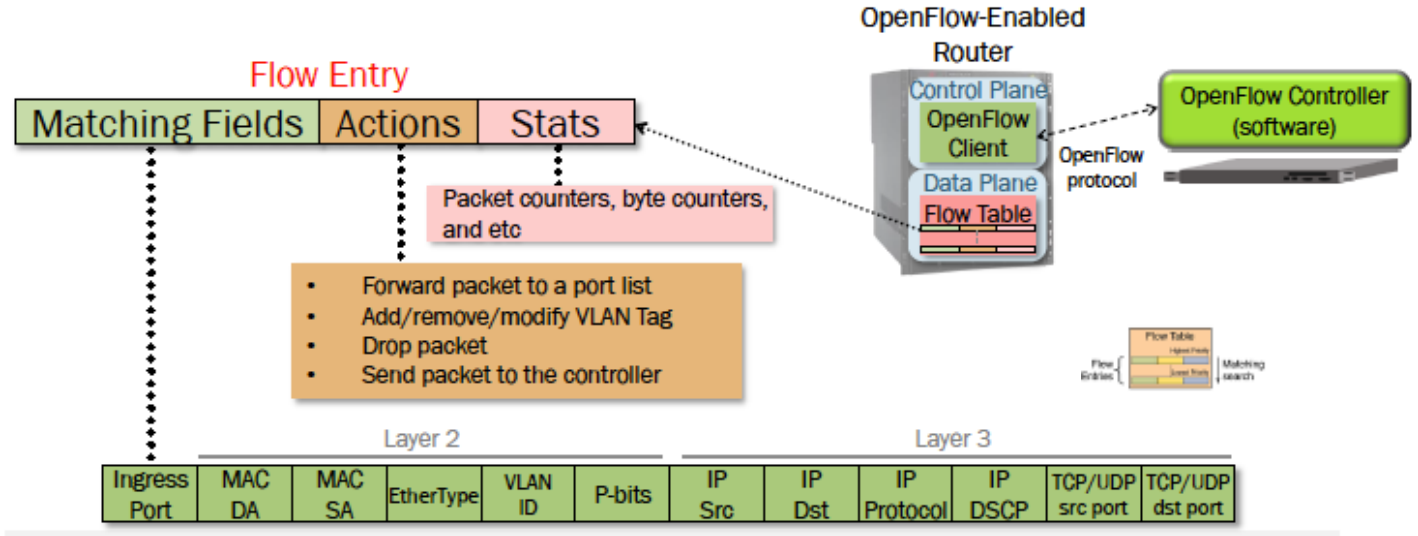

Each flow table entry contains a set of rules to match (e.g., IP src) and an action list to be executed in case of a ٠ match (e.g., forward to port list)

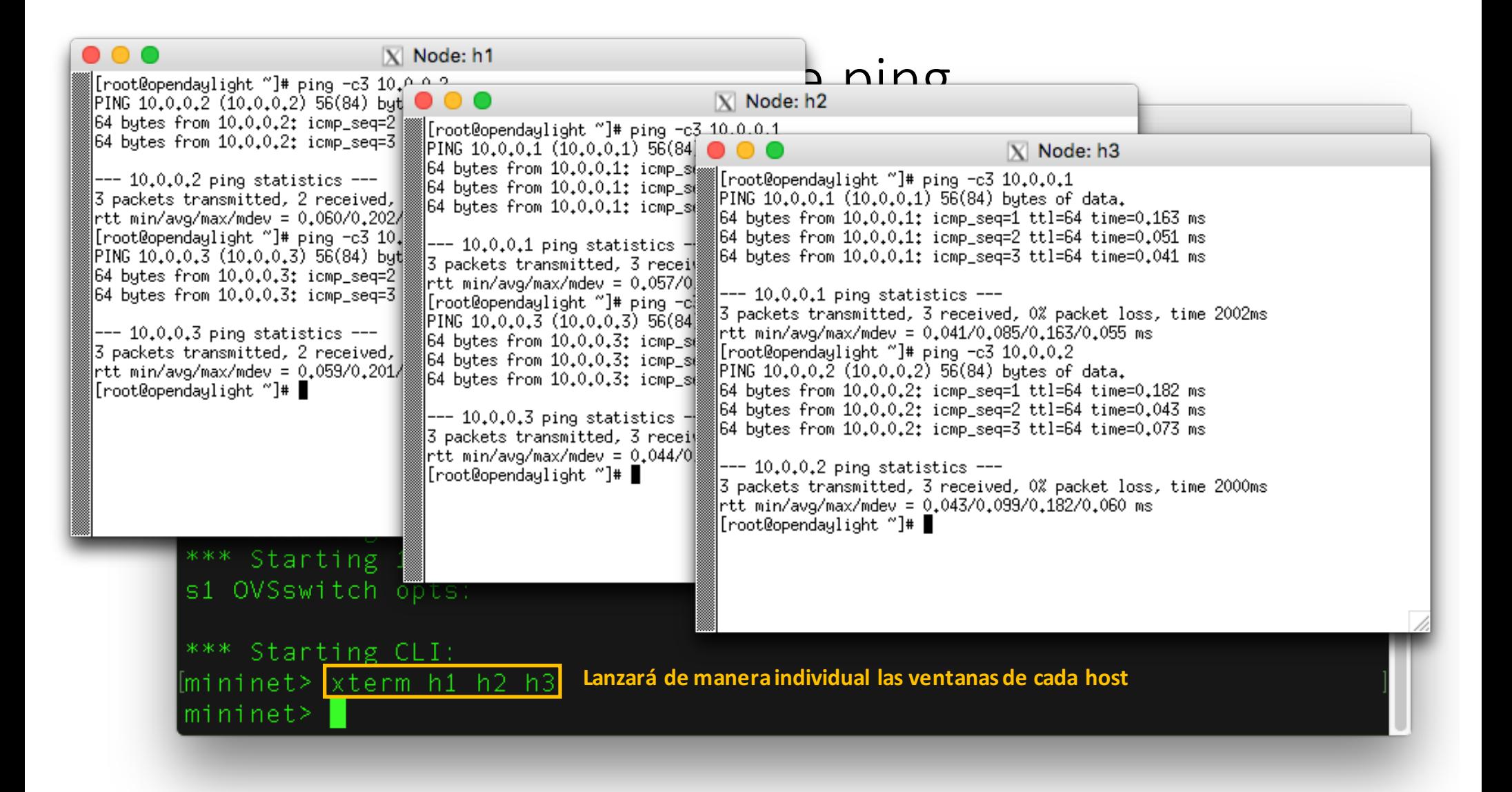

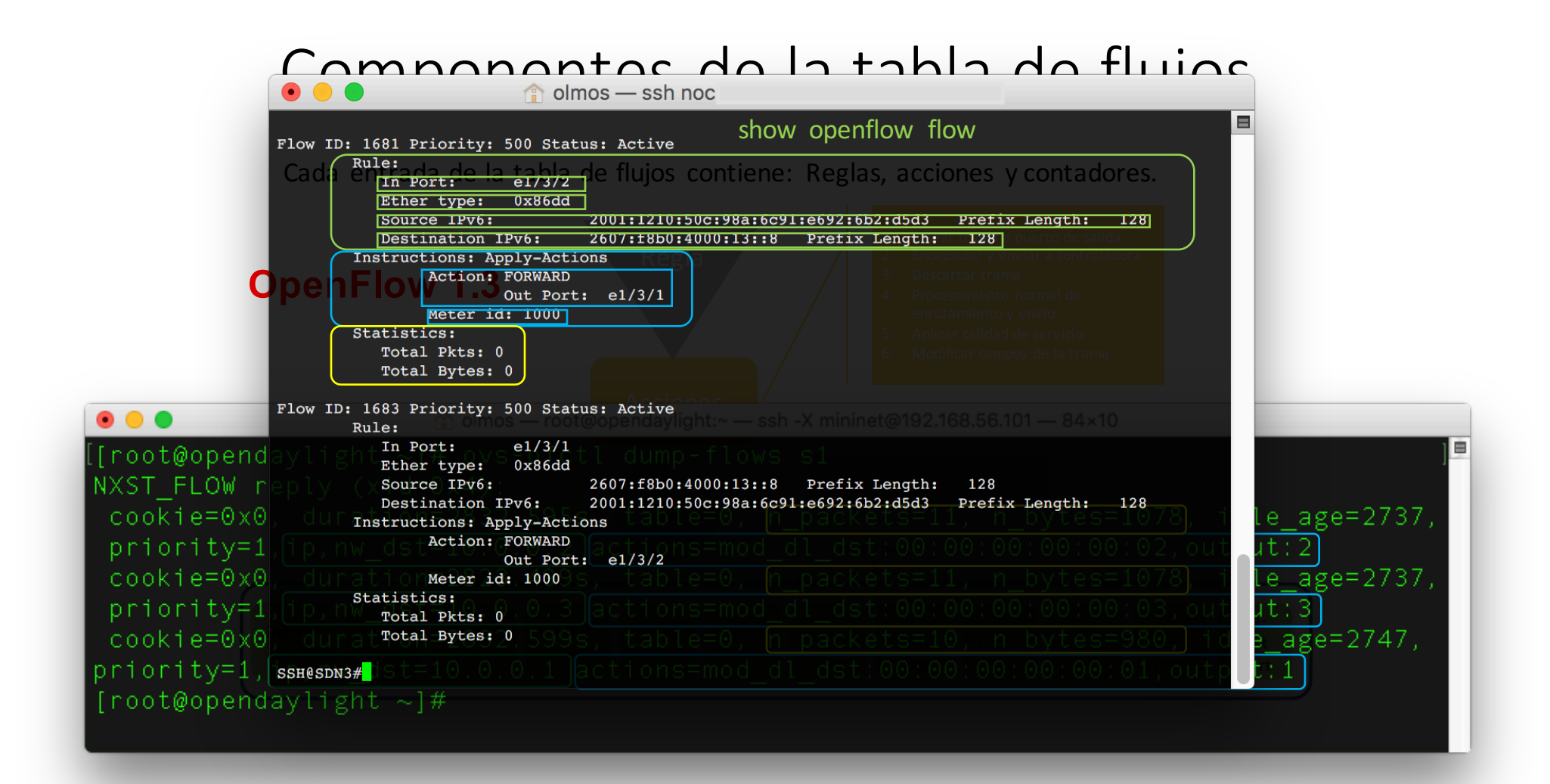

# Prioridades en los Flujos • las tramas se comparan con las entradas de flujo basado en prioridades.

- 
- La primer entrada con una coincidencia exacta aplicará y no continuará avanzando.  $\begin{array}{|c|c|c|}\n\hline\n\textbf{Prop} & \textbf{0} & \textbf{0} & \textbf{0}\n\end{array}$  olmos — ssh noc@148.202.
- Los números más altos tienen mayor prioridad.

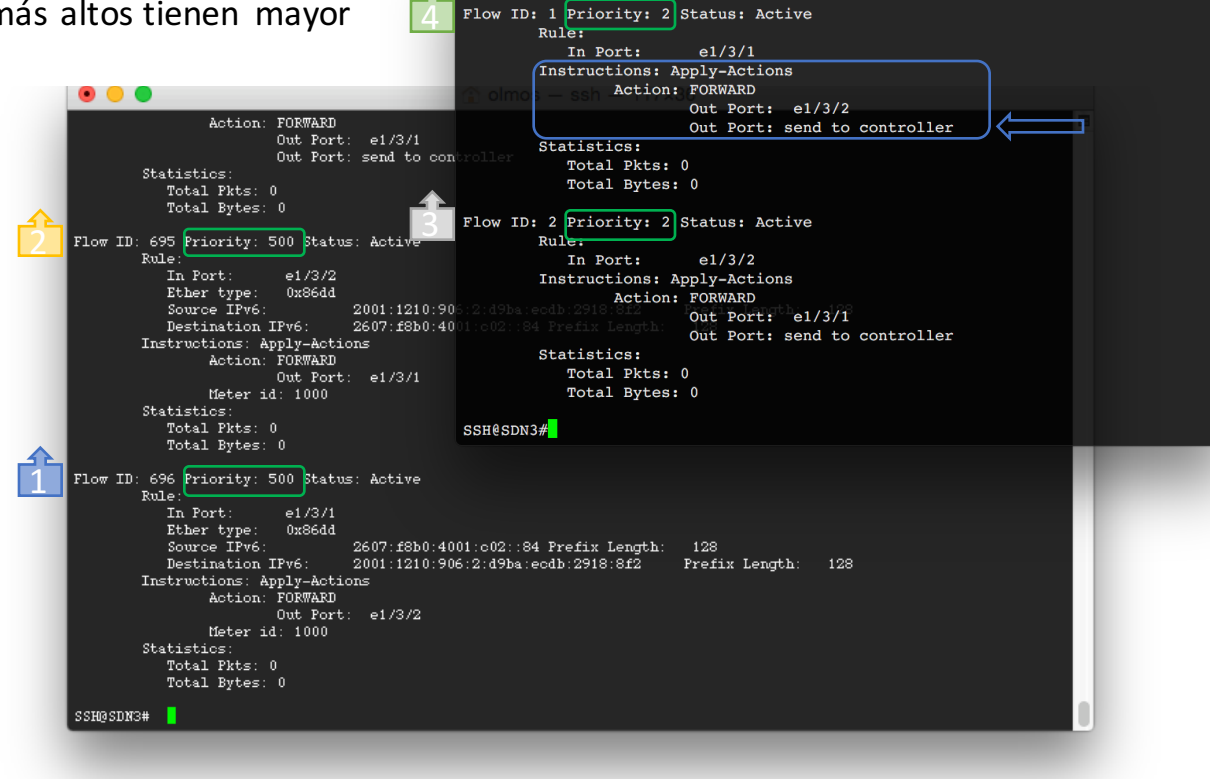

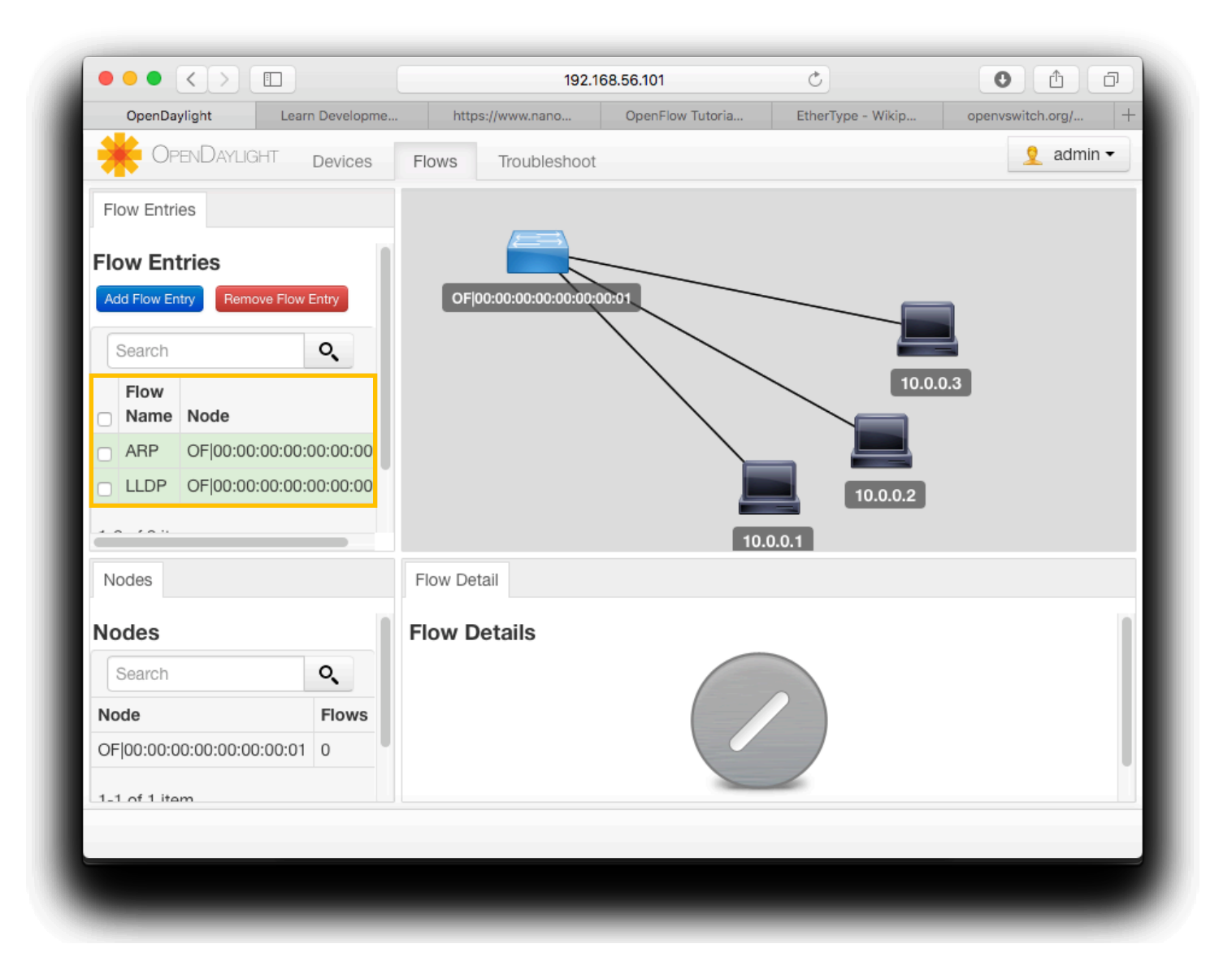

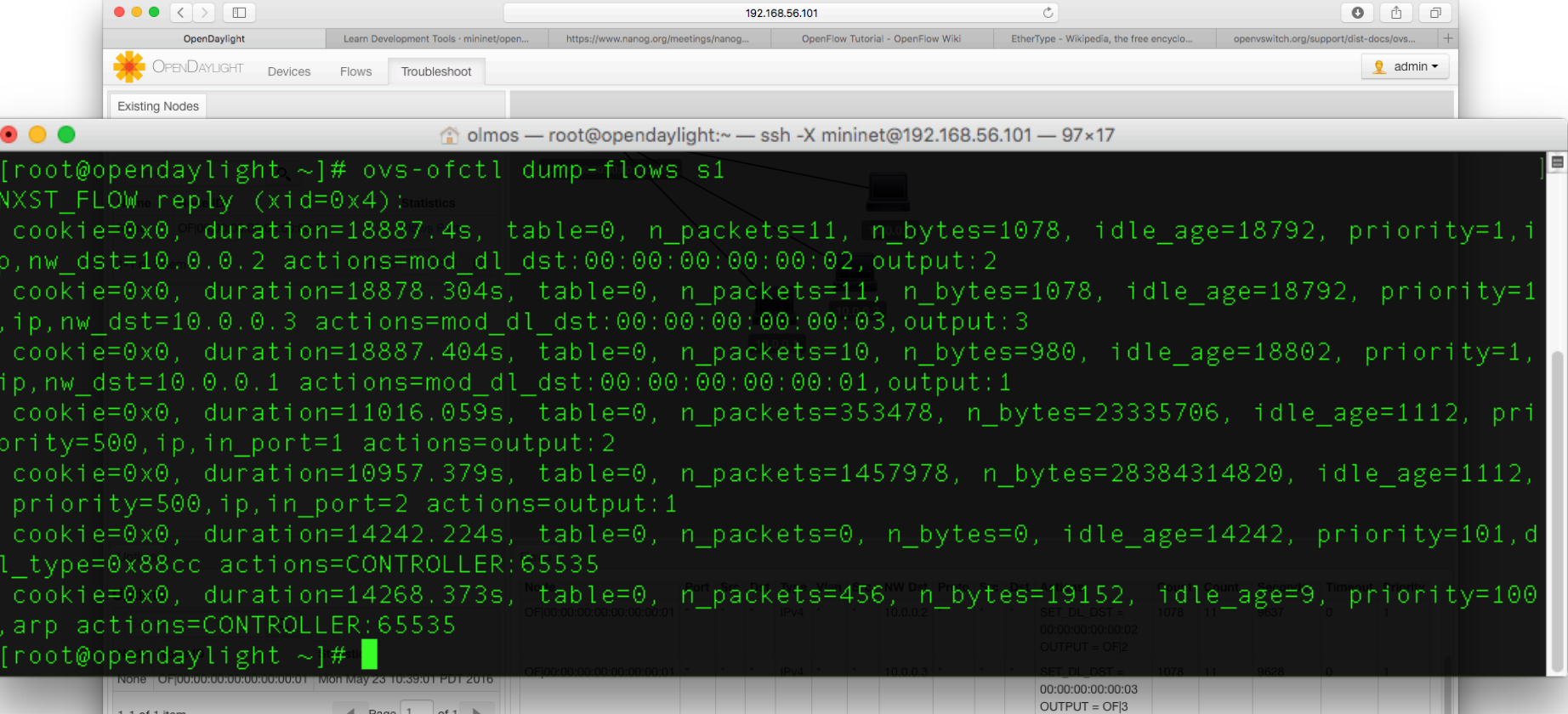

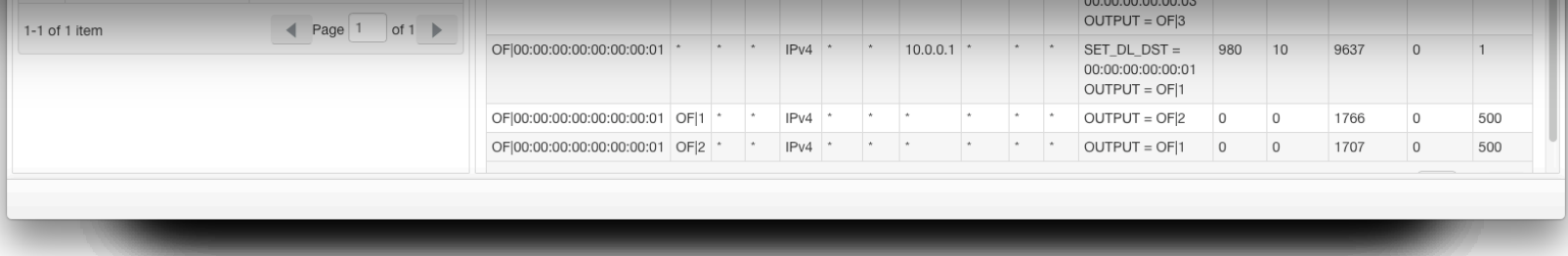

#### Ejemplo de rendimiento por UDP entre dos nodos

En modo server: mininet> h1 iperf -s -u -p 12345 ------------------------------------------------------------ Server listening on UDP port 12345 Receiving 1470 byte datagrams UDP buffer size: 8.00 KByte (default) ------------------------------------------------------------ [ 3] local 10.0.0.1 port 12345 connected with 10.12.240.33 port 46248 En modo cliente: mininet> h2 iperf -c 10.0.0.1 -u -p 12345 -t 30 -b 250M ------------------------------------------------------------ Client connecting to 10.0.0.1, UDP port 12345 Sending 1470 byte datagrams UDP buffer size: 8.00 KByte (default) ------------------------------------------------------------ [ 3] local 10.0.0.2 port 46248 connected with 10.12.240.32 port 12345 [ ID] Interval Transfer Bandwidth [ 3] 0.0-30.0 sec 298 MBytes 83.4 Mbits/sec

Después de la conexión del cliente, iperf prueba la red y provee estadísticas de throughput de la red.

#### Red híbrida (Switch)

- Una red híbrida tiene ambas modalidades de switch tradicional y SDN switch operando en la misma topología.
- Los puertos pueden ser designados como puertos sólo OpenFlow, el resto de los puertos de operar bajo el control del sistema operativo del switch o de **modo** híbrido.
	- Protegiendo una o varias VLAN

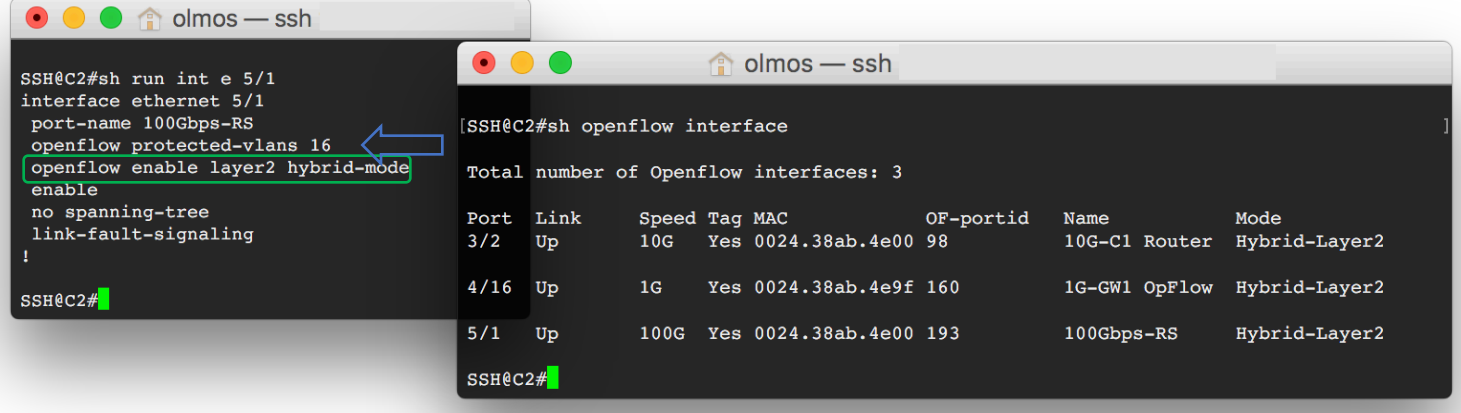
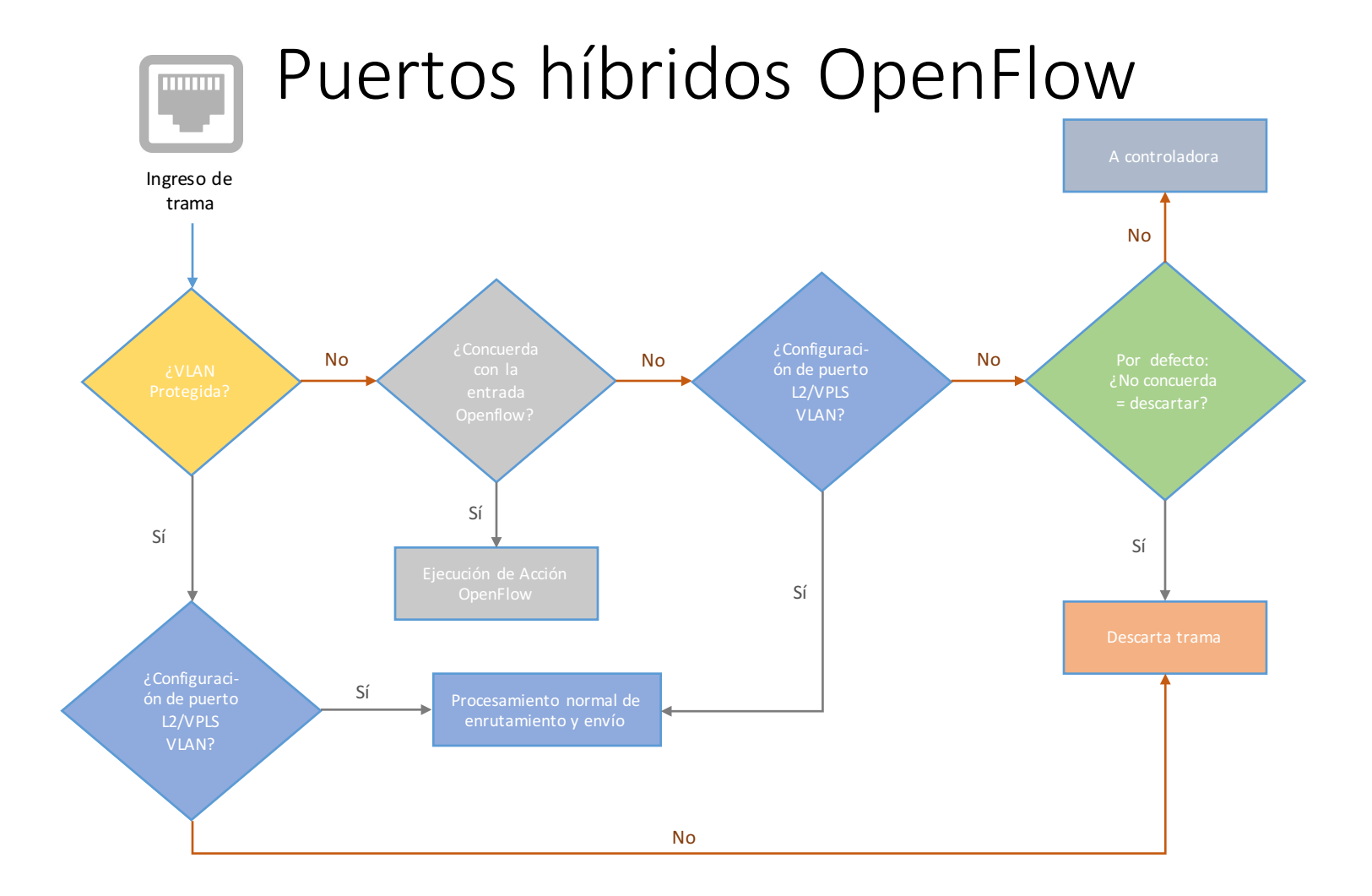

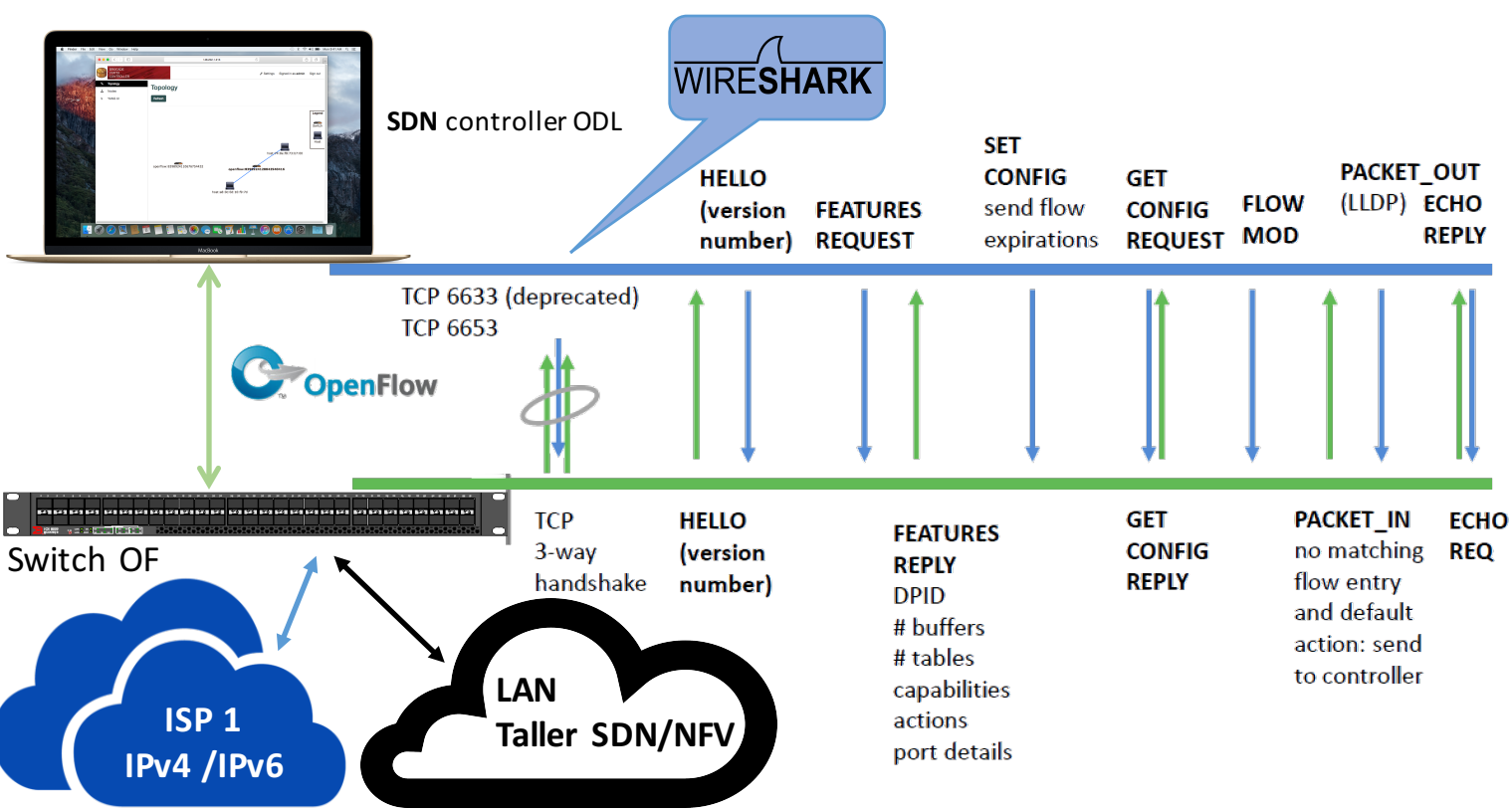

Conexión Switch OF

**Data Center**

### Ambiente del laboratorio 3

- Los siguientes ejemplos de protocolo OpenFlow se ilustran con:
	- Una controladora SDN OpenDayLight (versión: Hydrogen, Helium o Lithium) ejecuta en una máquina virtual
	- Oracle VM VirtualBox: producto de virtualización
	- ICX6610-48: OpenFlow switch híbrido capa 2-3
	- Wireshark: analizador tráfico de protocolos para Unix y Windows.

#### Topología de laboratorio

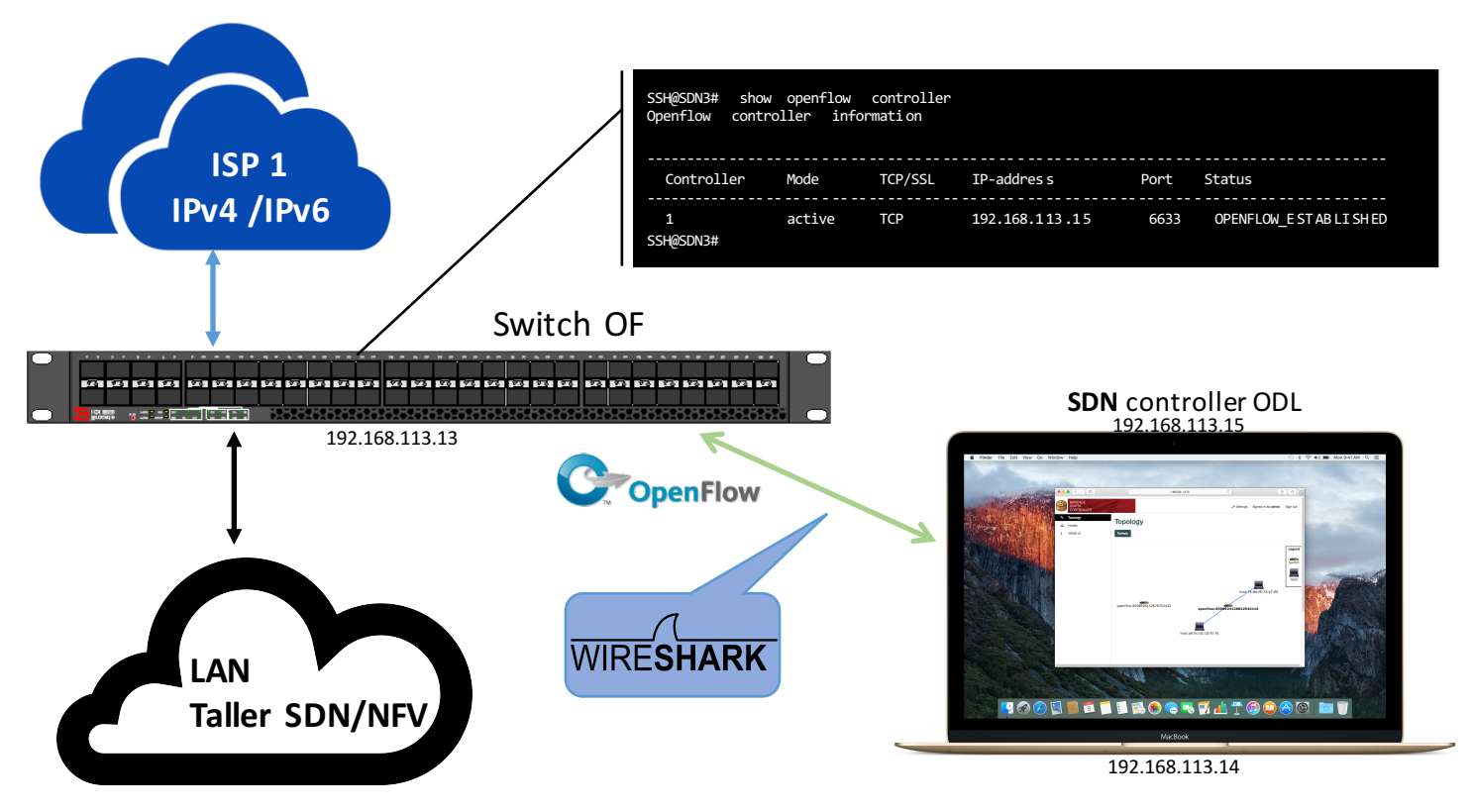

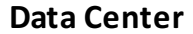

# **NFV Network Function** Virtualization

#### ¿Qué es NFV?

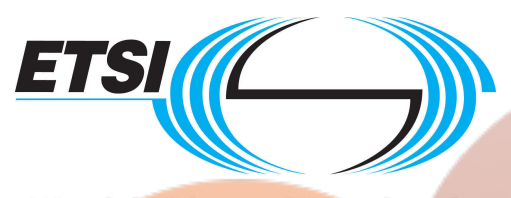

World Class Standards

Tiene como objetivos transformar la manera en como los operadores ven la arquitectua de las redes.

La definición de NFV se origina en el ámbito de los proveedores de servicio, actualmente formalizado bajo el amparo del Instituto Europeo de Normas de Telecomunicaciones (ETSI) desde noviembre de 2012.

Aborda la dependencia del hardware

- Consolidación de muchos tipos de equipos de red en servidores.
- Implementación de funciones de red en el software.

Fuente: http://www.etsi.org/technologies-clusters/technologies/nfv

#### Beneficios de las NFV

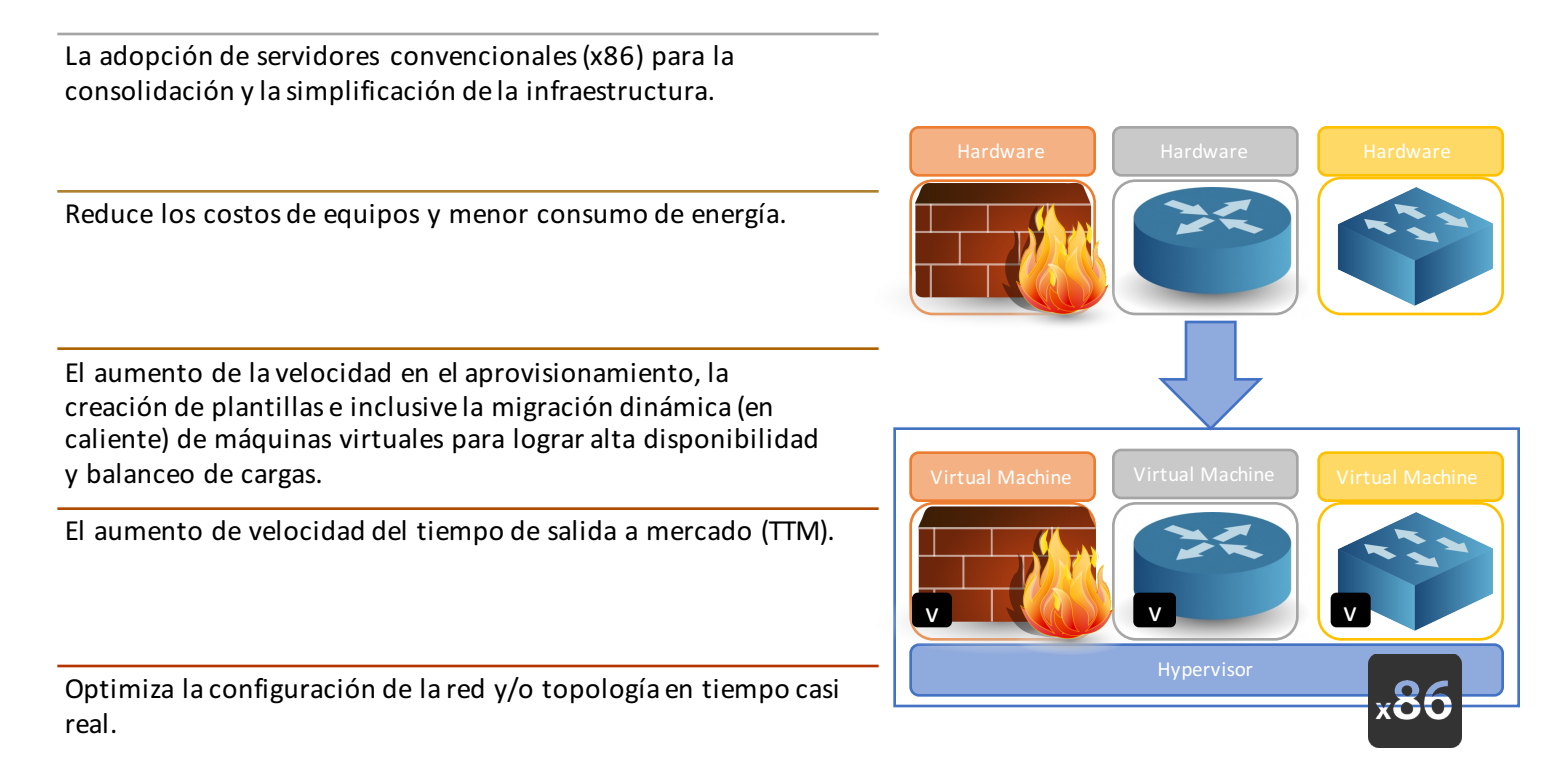

Fuente: http://www.etsi.org/technologies-clusters/technologies/nfv

#### NFV Network Function Virtualization

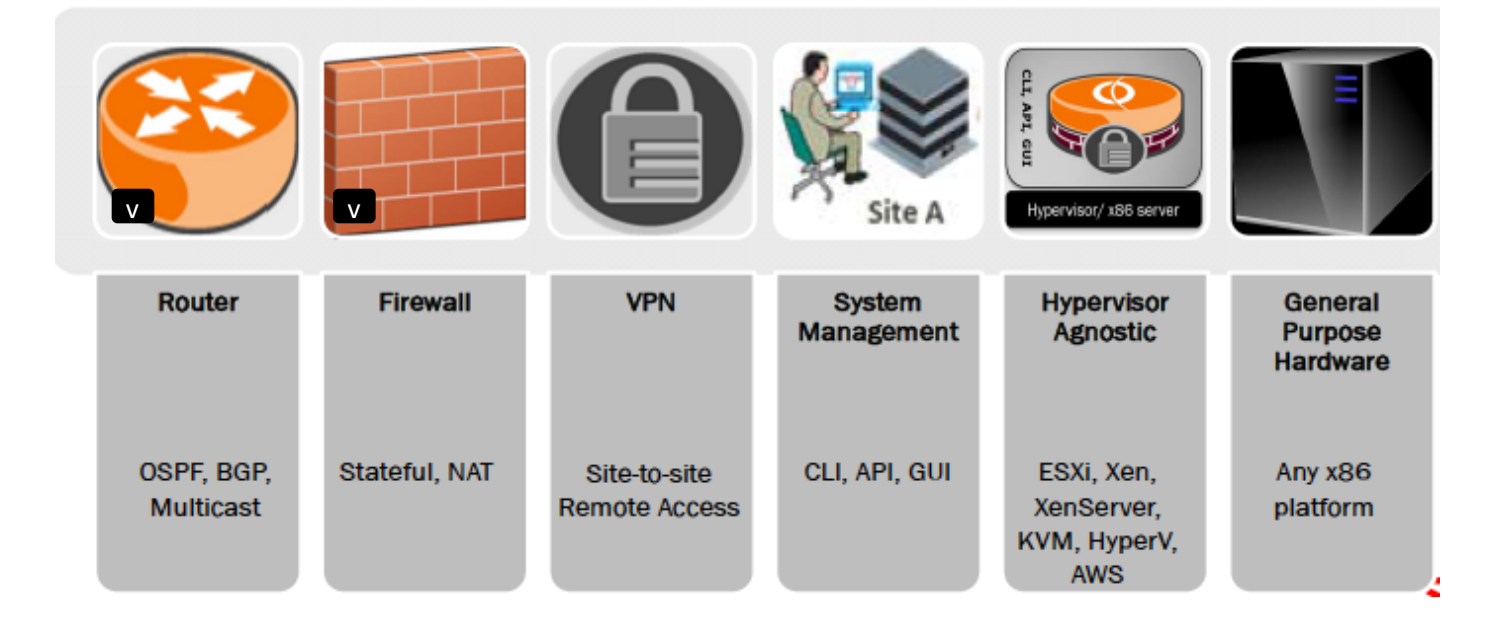

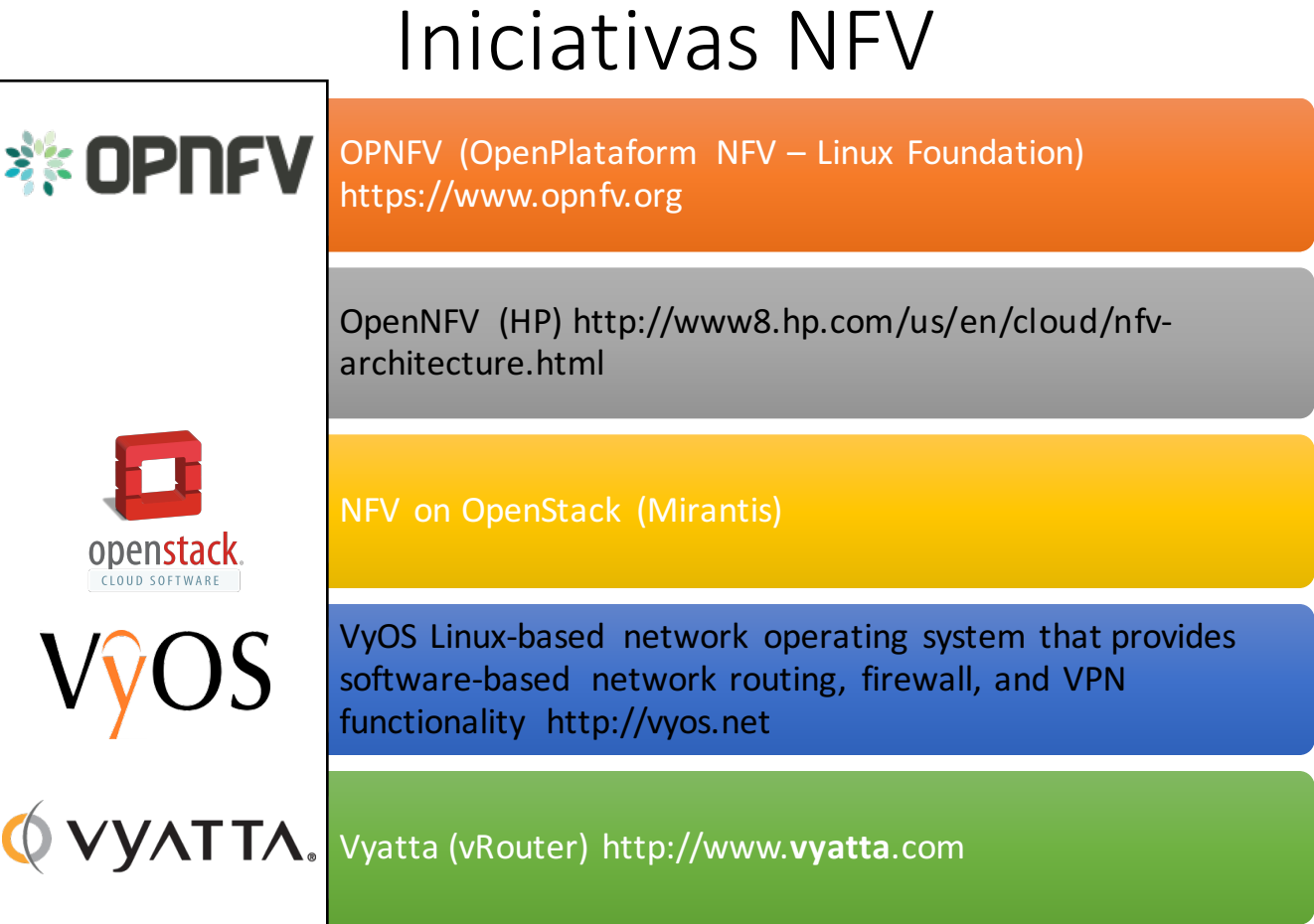

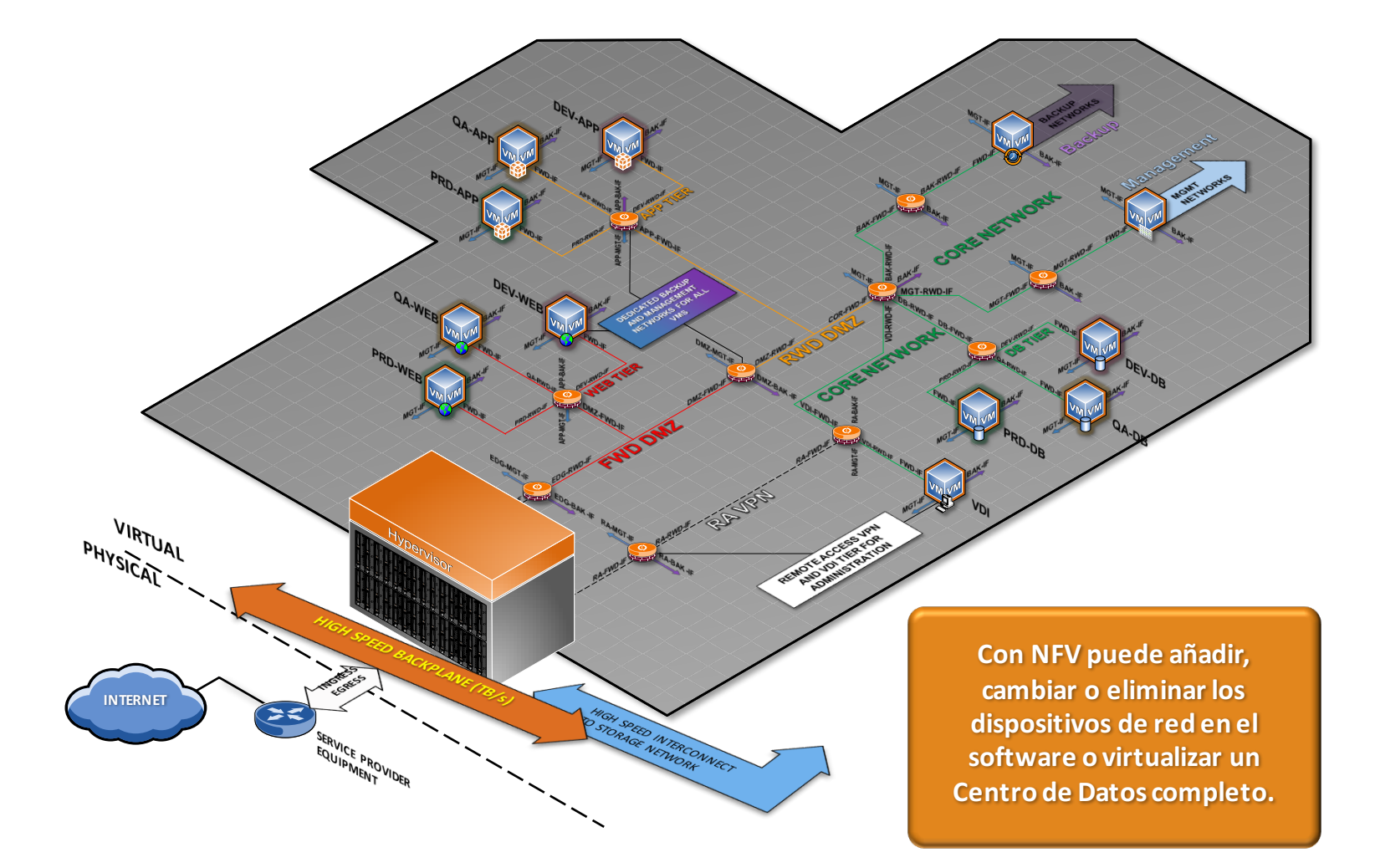

#### Ambiente del laboratorio

- Los siguientes ejemplos de NFV se ilustran con:
	- Servidor en rack RH1288 V2
	- ESXi 5.5 Hypervisor : producto de virtualización.
	- § Vyatta 5600 vRouter.
	- Máquinas virtuale Ubuntu 14 desktop.

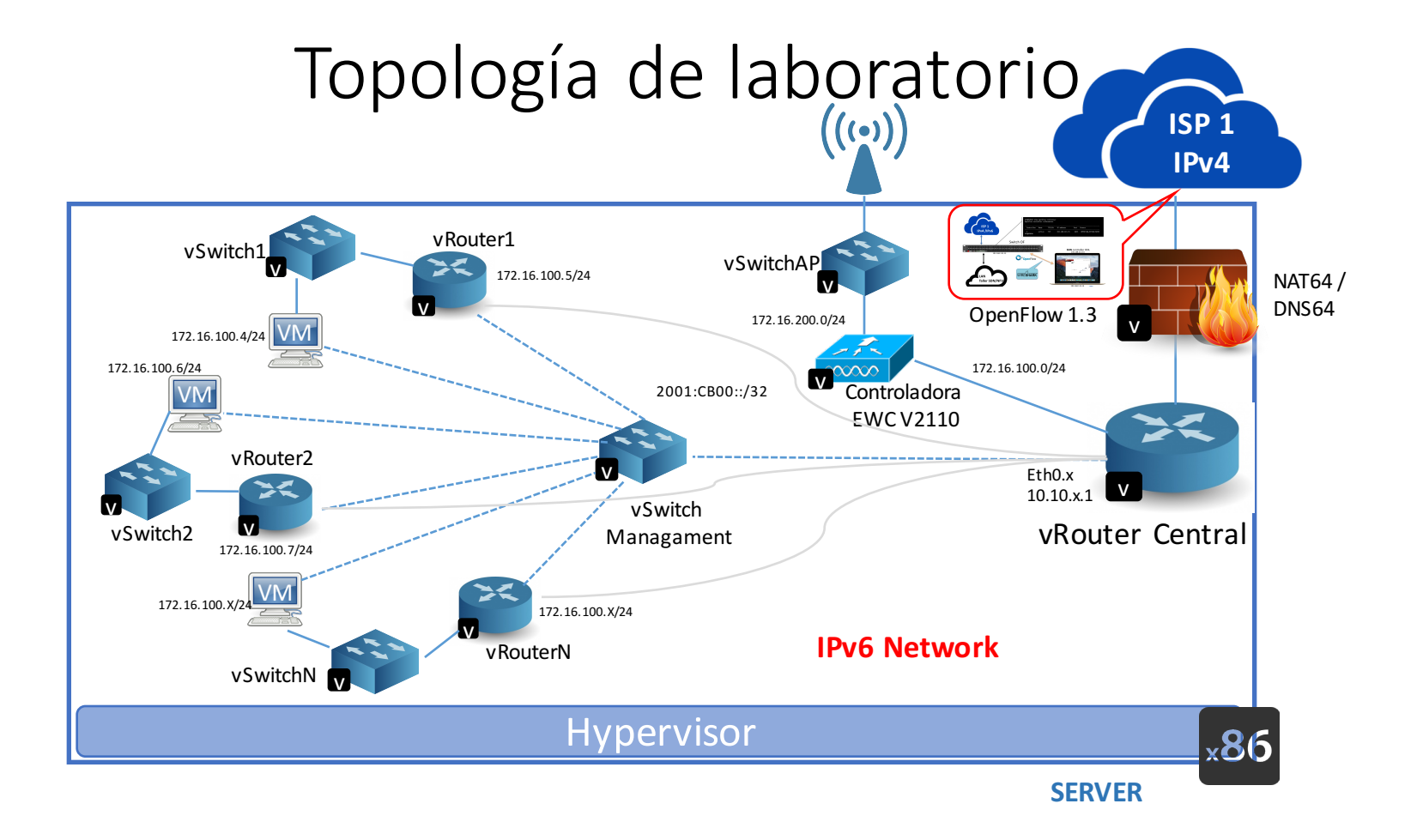

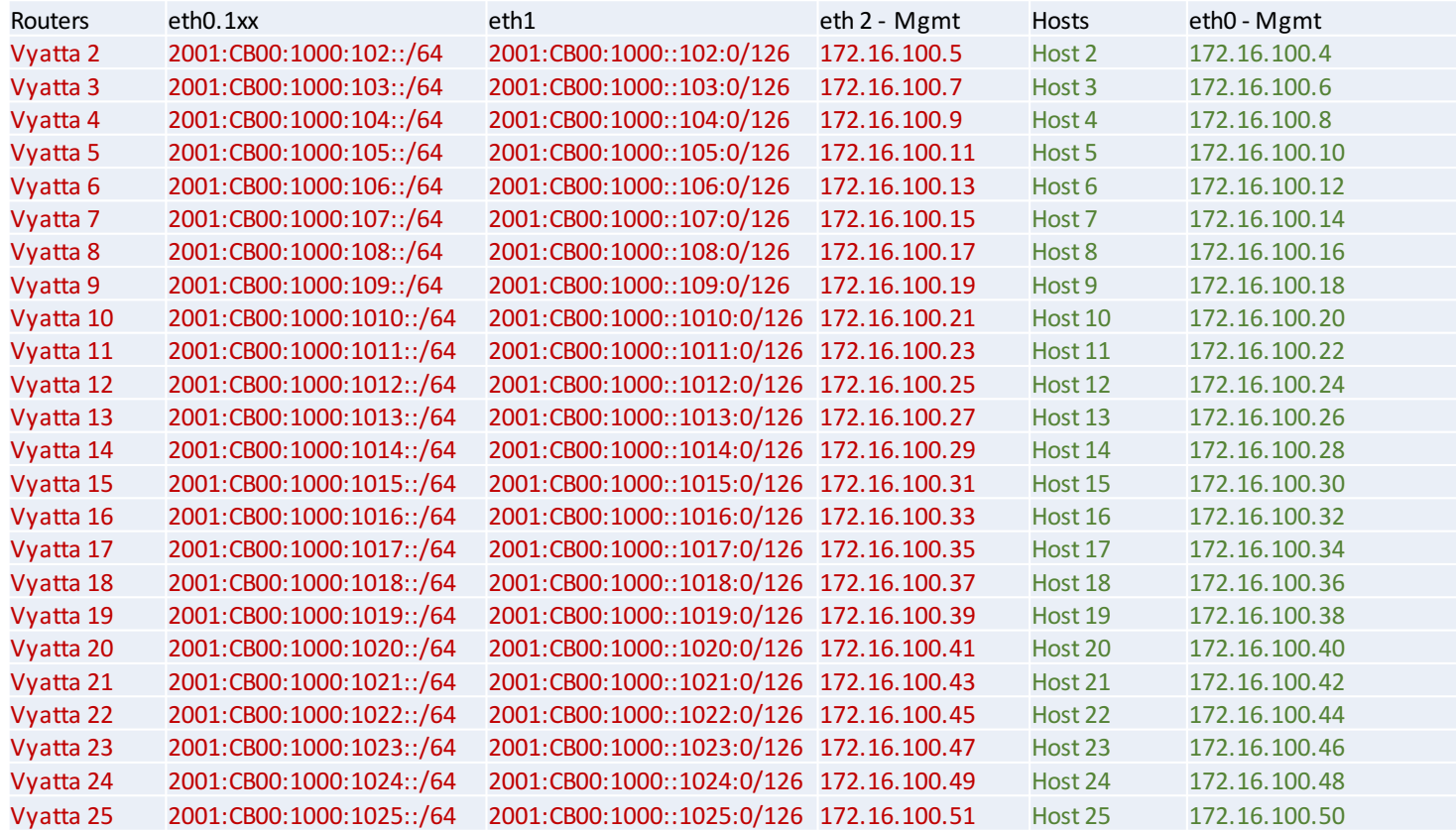

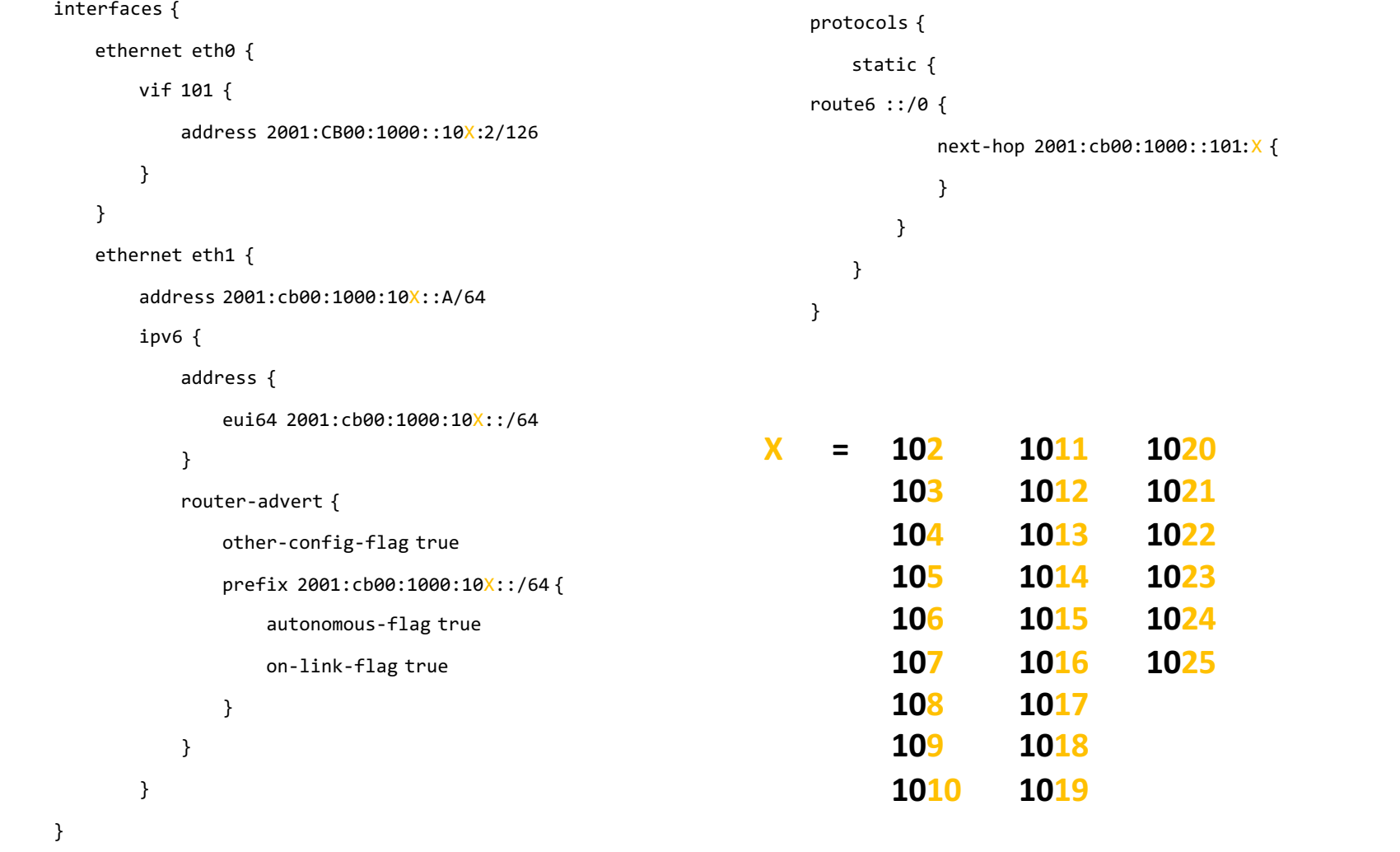

host@Host:~\$ **sudo vi /etc/resolv.conf** # Dynamic resolv.conf(5) file for glibc resolver(3) generated by resolvconf(8) # DO NOT EDIT THIS FILE BY HAND -- YOUR CHANGES WILL BE OVERWRITTEN

nameserver 2001:cb00::1

host@Host:~\$ **sudo vi /etc/network/interfaces** # This file describes the network interfaces available on your system # and how to activate them. For more information, see interfaces(5).

source /etc/network/interfaces.d/\*

# The loopback network interface auto lo iface lo inet loopback

# The primary network interface auto eth0 iface eth0 inet static address 172.16.100.2 netmask 255.255.255.0 network 172.16.100.0 broadcast 172.16.100.255

auto eth1 iface eth1 inet dhcp

# Aplicación SDN -Optimización de Tráfico

#### Aplicación SDN - Optimización de Tráfico

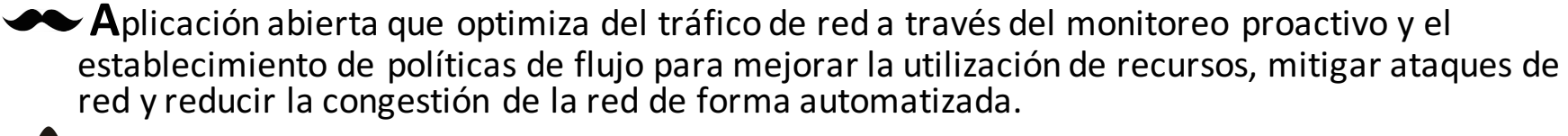

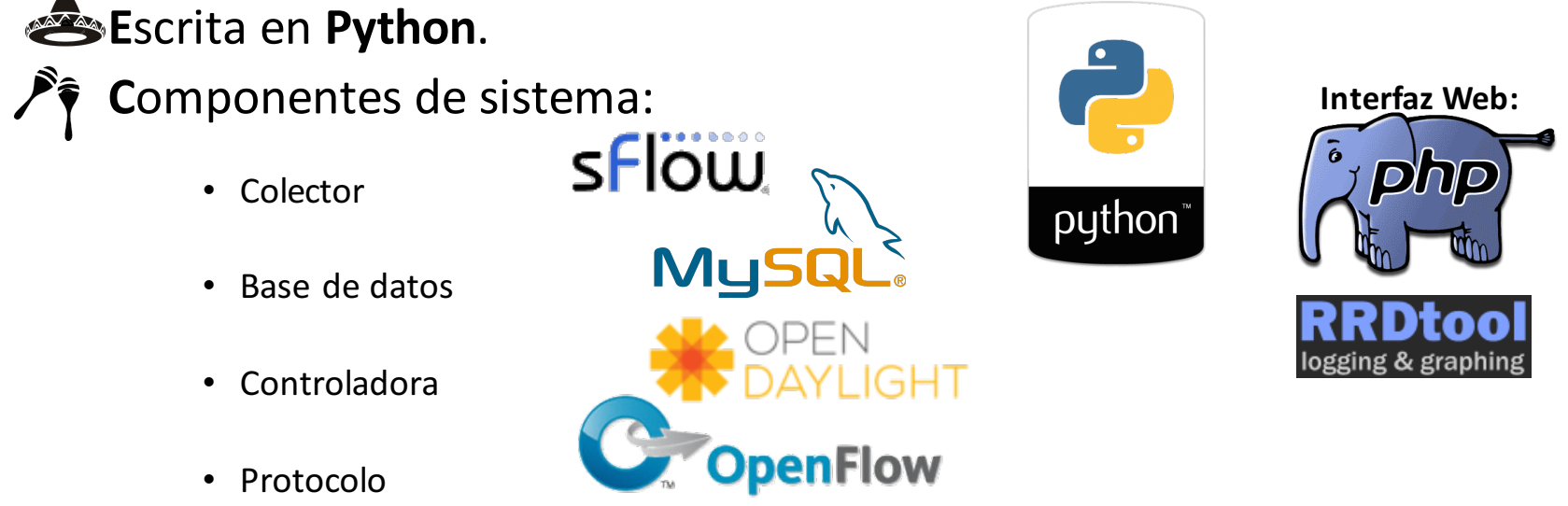

#### Aplicaciones de red

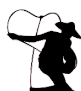

 $\bullet$  **Desarrollada por el NOC-UDG** con el apoyo de la iniciativa privada, INITEL-RESILIO.

**ER** En el pasado el NOC-UDG desarrolló diversas aplicaciones para monitoreo y optimización de tráfico de red.

• MRTG, Perl, RRDTool, remote shell (SSH, Telnet)

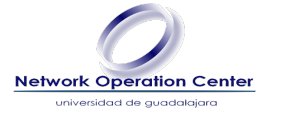

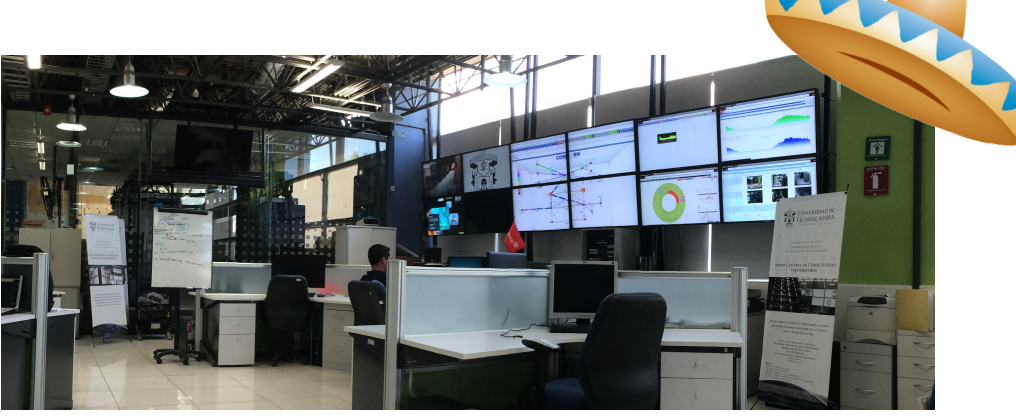

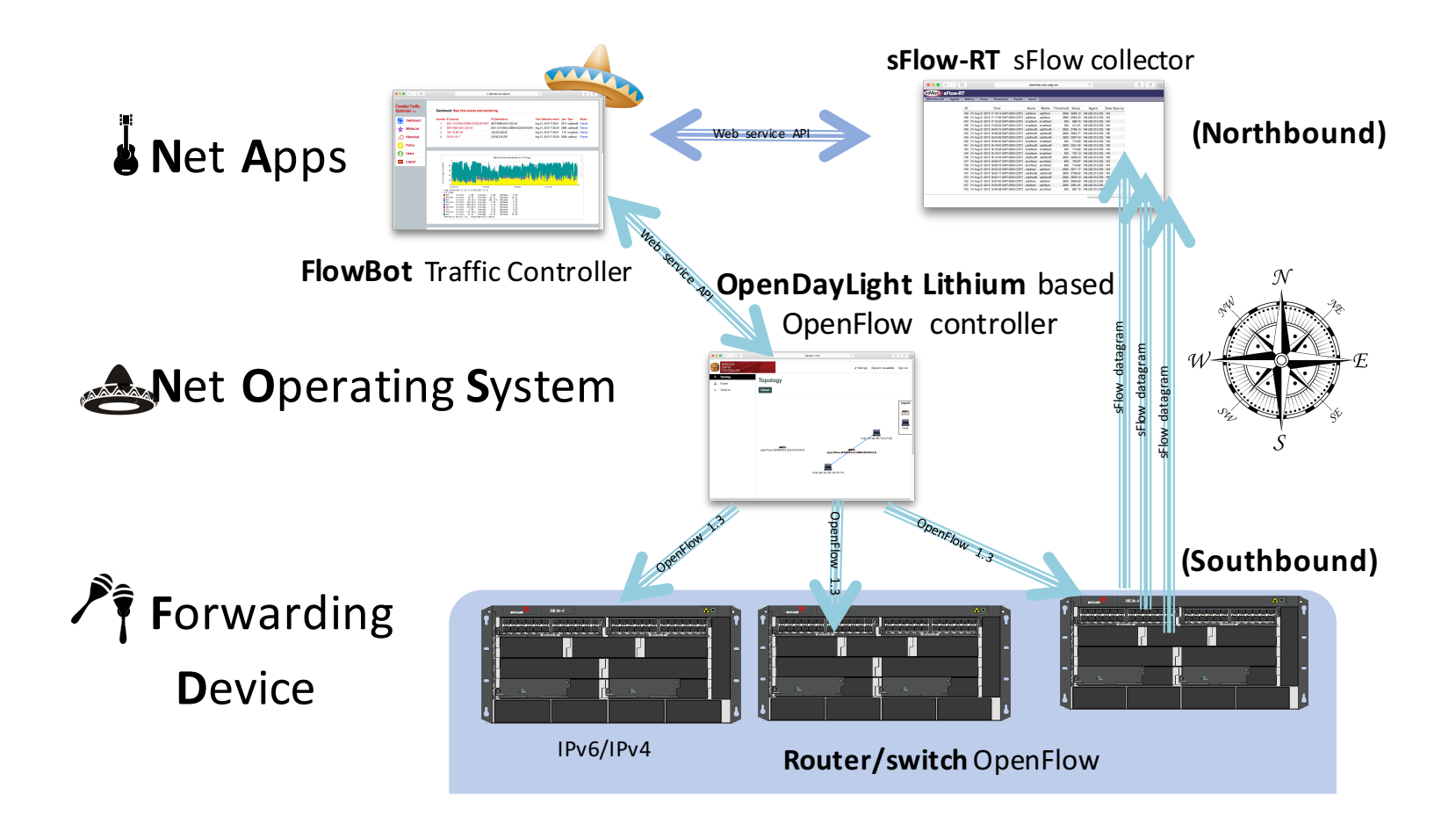

## Características de la Aplicación SDN

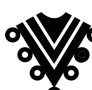

Monitoreo y detección de patrones de comportamiento enla red (congestión, abusos, DoS, etc.).

• A través de ports mirror, sflow, syslog, etc.

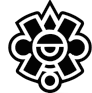

Soporte de los protocolos IPv6 e IPv4.

**Registro de lista de blanca de direcciones IP (VIP).** 

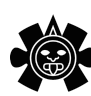

• **A**cciones:

- **Redireccionamiento de tráfico.**
- **B**loqueo de tráfico.
- **C**alidad de servicio (administración de ancho de banda).
- **Balanceo de cargas de tráfico.**

**A** Tiempos de aplicación de acciones.

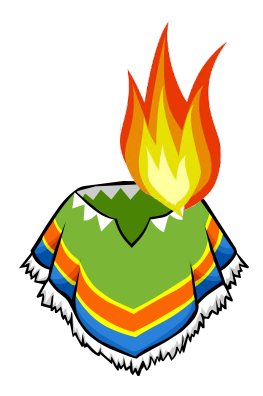

#### Topología de la UDG

•<br>.

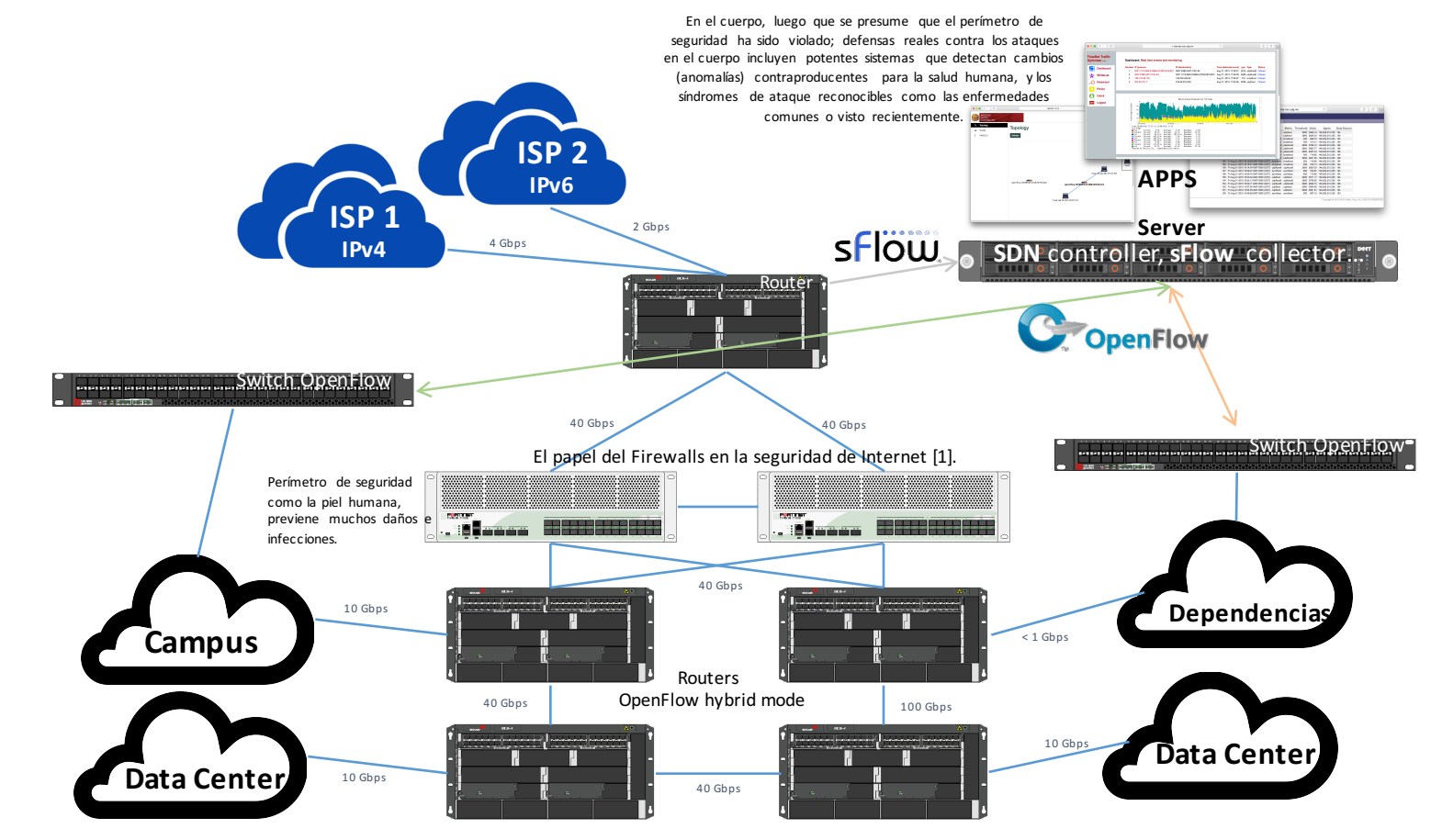

[1] On Firewalls in Internet Security http://www.ietf.org/id/draft-gont-opsawg-firewalls-anal ysis-00.txt

#### Dashboard de la Aplicación SDN

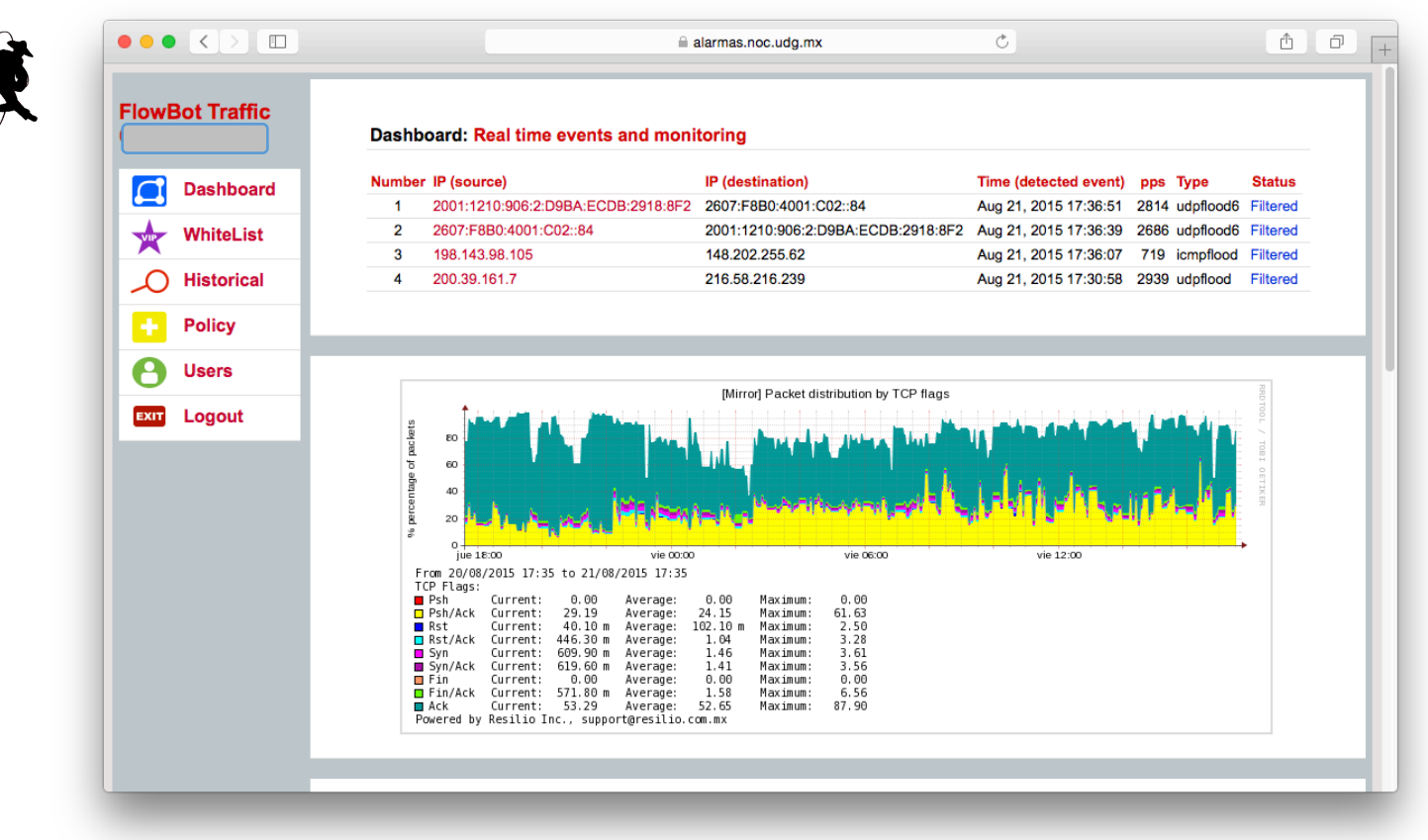

Mascota oficial: León Negro

# Tabla de flujos IPv4 – Switch OF

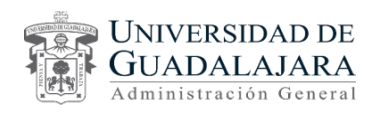

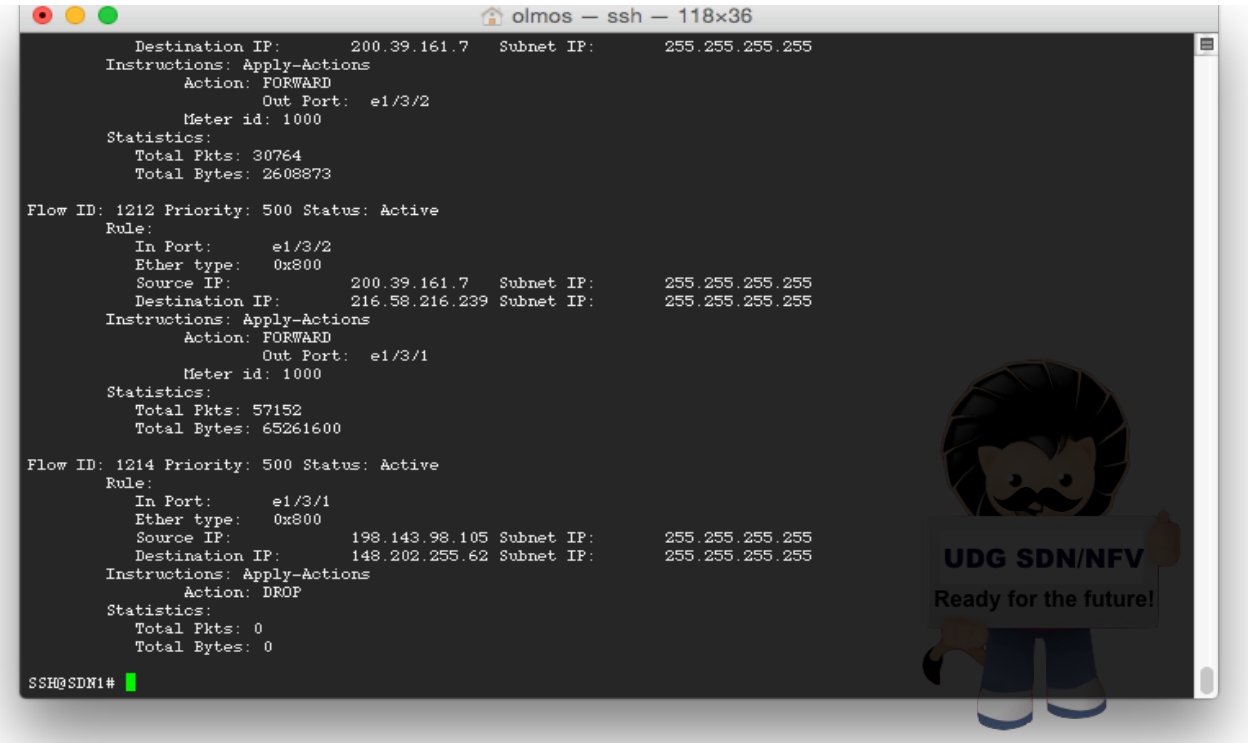

### Tabla de flujos IPv6 - Switch OF

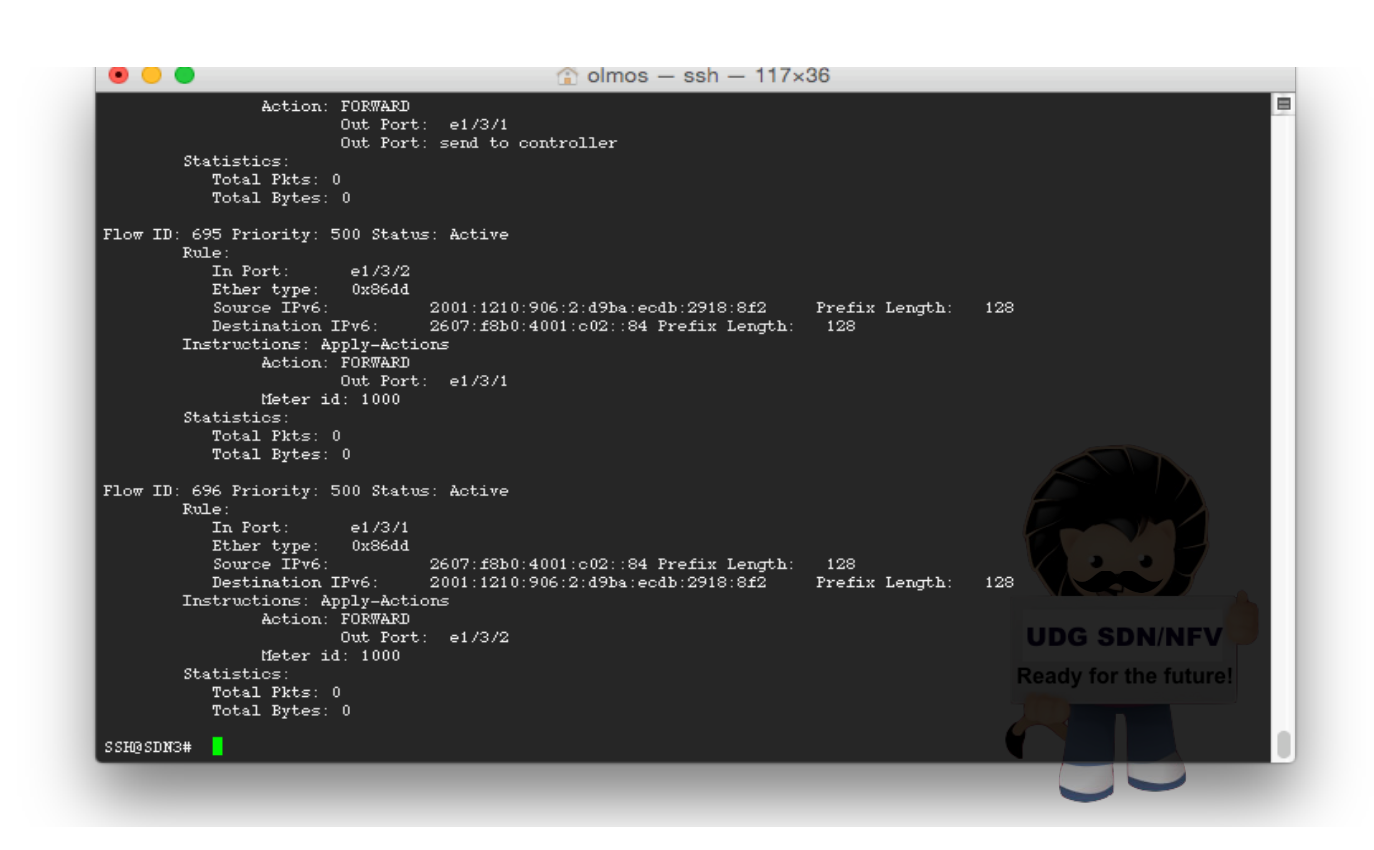

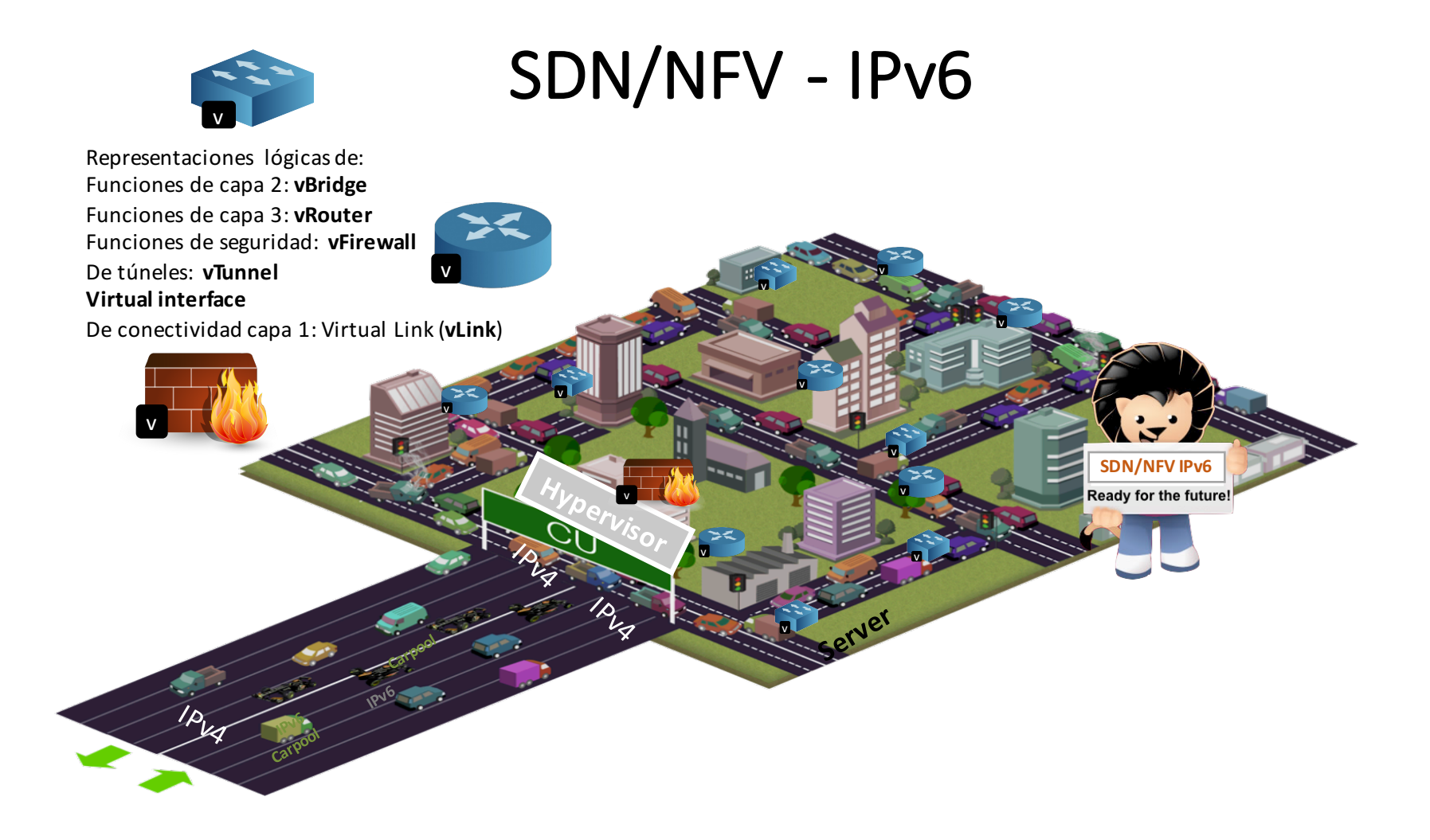

### Dual-stack network UDG

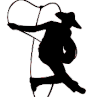

#### **Trends visualizations IPv6 adoption:**

https://www.stateoftheinternet.com/

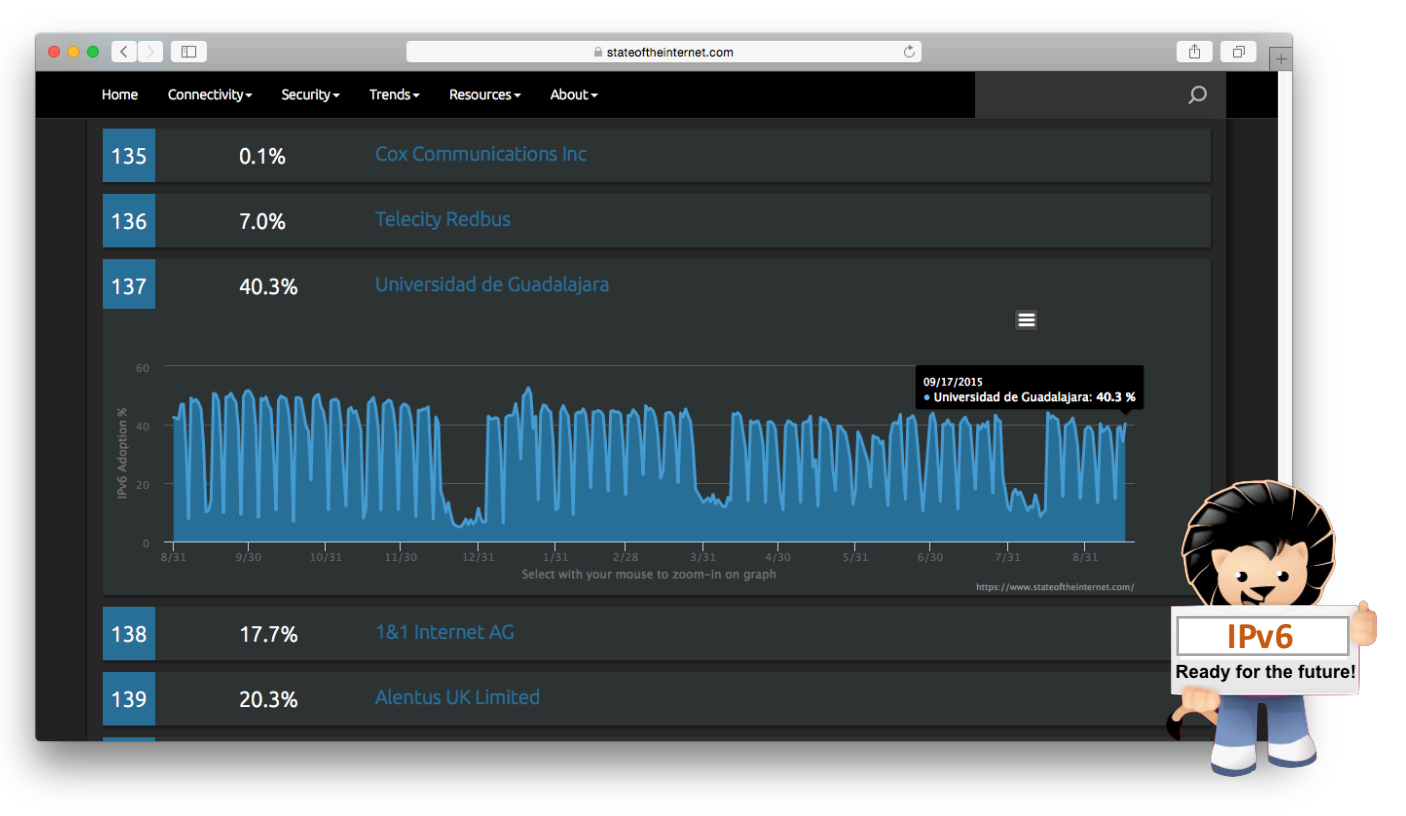

### Dual-stack network UDG

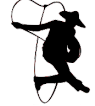

#### World IPv6 Launch:

http://www.worldipv6launch.org /

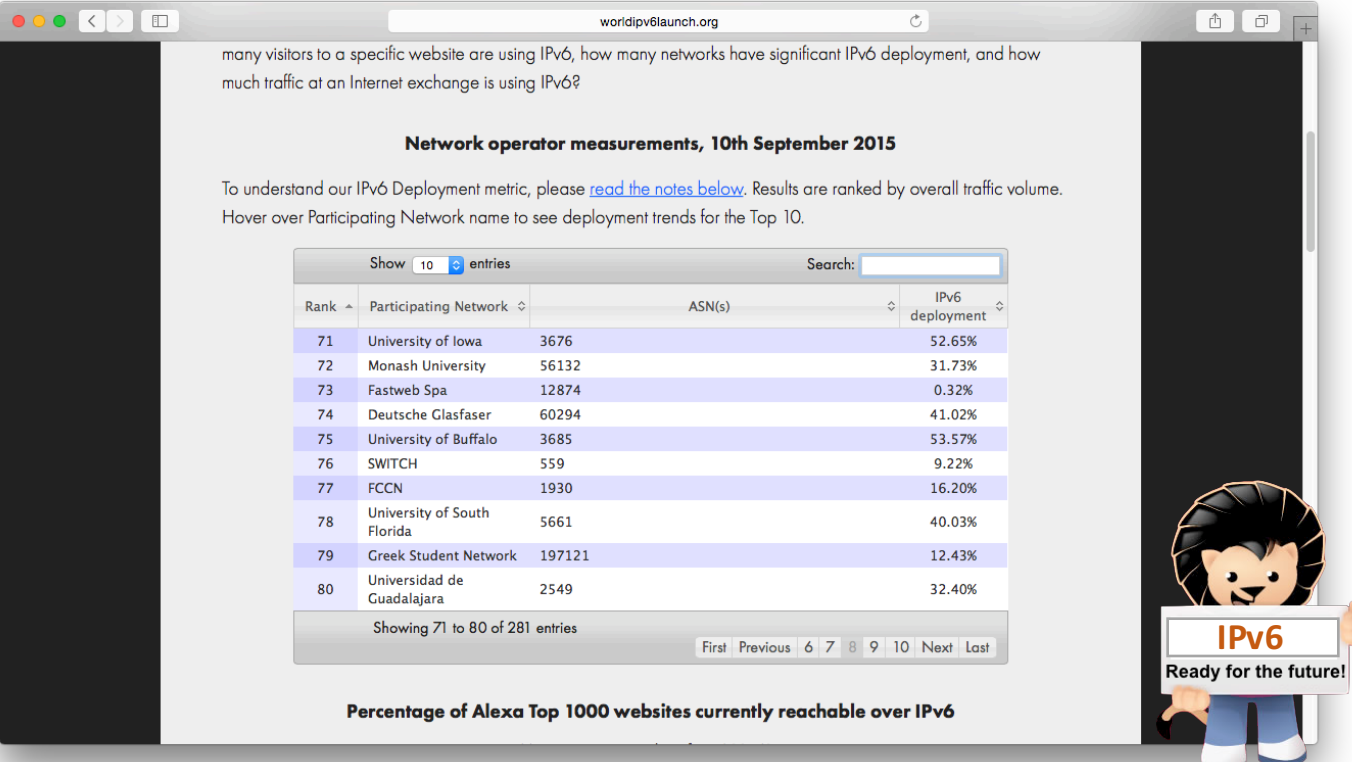

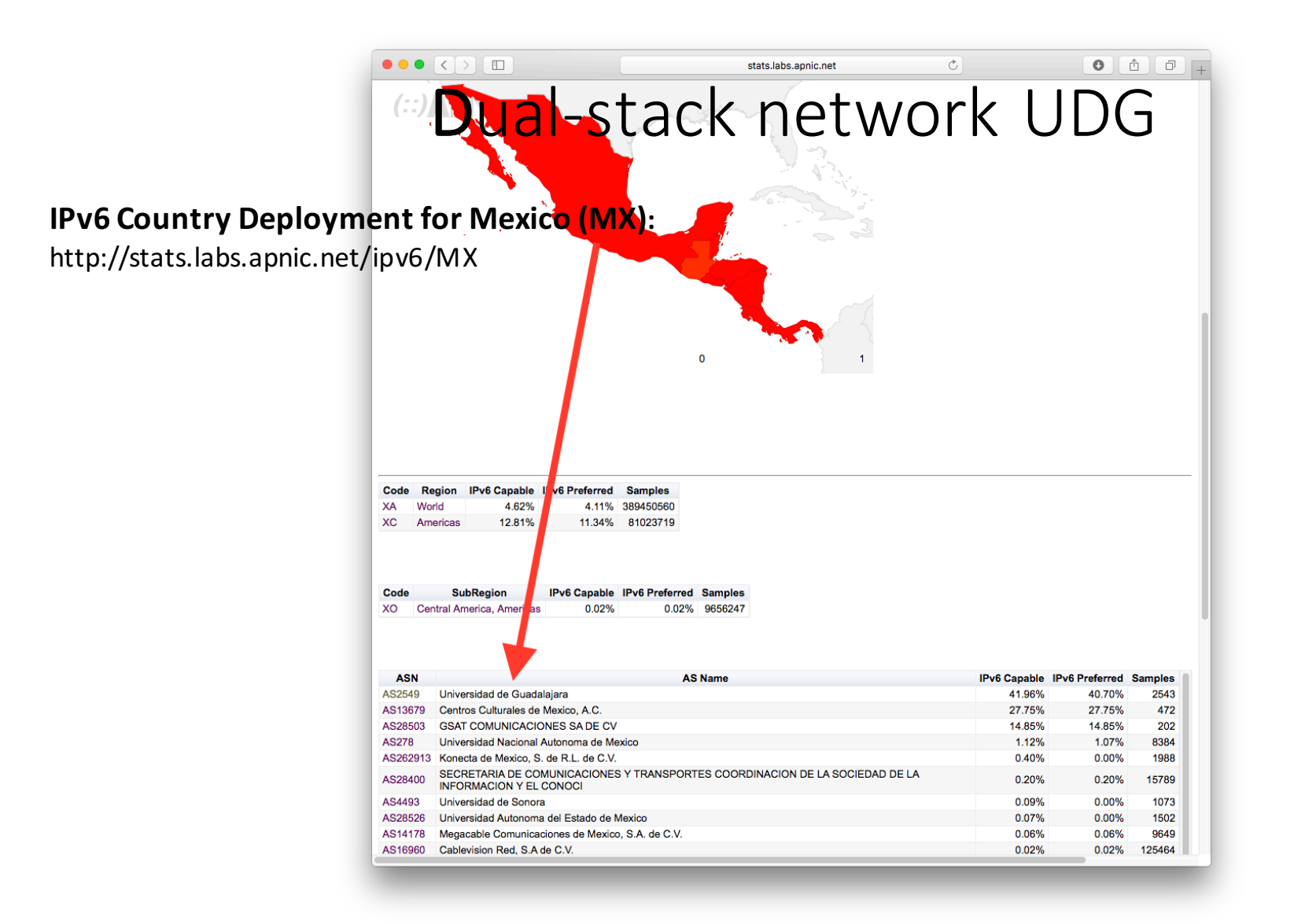

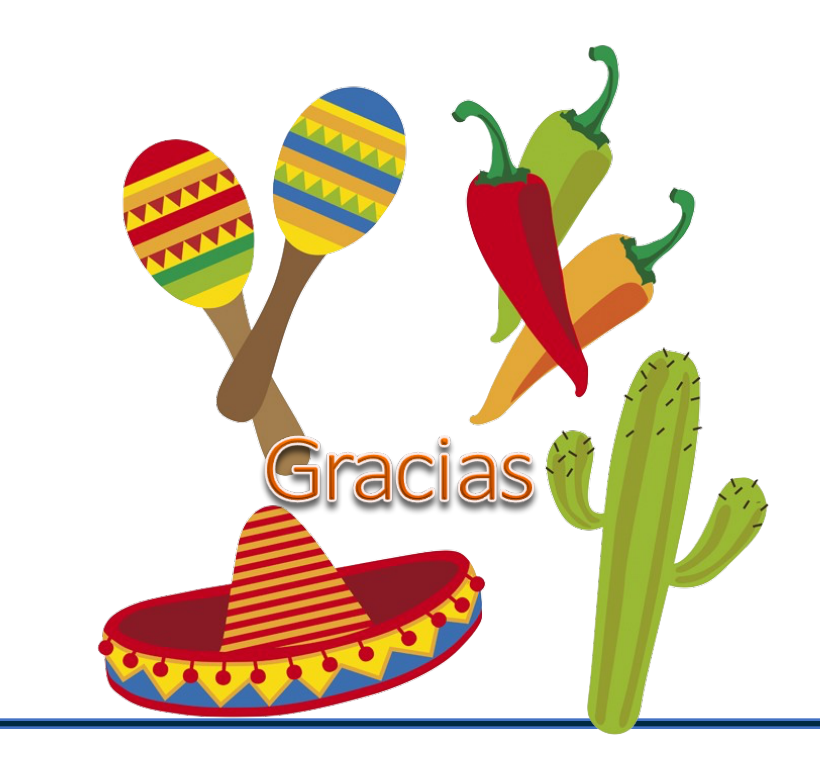

- **J**aime Olmos de la Cruz **@**olmosv6 jaime@noc.udg.mx **http**://www.ipv6.udg.mx
- **T**eobaldo Leal Arriaga tleal@initel.com.mx **http**://www.initel.com.mx